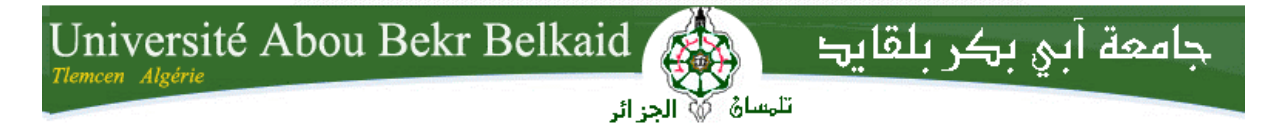

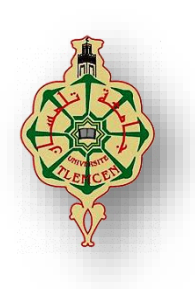

**République Algérienne Démocratique et Populaire**

**Université Abou Bakr Belkaid– Tlemcen**

**Faculté des Sciences**

### **Département d'Informatique**

**Projet Fin d'études en Master Informatique**

**Option :** Système d'Information et de Connaissances

Thème

# **Gestion des ressources humaines du ministère d'éducation et d'enseignement Sahraoui**

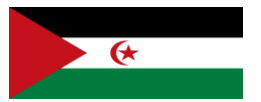

Réalisé par :

**Salama Mohamed Fadel Sidna**

Présenté le 27 Juin 2019 devant le jury composé de :

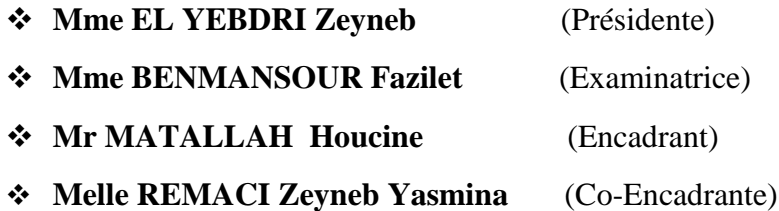

### **Année universitaire : 2018-2019**

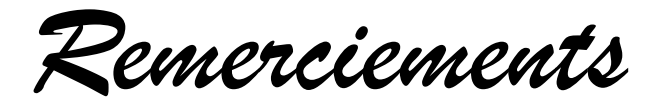

*En premier lieu, je remercie ALLAH de m'avoir donné la force pour la réalisation de ce projet de fin d'études.*

*Je tiens tous d'abord à remercier le peuple algérien, la ville de Tlemcen et l'université d'Abou Bakr Belkaid qui m'ont accueilli durant tout mon parcours.*

*Au terme de ce travail, je veux exprimer mon gratitude et mon remerciement pour toutes les personnes qui ont contribué pour réaliser ce travail.*

*Je tiens à remercier Mr MATALLAH Houcine, mon encadrant, pour son aide, ses conseils, son encouragement et sa disponibilité durant toute la durée de réalisation de ce projet, avec toutes mes gratitudes pour le fait qu'il m'a motivé pour faire un projet à grand intérêt à mon peuple.* 

*Un spécial remerciement pour ma co-encadrante Melle REMACI Zeyneb Yasmina qui m'a vraiment aidé dans la partie application et m'a accompagné surtout dans les premiers jours d'utilisation d'Odoo.*

*Nous présentons nos sincères remerciements à tous nos enseignants d'université Abou Bakr Belkaid, département d'informatique pour leur assistance tout au long de ces années.*

*Nos vifs remerciements vont également aux membres du jury : Mme El Yebdri (présidente) et Mme BENMANSOUR Fazilet (examinatrice) pour l'intérêt qu'ils ont porté à notre PFE, en acceptant de l'examiner et de l'enrichir par leurs remarques.*

*Dédicaces*

*Je dédie ce mémoire à :*

*Mes chers parents :*

*Pour tous leurs sacrifices, leur amour, leur tendresse, leur soutien et leurs prières tout au long de mes études.*

*A mes chères sœurs et frères :*

*Pour leurs encouragements permanents, et leur soutien moral,*

*A toutes les personnes qui m'ont motivé durant tout mon parcours.* 

*A toutes les personnes vivantes ou mortes qui m'aiment ou m'ont aimé.*

*A tout le personnel du ministère d'éducation et enseignement sahraoui, qui nous ont éduqués et enseignés.*

## **ملخص**

يبدأ المشروع في هذه الدراسة في المهمة الرئيسية و هي تحسين أداء وفعالية نظام المعلومات في وزارة التربية والتعليم الصحراوية كجزء من مشروع التخرج ،حيث اقترحنا حلاً لتكنولوجيا المعلومات يعالج مسائل إدارة الموظفين وإدارة الطلاب على مستوى الإدارات ، مثل التكرار في المعلومات المستندات ، والضياع الكبير للوقتالمستخدم ، واستخدام النظام الورقي يتكون هذا الحل من تطوير نظام متكامل إلدارة الموارد البشرية في شكلERP بنا ًء على حزمة برامج Odoo . ، مما يوفر مزيًدا من الكفاءة واألداء لمختلف مهام الوزارة. يتيح الحل المقترح للمديرين المختلفين العمل في نفس بيئة التطبيق. يعتمد التطبيق الذي تم تطويره على وحدتين HRD SEM الدارة العمال و ISD SEM الدارة التالميذ والطلبة، من اجل رصد وتتبع احسن لالنشطة. **الكلمات المفتاحية:**  .الموارد البشرية وزارة التربية و التعليم الصحراوية,ERP, Odoo, PostgreSQL, Python, XML

# <span id="page-3-0"></span>**Résumé**

Le projet entamé dans cette étude, a pour mission principale, d'améliorer la performance et l'efficacité du système d'information de ministère d'éducation et enseignement sahraoui.

Dans le cadre de notre projet de fin d'études, nous avons proposé une solution informatique qui permet de remédier aux problèmes de gestion des employés et la gestion des étudiants au niveau du ministère, à savoir la redondance des informations dans les documents, la perte considérable de temps, l'utilisation des supports papier.

Cette solution consiste à développer un système de gestion des ressources humaines intégré sous forme d'ERP à base du progiciel Odoo, offrant plus d'efficacité et de performance pour les différentes tâches du ministère. La solution proposée permet aux différents gestionnaires de travailler dans le même environnement applicatif.

L'application développée s'articule sur deux modules SEM HRD pour la gestion des employés et SEM ISD pour la gestion des étudiants, permettant d'avoir une meilleure coordination et un meilleur suivi des activités.

**Mots Clés :** ERP, Odoo, PostgreSQL, Python, XML, Ministère Sahraoui, Ressources Humaines.

# **Abstract**

The project started in this study, has for main mission, to improve the performance and the effectiveness of the information system of ministry of education and teaching Saharawi.

As part of our graduation project, we proposed an IT solution that addresses employee management and student management issues at the departmental level, such as redundancy of information in documents, loss considerable time, the use of paper media.

This solution consists in developing an integrated human resources management system in the form of ERP based on the Odoo software package, offering more efficiency and performance for the different tasks of the Ministry. The proposed solution allows different managers to work in the same application environment.

The application developed is based on two modules SEM HRD for employee management and SEM ISD for student management, allowing for better coordination and better monitoring of activities.

Keywords: ERP, Odoo, PostgreSQL, Python, XML, Saharawi Ministry, Human Resources.

# <span id="page-4-0"></span>**Table des Matières**

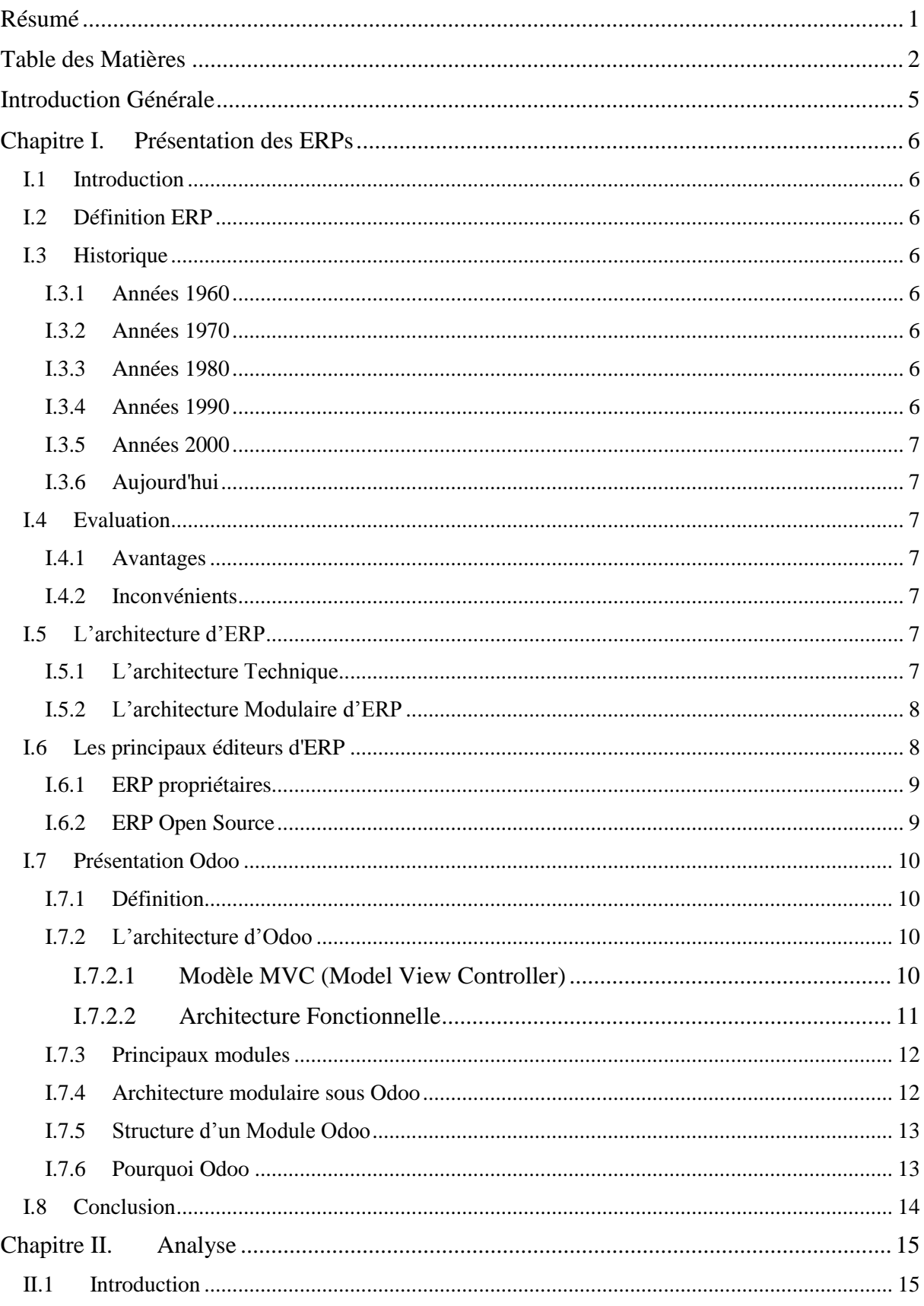

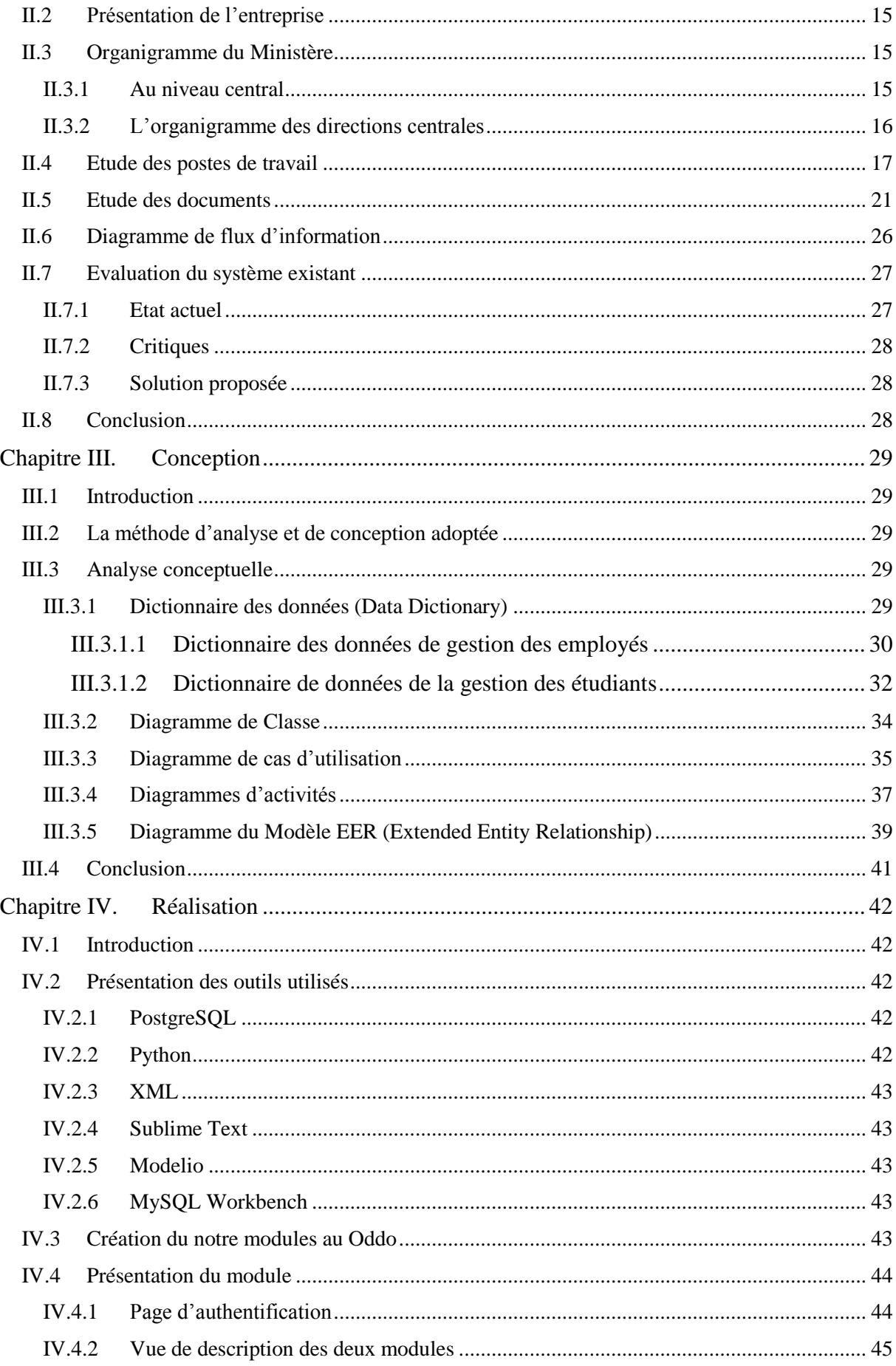

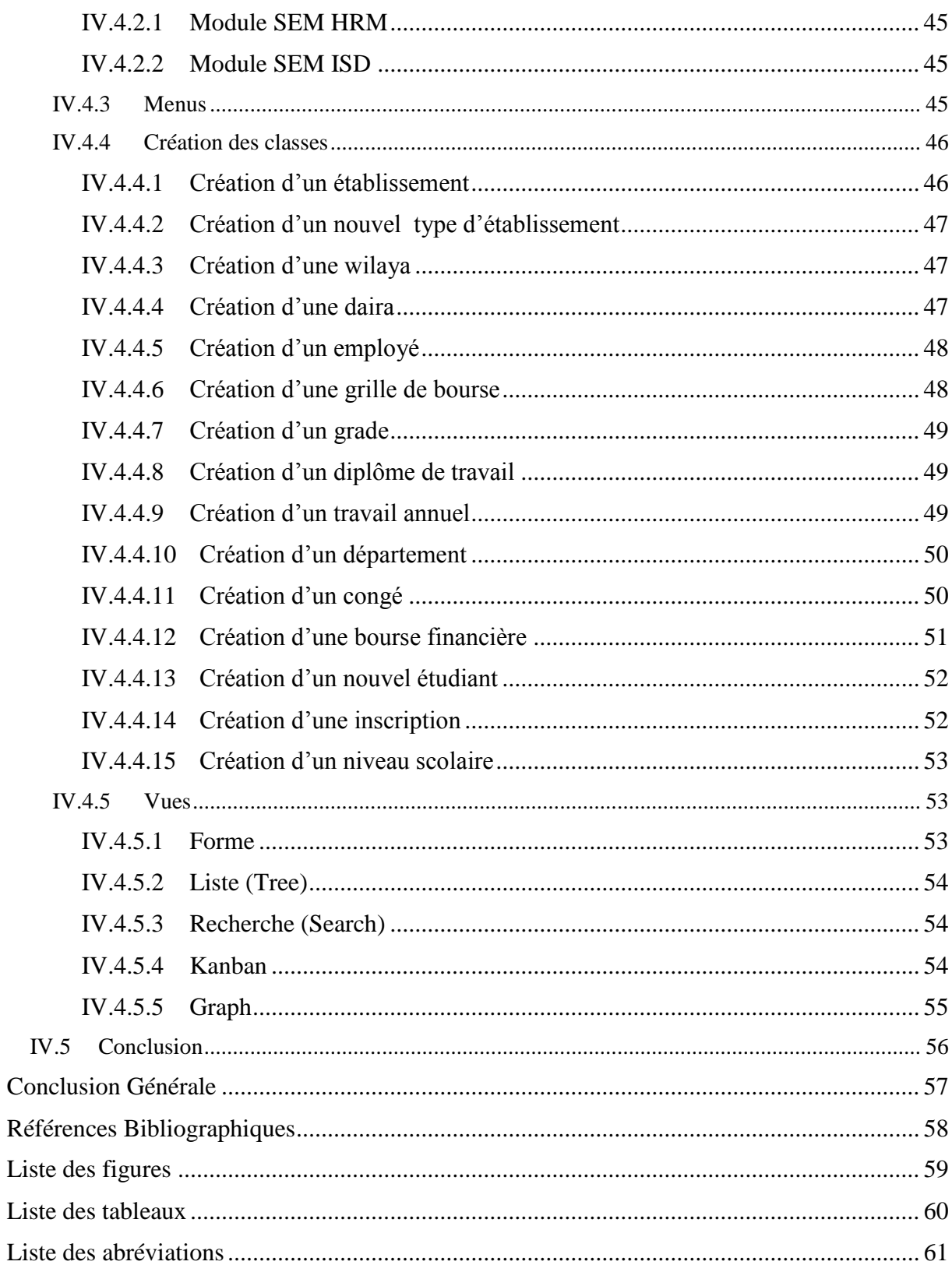

# <span id="page-7-0"></span>**Introduction Générale**

Le ministère de l'éducation et l'enseignement Sahraoui est une administration nationale chargée de tout ce qui concerne l'éducation et l'enseignement des élèves, étudiants et des chercheurs Sahraoui à l'intérieur et à l'extérieur des camps des refugiées Sahraouis.

L'énorme quantité progressive des informations traitées par cette administration présente un grand défi pour les gestionnaires. Actuellement, la réalisation des différentes tâches comme l'inscription des étudiants, la gestion du personnel, la gestion des stocks se fait manuellement en utilisant le système papier ou semi-automatique en utilisant des logiciels comme Excel, n'est pas suffisamment efficace pour gérer ce nombre important de données très variable qui peut engendrer plusieurs problèmes de redondance, de précision et de lenteur, en plus du manque d'interaction entre les différents sous-systèmes du système global.

Dans le cadre de notre projet de fin d'études intitulé « Gestion des Ressources Humaines du Ministère d'Education et d'Enseignement Sahraoui », nous allons développer et mettre en place un système de gestion des ressource humaines qui permet d'automatiser la réalisation des tâches administratives et améliorer la liaison entre les différents sous-systèmes, qui vise principalement à remédier aux différents problèmes qui opposent les gestionnaires du ministère.

La solution consiste à créer une base de données centralisée permettant aux gestionnaires des différents sous-systèmes comme « Département des étudiants à l'intérieur ou bien à l'extérieur », « Département du personnel » à automatiser leurs tâches.

Notre mémoire est structuré en quatre chapitres comme suit :

Chapitre I : PRÉSENTATION DES ERP

Dans le premier chapitre, on va présenter une vue générale sur les erps et les principes de leurs mises en œuvre.

Chapitre II : ANALYSE

Nous présentons dans ce chapitre l'analyse de l'existant.

Chapitre III : CONCEPTION

La conception de la solution proposée.

Chapitre IV : RÉALISATION

Dans ce chapitre, nous définirons les étapes de réalisation, et la mise en œuvre du nouveau système à mettre en place.

# <span id="page-8-0"></span>**Chapitre I. Présentation des ERPs**

## <span id="page-8-1"></span>**I.1 Introduction**

Ce chapitre, consistera en premier lieu à présenter des généralités sur les ERP « Entreprise Ressource Planning » connu par les progiciels de gestion intégré « PGI », puisque notre solution à implémenter dans notre PFE, fait partie de cette génération.

## <span id="page-8-2"></span>**I.2 Définition ERP**

Entreprise Ressource Planning « ERP » connu par progiciel de gestion intégré « PGI » L'ERP est un système intégré qui permet à l'entreprise de standardiser son système d'information pour relier et automatiser ses processus de base.

Un système ERP inclut des composants logiciels de base, souvent appelés modules reliés à une base de données unique, qui se concentrent sur des domaines d'activité essentiels tels que les finances, la comptabilité, les ressources humaines et la gestion de la production.

Une solution ERP peut être découpée en deux grandes caractéristiques. :

- $\checkmark$  Étant une solution globale, l'ensemble des données est rassemblé dans une seule base de données.
- $\checkmark$  Plusieurs modules sont mis en place pour répondre aux différents besoins sur la gestion de l'activité [1] [2].

## <span id="page-8-3"></span>**I.3 Historique**

## <span id="page-8-4"></span>**I.3.1 Années 1960**

À mesure que la production en usine moderne augmentait et que l'informatique naissait, il devenait nécessaire de gérer et d'équilibrer la production et la demande des clients. Par la suite, cela a entraîné un logiciel appelé planification des besoins en matériaux (MRP) [2].

## <span id="page-8-5"></span>**I.3.2 Années 1970**

En 1975, le logiciel MRP fonctionnait dans 700 entreprises. Il n'était abordable que pour les grands fabricants et fonctionnait sur d'énormes ordinateurs centraux qui n'avaient même pas la puissance de calcul d'un ordinateur portable moderne [2].

## <span id="page-8-6"></span>**I.3.3 Années 1980**

Dans les années 1980, MRP a développé et augmenté ses capacités, devenant plus tard ce que beaucoup appellent MRP II, ou planification des ressources de fabrication [2].

## <span id="page-8-7"></span>**I.3.4 Années 1990**

Ce n'est que dans les années 90 que l'acronyme ERP (pour Enterprise Resource Planning) a été utilisé pour la première fois. Inventé par le groupe Gartner, le logiciel décrit les logiciels MRP et MRP II conçus pour englober d'autres fonctionnalités liées au « back office » de l'entreprise [2].

## <span id="page-9-0"></span>**I.3.5 Années 2000**

En 2000, le groupe Gartner a de nouveau joué un rôle dans l'histoire de l'ERP en décrivant ERP II. Il s'agissait d'un logiciel compatible Internet qui donnait un accès en temps réel à la solution ERP [2].

## <span id="page-9-1"></span>**I.3.6 Aujourd'hui**

Aujourd'hui, les systèmes ERP sont encore plus avancés. Ils sont souvent basés sur le Cloud, fournis via le modèle logiciel en tant que service (SaaS). Et ils disposent d'un accès Web à distance via des applications avancées exécutées sur des appareils mobiles [2].

## <span id="page-9-2"></span>**I.4 Evaluation**

### <span id="page-9-3"></span>**I.4.1 Avantages**

- La création d'une meilleure synergie entre les différents départements de l'entreprise.
- Logiciel disponible dans plusieurs langues
- Meilleure gestion des Ressources humaines et des stocks [3] [4].

### <span id="page-9-4"></span>**I.4.2 Inconvénients**

- L'inconvénient principal est une question de prix.
- L'installation d'un ERP et la mise en route qui est assez difficile.
- Blocage de l'entreprise [3] [4] [5].

## <span id="page-9-5"></span>**I.5 L'architecture d'ERP**

## <span id="page-9-6"></span>**I.5.1 L'architecture Technique**

Majoritairement, l'architecture d'un ERP est une architecture client/serveur se composant d'un serveur ERP sur lequel est hébergée une base de données unique et disponible pour tous les utilisateurs.

Les ERP sont compatibles avec :

- Le pack Office, en particulier :
	- Excel : utile pour effectuer les imports/exports de données.
	- PowerPoint : utile pour personnaliser les bureaux ERP en fonction de l'entreprise.
- Les outils [CRM](https://crm.ooreka.fr/astuce/voir/746565/erp-et-crm) (Customer Relationship management), ces outils de reporting étant utilisés en particulier pour le module de gestion relation client [6].

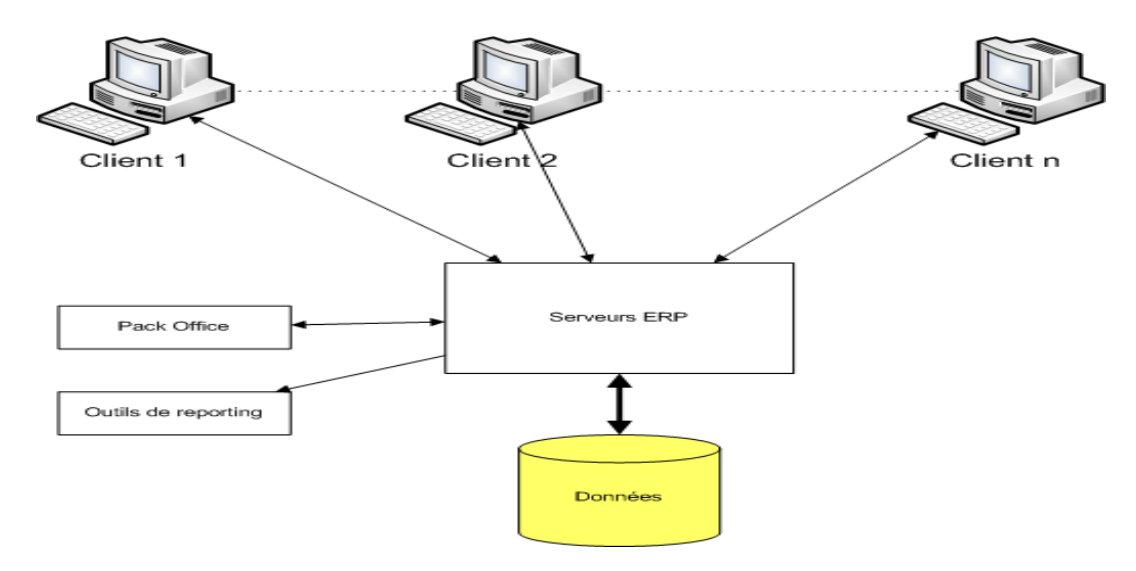

*Figure I-1 Architecture technique d'ERP*

## <span id="page-10-2"></span><span id="page-10-0"></span>**I.5.2 L'architecture Modulaire d'ERP**

Est constitué d'un ensemble de modules qui fonctionnent les uns avec les autres grâce à :

- L'utilisation d'une base d'informations unique.
- La compatibilité garantie entre les différents modules [6].

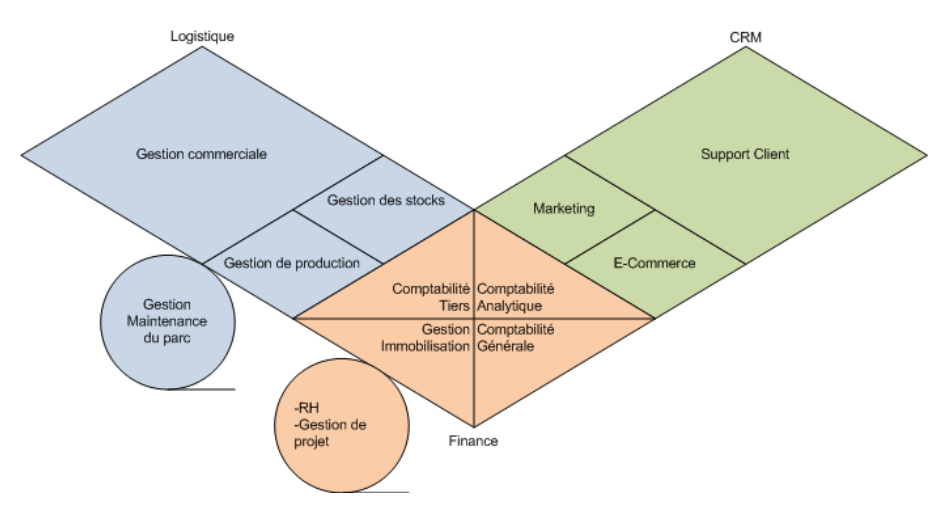

*Figure I-2 Architecture modulaire d'ERP*

<span id="page-10-3"></span>L'architecture modulaire schématisée ci-dessus intègre plusieurs modules retouchant aux grandes fonctions d'une entreprise que l'on peut détailler de la manière suivante :

- Module finance,
- Module logistique,
- Module e-commerce.

## <span id="page-10-1"></span>**I.6 Les principaux éditeurs d'ERP**

On distingue deux types d'ERP : les ERP propriétaires, édités par des sociétés, ce qui nécessite l'achat d'une licence, et les ERP open source qui sont "gratuits" [6].

## <span id="page-11-0"></span>**I.6.1 ERP propriétaires**

Les principaux ERP du marché sont :

- SAP : La société qui a donné naissance aux ERP.
- SSA Global : Qui mène une politique de croissance par rachats successifs. Cet éditeur a notamment racheté BAAN.

Liste des principaux logiciels présents sur le marché des ERP propriétaires :

- GEAC
- Oracle (JD Edwards)
- $SAGE$  [6].

### <span id="page-11-1"></span>**I.6.2 ERP Open Source**

Sont des logiciels libres et souvent gratuits, pour permettre l'utilisation au plus grand nombre possible des utilisateurs.

Les ERP open source sont très utilisés par les PME (petites ou moyennes entreprises), car ils sont plus faciles à intégrer et à personnaliser.

Choisir un ERP open source possède de nombreux avantages :

- $\checkmark$  Logiciel libre,
- $\checkmark$  L'absence de licence sur les ERP open source donne une forme d'indépendance aux entreprises sans aucun engagement.

Les principaux ERP Open Source sont :

Dolibarr 6

Création : 2002 Nombre d'utilisateurs : plusieurs millions Communauté : 5.400 contributeurs Licence : AGPL 3.0 Technologie : framework PHP, MySQL

■ Axelor

Création : 2005 Nombre d'utilisateurs : inconnu Communauté : nombre de contributeurs inconnu Licence : AGPL 3.0 Technologie : J2EE, AngularJS, JBoss, PostgreSQL, MySQL

• Openbravo

Création : 2001 Nombre d'utilisateurs : inconnu Communauté : 20.000 contributeurs Licence : MLP 1.1 Technologie : J2EE / AJAX

Pour aboutir notre projet de fin d'études, on a opté pour un ERP open source « Odoo 8 » [4].

## <span id="page-12-0"></span>**I.7 Présentation Odoo**

Dans ce qui suit, nous allons décrire brièvement l'ERP Odoo :

## <span id="page-12-1"></span>**I.7.1 Définition**

Odoo est un logiciel ERP Open source libre de gestion d'entreprise, conçu autour d'applications configurables et adaptables aux différents besoins. Odoo est ergonomique, rapide et orienté vers les secteurs de vente modernes.

Création : 2005 Nombre d'utilisateurs : 2 millions Communauté : 1.500 contributeurs et 300 employés.

Popularité : première dans le classement des ERP Open source Licence : AGPL 3.0 Technologie : Python, PostgreSQL [4].

## <span id="page-12-2"></span>**I.7.2 L'architecture d'Odoo**

L'architecture d'Odoo est basée sur le modèle MVC :

### <span id="page-12-3"></span>**I.7.2.1 Modèle MVC (Model View Controller)**

MVC "Model-View-Controller" est un modèle de conception d'application composé de trois pièces interconnectées :

### - **Modèle**

Un modèle est une donnée utilisée par un programme. Cela peut être une [base de données,](https://techterms.com/definition/database) un [fichier](https://techterms.com/definition/file) ou un objet simple, tel qu'une [icône](https://techterms.com/definition/icon) ou un personnage dans un jeu vidéo.

### - **Vue**

Une vue est le moyen d'afficher des objets dans une application.

### - **Controller**

Un contrôleur met à jour les modèles et les vues. Il accepte les [entrées](https://techterms.com/definition/input) et effectue la mise à jour correspondante [6].

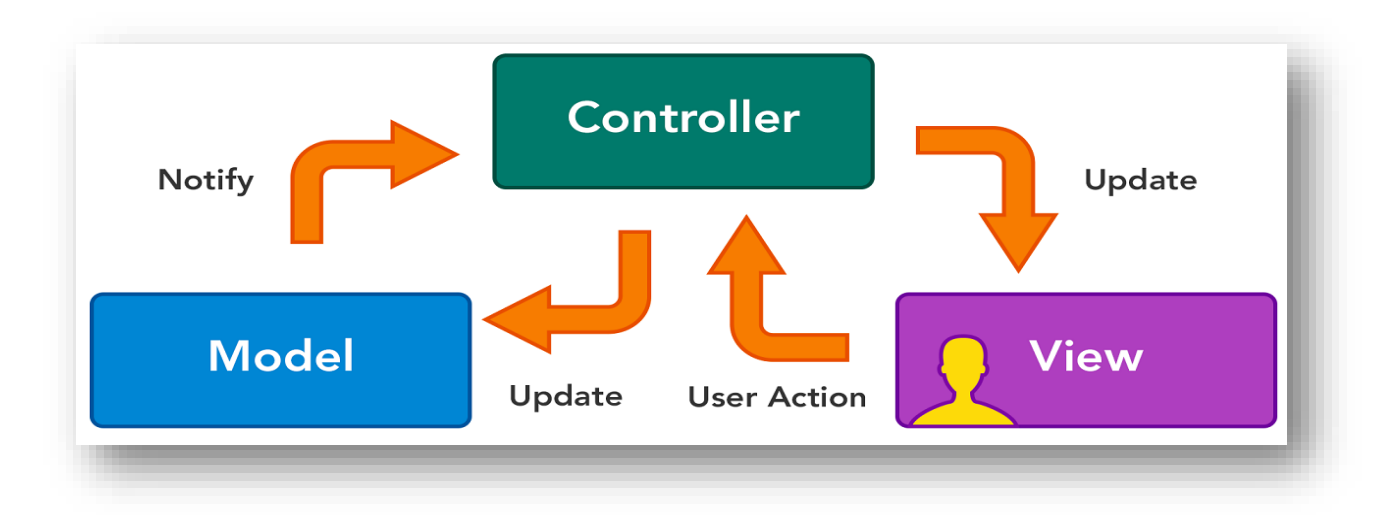

### *Figure I-3 modèle MVC*

<span id="page-13-1"></span>Dans l'architecture d'Odoo les MCV sont présentés par :

Modèle : Présenté par la base des données **PostgreSQL** ou les données sont stockées.

Vue : Présenté par l'interface client, il s'agit des **XML** fichiers.

Contrôler : C'est ORM Framework **OpenERP Server**, développé en langage Python.

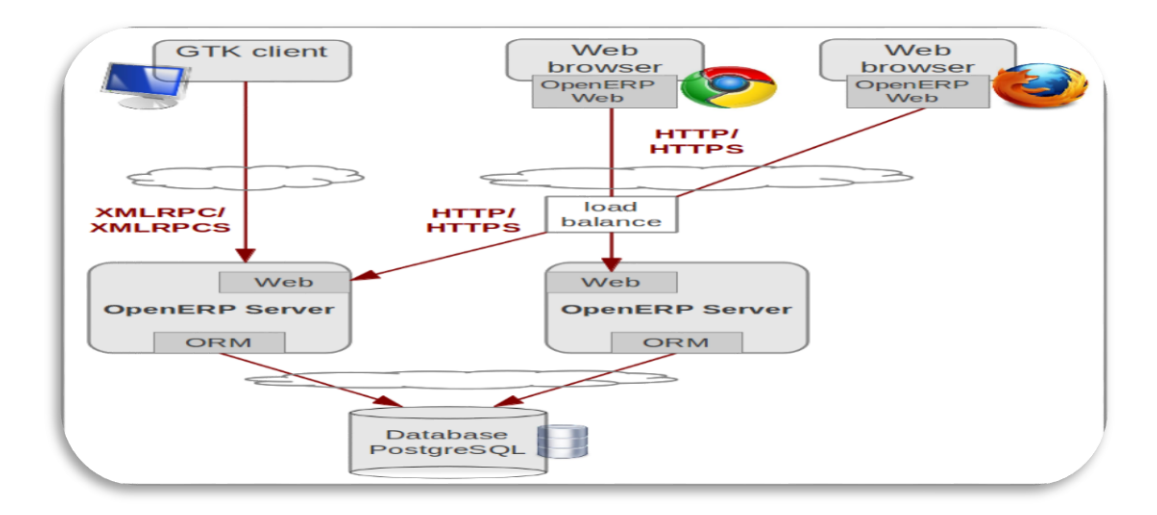

*Figure I-4 architecture d'odoo*

### <span id="page-13-2"></span><span id="page-13-0"></span>**I.7.2.2 Architecture Fonctionnelle**

En première lieu, le client va envoyer au openERP Server, une requête soit de type PRCS pour le client de type GTK client ou bien de type HTTPS pour les clients de type Web. La requête va être répondue par l'openERP server au client après l'interrogation du PostgreSQL [6].

## <span id="page-14-0"></span>**I.7.3 Principaux modules**

| <b>Local Modules</b> |                                                                                           |                                            |                                                                                                    | C <b>LAPPS</b> X                                                                              |
|----------------------|-------------------------------------------------------------------------------------------|--------------------------------------------|----------------------------------------------------------------------------------------------------|-----------------------------------------------------------------------------------------------|
| ൈ                    | CRM<br>Leads, Opportunities, Phone Calls<br><b>CITTY</b><br>Install                       |                                            | Social Network<br>Discussions, Mailing Lists, News<br>rrigil<br>Install                                     | Online Billing<br>Send Invoices and Track<br>Payments.<br>account voucher<br>Install          |
|                      | Point of Sale<br>Touchscreen Interface for Shops<br>point of sale<br>Install              |                                            | <b>Project Management</b><br>Projects, Tasks<br>project<br>Install                                          | Notes<br>Sticky notes, Collaborative,<br>Memos<br>niste<br>Install                            |
|                      | Issue Tracking<br>Support, Bug Tracker, Helpdesk<br>project issue<br>Install              |                                            | <b>Accounting and Finance</b><br>Financial and Analytic Accounting<br>account accountant<br>Install         | Survey<br>Create surveys, collect answers<br>and print statistics<br><b>BUIVOV</b><br>Install |
|                      | Sales Management<br>Quotations, Sales Orders,<br>Invoicing<br>mater<br>Install            |                                            | Warehouse Management<br>Inventory, Logistic, Storage<br>stock<br>Irastaill.                                 | Instant Messaging<br>OpenERP Chat<br>im chat<br><b>Trintriffered</b>                          |
|                      | <b>MERP</b><br>Manufacturing Orders, Bill of<br>Materials, Routing<br>1771723<br>Irvatall | <b><i><b>BOOTH &amp; BOOTH</b></i></b><br> | Purchase Management<br>Purchase Orders, Receipts,<br>Supplier Invoices<br>purchases<br>Install              | Employee Directory<br>Jobs, Departments, Employees<br>Details<br>Fre-<br>Install              |
|                      | Timesheets<br>Timesheets, Attendances,<br>Activities<br>hr timesheet sheet                |                                            | <b>Recruitment Process</b><br>Jobs, Recruitment, Applications,<br>Job Interviews, Surveys<br>hr recruitment | Leave Management<br>Holidays, Allocation and Leave.<br>Requests<br>hr holidays                |

*Figure I-5 principaux modules*

#### <span id="page-14-2"></span>**Employe Directory (hr) :**

Supervise toutes les informations importantes pour chaque département et limite l'accès aux informations sensibles aux directeurs des ressources humaines [6].

### **CRM (Customer Relationship Management) :**

En français, la Gestion de la Relation avec les Clients (GRC) permet de gérer 2 aspects :

- La relation (contact, proposition, négociation,)
- La relation de service avec les clients de l'entreprise [6].

#### **Sales Management :**

Est l'un des modules importants, puisqu'il gère la commande client, le module de gestion des ventes qui permet de contrôler efficacement votre service commercial [6].

## <span id="page-14-1"></span>**I.7.4 Architecture modulaire sous Odoo**

Tous les modules d'Odoo sont créés au-dessous du répertoire Odoo 8\server\openerp\addons

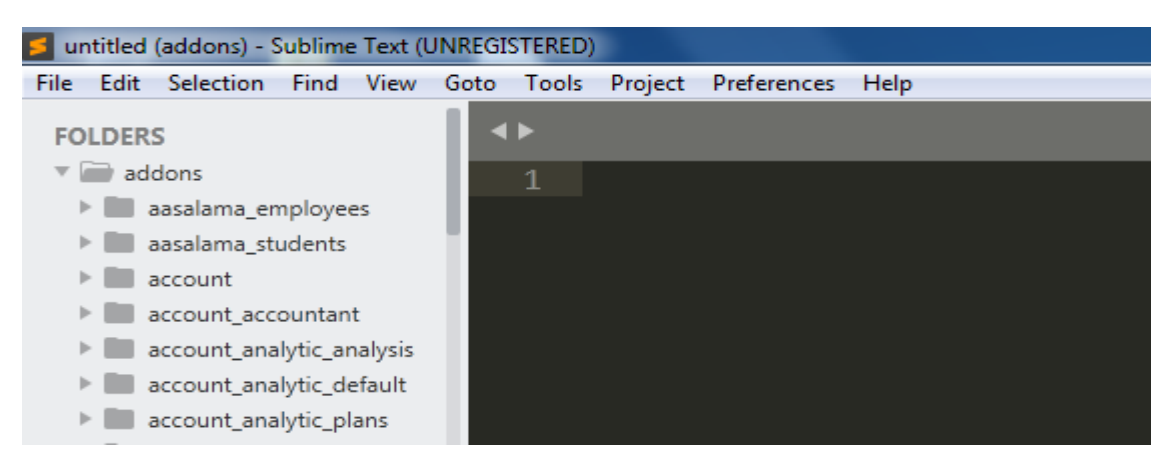

<span id="page-14-3"></span>*Figure I-6 Architecture modulaire sous odoo* 

## <span id="page-15-0"></span>**I.7.5 Structure d'un Module Odoo**

\_\_openerp\_\_.py : s'appelle le fichier **manifest** qui est le descripteur du module. \_\_init\_\_.py : se charge d'importer les différents fichiers python du module.

Les fichiers XML qui incluent les menus et les actions de chaque classe, disposent de différents types de vues comme : Form, Tree, Kanban et Graph...

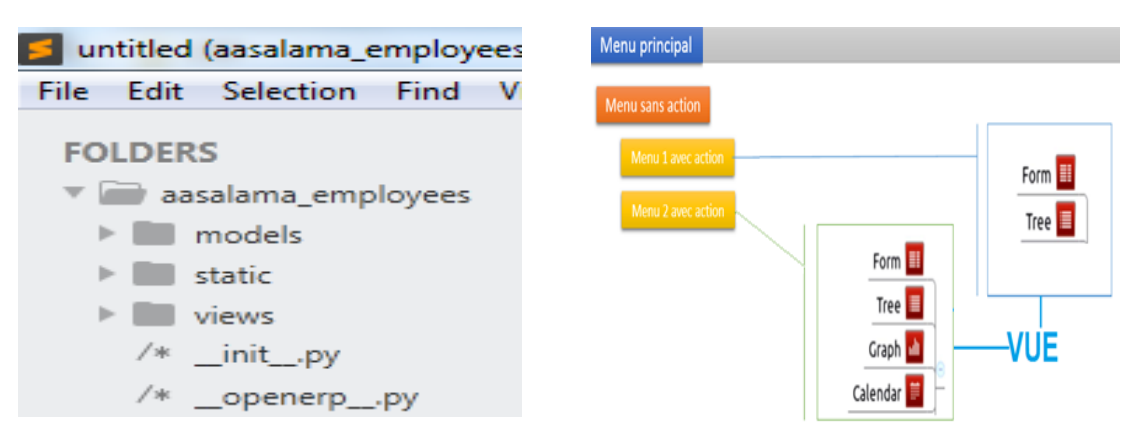

<span id="page-15-3"></span><span id="page-15-2"></span>*Figure I-7 structure d'un module odoo Figure I-8 menus, actions, vue d'un module*

## <span id="page-15-1"></span>**I.7.6 Pourquoi Odoo**

Pour aboutir notre projet fin d'études, notre choix a été fixé sur Odoo pour plusieurs raisons :

#### **Open-source** :

L'open-source garantit que toute personne connaissant le développement d'Odoo peut en profiter gratuitement et être toujours disponible.

#### **Sécurité** :

La sécurité joue un rôle important dans les affaires en ligne.

#### **Communauté Odoo et support international :**

L'énorme succès d'Odoo auprès de ses concurrents tient à sa communauté ouverte.

#### **Navigation** :

La navigation est un aspect important dans Odoo, qui profite grandement à ses clients.

#### **Flexibilité** :

Puisque Odoo dispose de nombreux modules, un utilisateur utilisant un seul module pour une industrie peut également accéder à d'autres modules, s'il veut étendre son activité.

#### **Liste de modules** :

Odoo propose une panoplie de modules pour les différents types d'industries, incluant la gestion des ressources humaines qui présente la catégorie, dont notre module développé fait partie.

### **Intégration :**

L'intégration d'Odoo n'a jamais été compliquée pour aucun utilisateur [3] [4] [7] .

## <span id="page-16-0"></span>**I.8 Conclusion**

Dans ce chapitre qui a fait l'objet d'une présentation des ERPs ou on a abordé ses principales caractéristiques, son architecture et les divers avantages offerts. Comme on a présenté, les aspects théoriques et pratiques du progiciel Odoo, utilisé dans la phase de réalisation de notre application. A la fin de ce chapitre, on a donné les éléments qui ont appuyé notre chois

# <span id="page-17-0"></span>**Chapitre II. Analyse**

## <span id="page-17-1"></span>**II.1 Introduction**

Ce chapitre intitulé analyse du système, consiste à analyser la situation actuelle en relevant les anomalies et les difficultés rencontrées qui pourraient exister à travers une étude de l'existant dans laquelle on va examiner les procédures de gestion existantes au niveau du ministère en vue d'améliorer le système actuel en proposant des solutions aux problèmes recensés et en concevant des procédures et des méthodes bien adaptées.

## <span id="page-17-2"></span>**II.2 Présentation de l'entreprise**

Le ministère de l'éducation et l'enseignent sahraoui, situé à Maritime Alhafad –Rabuni- est chargé de tout ce qui concerne l'éducation et l'enseignent des citoyens sahraouis, financé et encadré par le biais des aides humanitaires et l'aide des organisations internationales et continentales.

Le ministère de l'éducation et l'enseignement sahraoui est une institution très sensible dans le secteur public chargé de 100% des fonctions d'éducation et d'enseignement. L'objectif principal de cette administration gouvernementale est d'assurer l'éducation et l'enseignement pour tous les sahraouis dans les meilleures conditions possibles selon la capacité des aides humanitaires.

Le fonctionnement du ministère doit respecter les responsabilités vers les différentes parties suivantes :

- Enfants : Transmettre les bons comportements éducatifs comme le respect des autres via le jardin d'enfants.
- Elèves : Développer la capacité éducative des élèves pour arriver à un niveau suffisant de lecture, écriture et en migmatique.
- Etudiants : Accompagner les étudiants sahraouis dans leurs défis à l'extérieur des camps des refugiées pour pouvoir continuer leurs études et les orienter convenablement.

Employés : Préserver tous les droits de l'employé soit un enseignant, un agent ou bien un responsable pour les mettre dans les meilleures situations possibles pour qu'ils puissent réaliser leurs travaux convenablement.

## <span id="page-17-3"></span>**II.3 Organigramme du Ministère**

## <span id="page-17-4"></span>**II.3.1 Au niveau central**

Cela représente l'organigramme du ministère d'éducation et enseignement sahraoui au niveau central.

## *Chapitre II Analyse*

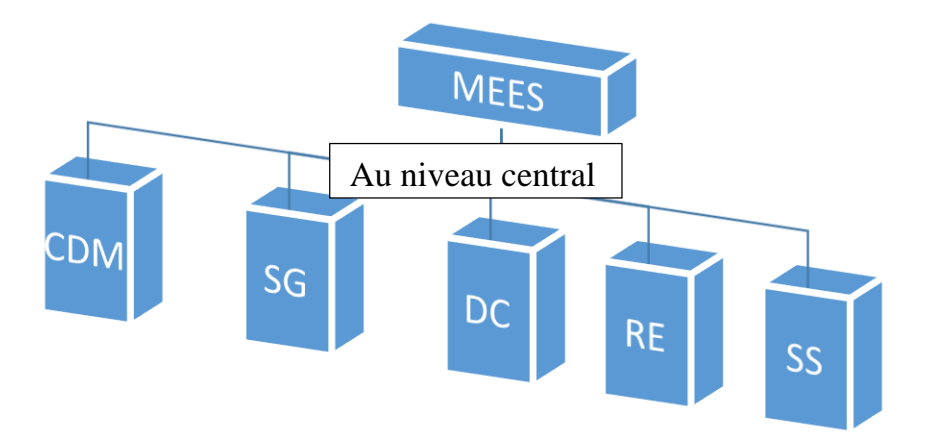

*Figure II-1 l'organigramme du ministère au niveau central*

#### <span id="page-18-1"></span>**Les abréviations**

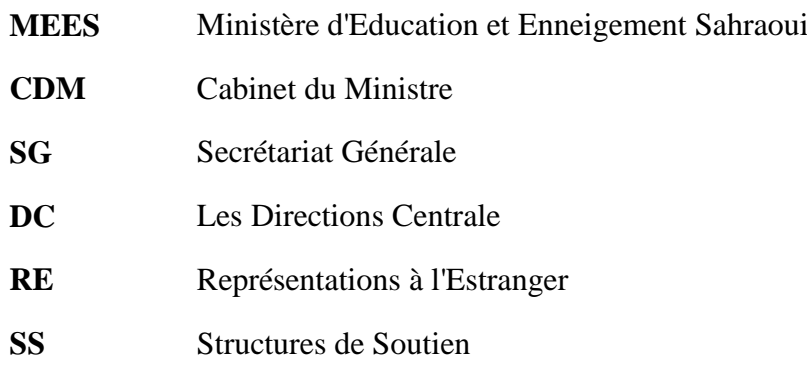

## <span id="page-18-0"></span>**II.3.2 L'organigramme des directions centrales**

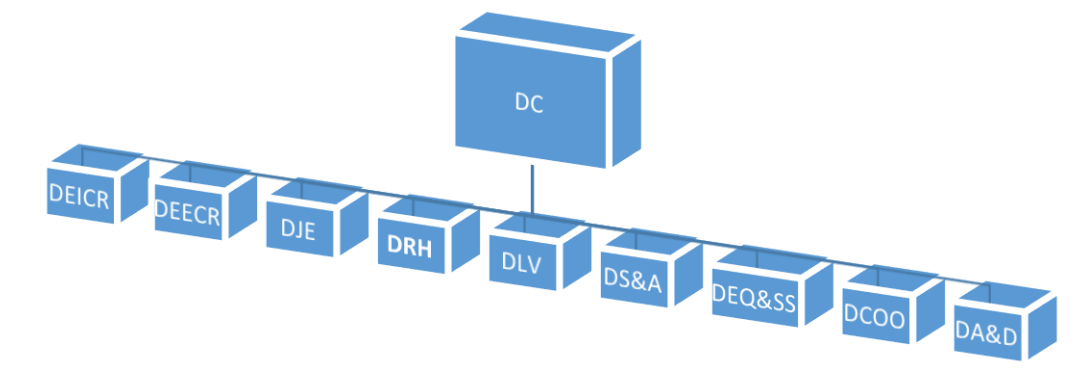

*Figure II-2 l'organigramme des directions centrales*

### <span id="page-18-2"></span>**Les abréviations**

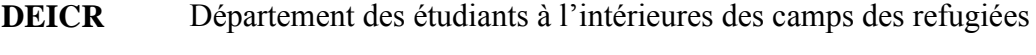

- **DEECR** Département des étudiants à l'extérieures des camps des refugiées
- **DJE** Département Jardine d'enfants

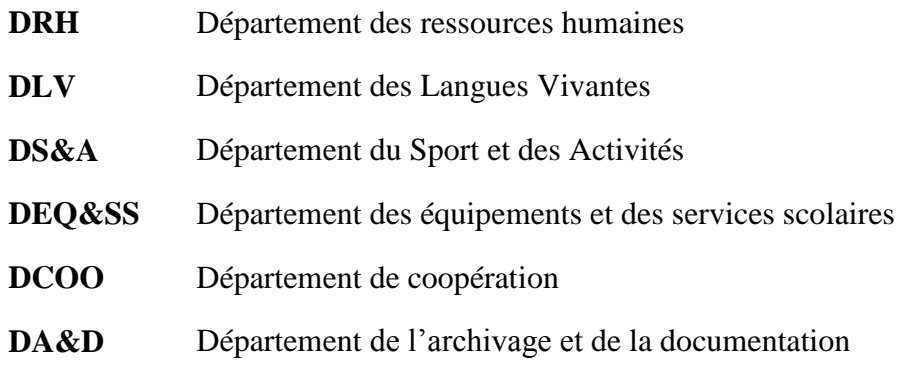

## <span id="page-19-0"></span>**II.4 Etude des postes de travail**

L'étude des postes de travail permet de bien définir les différents postes en relation avec le domaine étudié, elle permet aussi à recenser les différentes tâches accomplies par chaque poste ainsi que le nombre de personnes qui travaillent dans ce poste.

<span id="page-19-1"></span>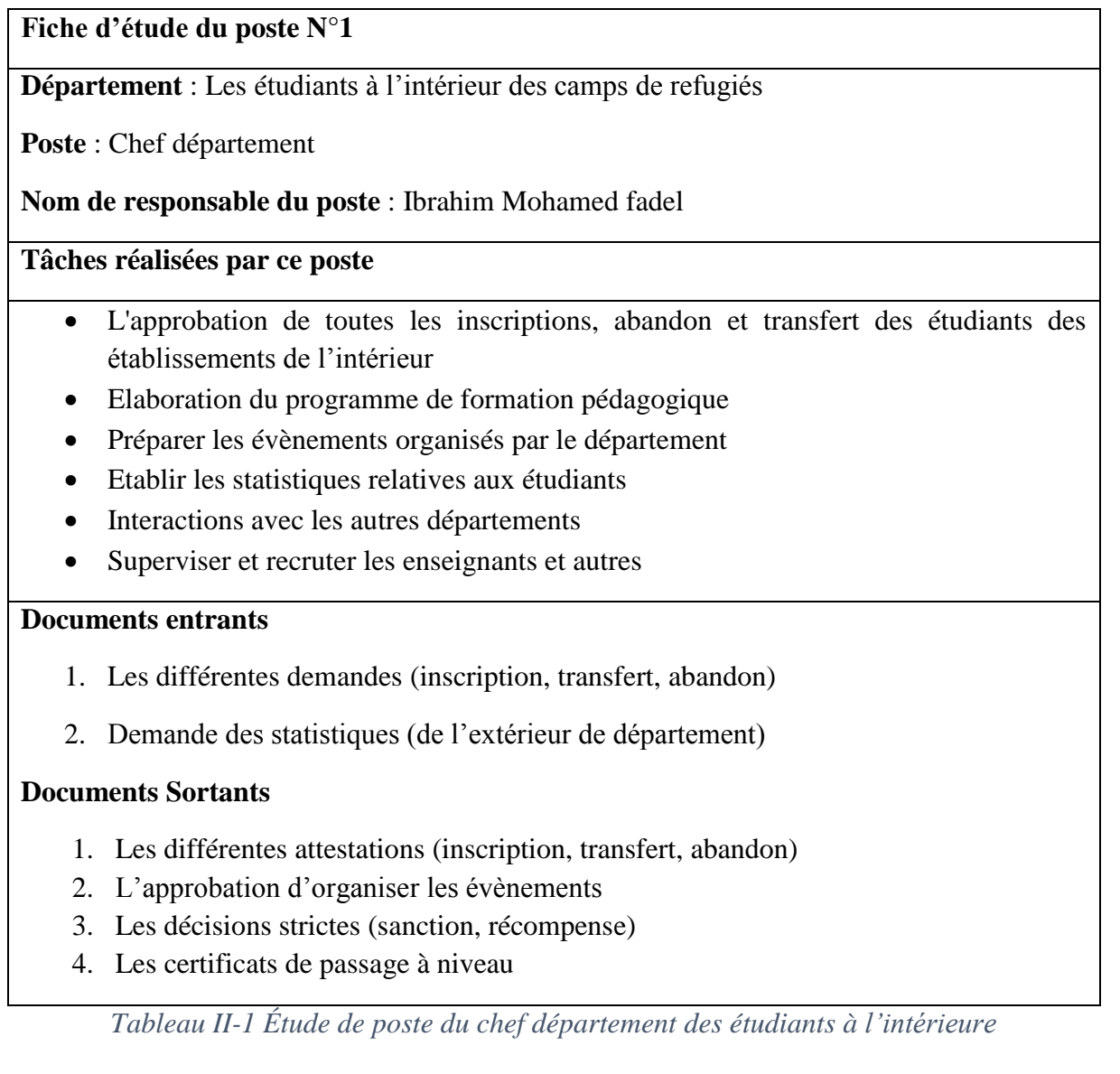

#### **Fiche d'étude du poste N°2**

**Département** : Les étudiants à l'extérieur des camps de refugiés

**Poste** : Chef département

**Nom de responsable du poste** : Sidi Mohamed Ahmed baba

#### **Tâches réalisées par ce poste**

- Approbation de toutes les inscriptions, abandon et transfert des étudiants vers les établissements de l'extérieur
- Préparer les évènements organisés par le département
- Tenir les statistiques relatives aux étudiants
- Interactions avec les établissements de l'extérieur

#### **Documents entrants**

- 1. Les documents en relation avec les évènements.
- 2. Les demandes (transfert, réorientation, demande autorisation)
- 3. Les justifications
- 4. Demande des statistiques
- 5. Résultat Scolaire

#### **Documents Sortants**

- 1. Les différentes attestations (inscription, Transfert, abandonné)
- 2. L'approbation d'organiser les évènements par les départements
- 3. Les certificats de passage à niveau

*Tableau II-2 Étude de poste du chef département des étudiants à l'extérieure*

#### <span id="page-20-0"></span>**Fiche d'étude du poste N°3**

#### **Département** : Personnel

**Poste** : Chef département

#### **Nom de responsable du poste** : Mohamed Ali Mhamed Ambarek

#### **Tâches réalisées par ce poste**

- Approbation de tous les fichiers du personnel
- Distribution des tâches
- Elaboration du programme de recrutement
- Elaboration du rapport d'activité
- Interactions avec les autres départements
- Traitement de la paie

#### **Documents entrants**

- Différentes demandes (recrutement, congé, démission)
- Justifications
- Certificats du statut

#### **Documents sortants**

- Différentes décisions (recrutement, sanction, promotion, retraite)
- Autorisation de congé
- Attestation du travail

*Tableau II-3 Étude de poste du chef département de personnel*

#### <span id="page-21-0"></span>**Fiche d'étude du poste N°4**

**Département** : Les étudiants à l'intérieur des camps de refugiés

**Poste** : Gestionnaire

**Nom de responsable du poste** : Mohamed Tobali

**Tâches réalisées par ce poste :**

- Réaliser les traitements de l'étudiant (inscrire, transfert…)
- Elaborer les différentes attestations et certificats d'étudiants
- Répondre aux demandes d'informations concernant le département
- Suivre le parcours de l'étudiant à l'extérieur dans les domaines :
	- Pédagogique
	- Education
	- Administrative
	- Collaboration avec les responsables

#### **Documents entrants**

- Listes des étudiants concernés
- Diverses correspondances (inscription, transfert, Abandon)
- Annonces
- Ordres et décisions
- PV de réunions
- Iustifications

#### **Documents Sortants**

- Preuve de situation
- Différentes statistiques concernant les étudiants et les établissements

<span id="page-21-1"></span>*Tableau II-4 Étude de poste du gestionnaire de département des étudiants à l'intérieure*

#### **Fiches d'étude du poste N°5**

**Département** : Les étudiants à l'extérieur des camps de réfugiés

**Poste** : Gestionnaire des étudiants universitaires

#### **Les taches réalisées par ce poste**

- Réaliser les traitements de l'étudiant (inscrire, sanctionner, Transférer, motivation)
- Etablir les certificats des niveaux
- Elaborer les différentes statistiques concernant les étudiants et établissements.
- Répondre aux demandes vise le service.

#### **Documents entrants**

- Les dossiers
- Les demandes (inscription, transférer, Abandonner)
- Les justifications
- Les différentes statistiques
- Les diverses informations concernant les étudiants universitaires

#### **Documents Sortants**

- Prouve de situation
- Les différentes statistiques relient aux étudiants et des établissements
- Certificats de niveau universitaires
- Les différentes demandes

<span id="page-22-0"></span>*Tableau II-5 Étude de poste du gestionnaire de département des étudiants à l'extérieure*

#### **Fiches d'étude du poste N°6**

#### **Département** : Personnel

**Poste** : Gestionnaire du personnel

**Nom** : Isalku Malhainin

#### **Tâches réalisées par ce poste**

- Créer tous les fichiers concernant le personnel
- Fournir des statistiques relatives aux personnels
- Analyser les différentes demandes (recrutement, transfert, congé, démission, retraite)
- Tenir les statistiques relatives aux employés
- Réaliser toutes les tâches de calcul de bourses des enseignants

#### **Documents entrants**

- Dossiers
- Différentes demandes (recrutement, congé, démission)

Justifications.

#### **Documents Sortants**

- Certificats de statuts
- Attestations du travail

*Tableau II-6 Étude de poste du gestionnaire de département de personnel* 

## <span id="page-23-1"></span><span id="page-23-0"></span>**II.5 Etude des documents**

Cette étude permet d'analyser les documents traités au niveau du ministère, précisément au département des étudiants à l'intérieur ou à l'extérieur et le département du personnel, pour pouvoir établir le flux d'information.

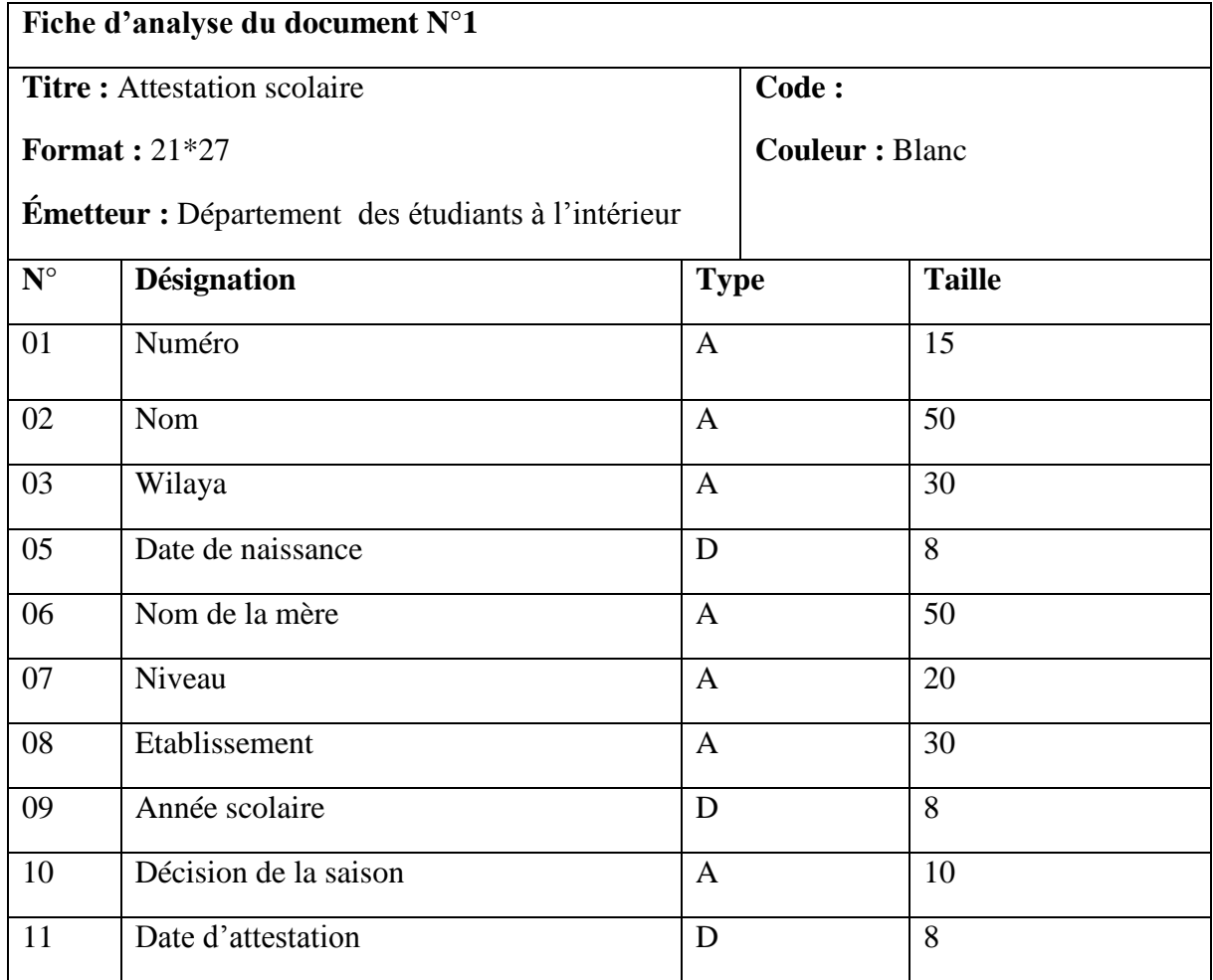

*Tableau II-7 Étude du document attestation scolaire*

<span id="page-23-2"></span>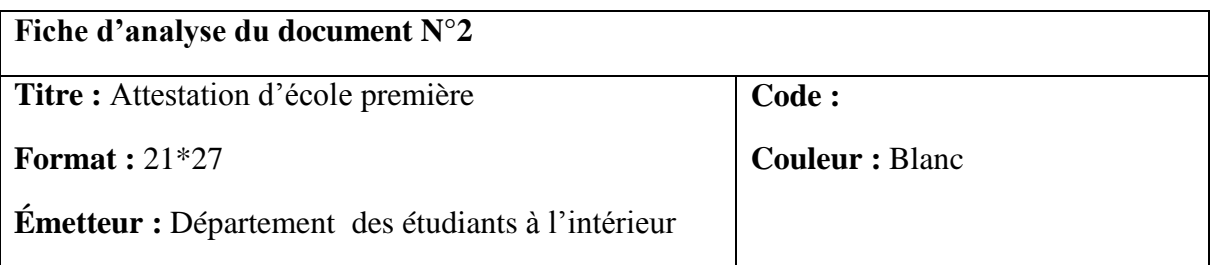

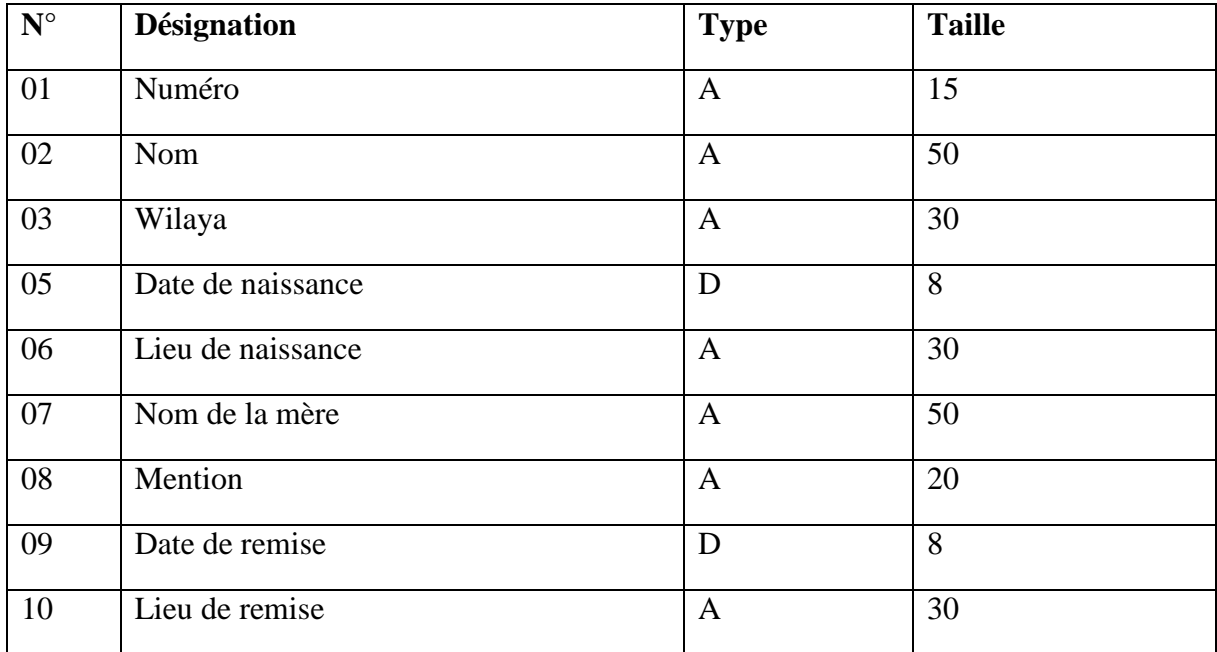

*Tableau II-8 Étude du document attestation d'école première*

<span id="page-24-0"></span>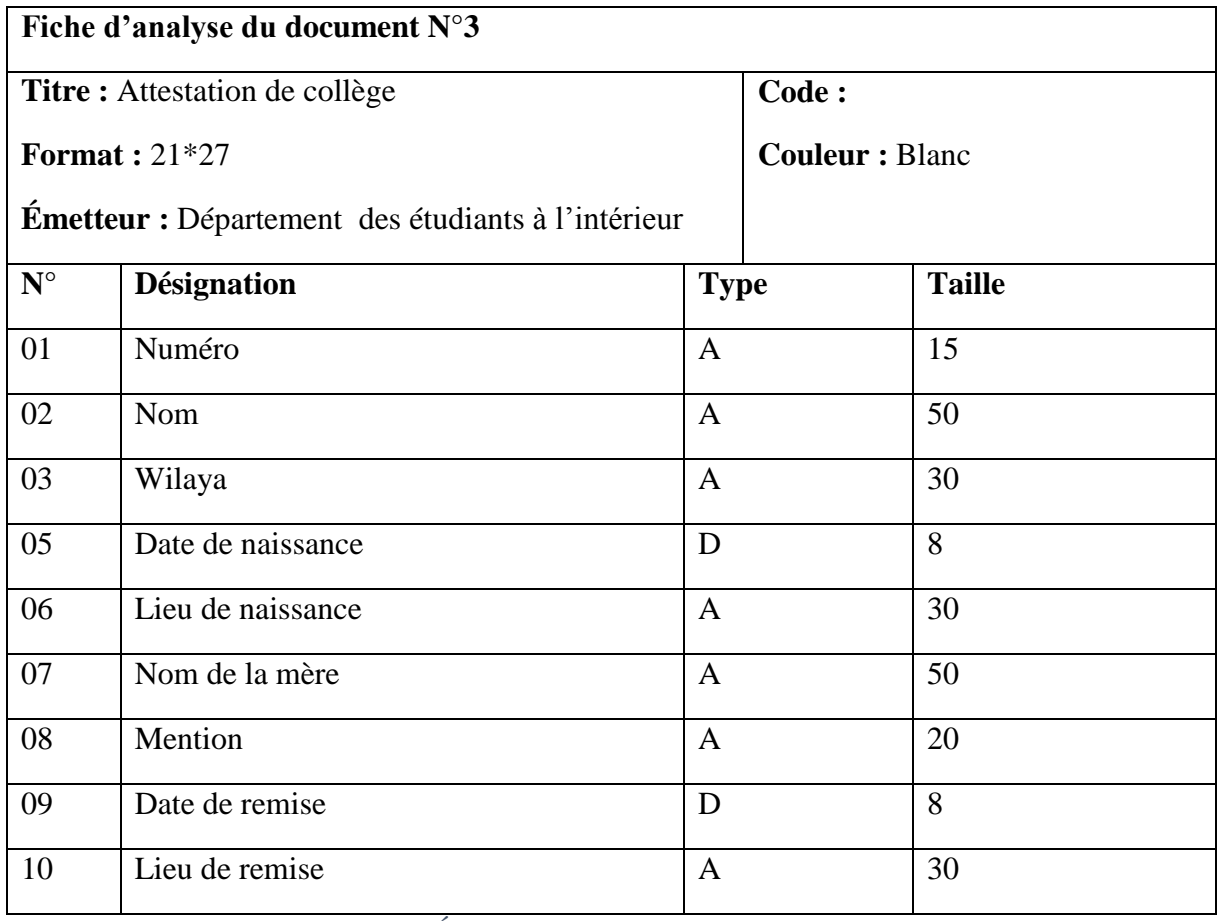

<span id="page-24-1"></span>*Tableau II-9 Étude du document attestation de collège*

|                    | Fiche d'analyse du document N°4                           |              |       |                        |  |
|--------------------|-----------------------------------------------------------|--------------|-------|------------------------|--|
|                    | Titre: Attestions du niveau                               |              | Code: |                        |  |
|                    | Format: $21*27$                                           |              |       | <b>Couleur</b> : Blanc |  |
|                    | <b>Émetteur :</b> Département des étudiants à l'extérieur |              |       |                        |  |
| $\mathbf{N}^\circ$ | <b>Désignation</b>                                        | <b>Type</b>  |       | <b>Taille</b>          |  |
| 01                 | Numéro                                                    | $\mathbf{A}$ |       | 15                     |  |
| 02                 | Nom                                                       | $\mathbf{A}$ |       | 50                     |  |
| 03                 | Wilaya                                                    | $\mathbf{A}$ |       | 30                     |  |
| 05                 | Date de naissance                                         | D            |       | 8                      |  |
| 06                 | Nom de la mère                                            | $\mathbf{A}$ |       | 50                     |  |
| 07                 | Niveau Scolaire                                           | $\mathbf{A}$ |       | 20                     |  |
| 08                 | Etablissement                                             | $\mathbf{A}$ |       | 30                     |  |
| 09                 | Année scolaire                                            | D            |       | 8                      |  |
| 10                 | Décision de la saison                                     | $\mathbf{A}$ |       | 10                     |  |

*Tableau II-10 Étude du document attestation du niveau*

<span id="page-25-0"></span>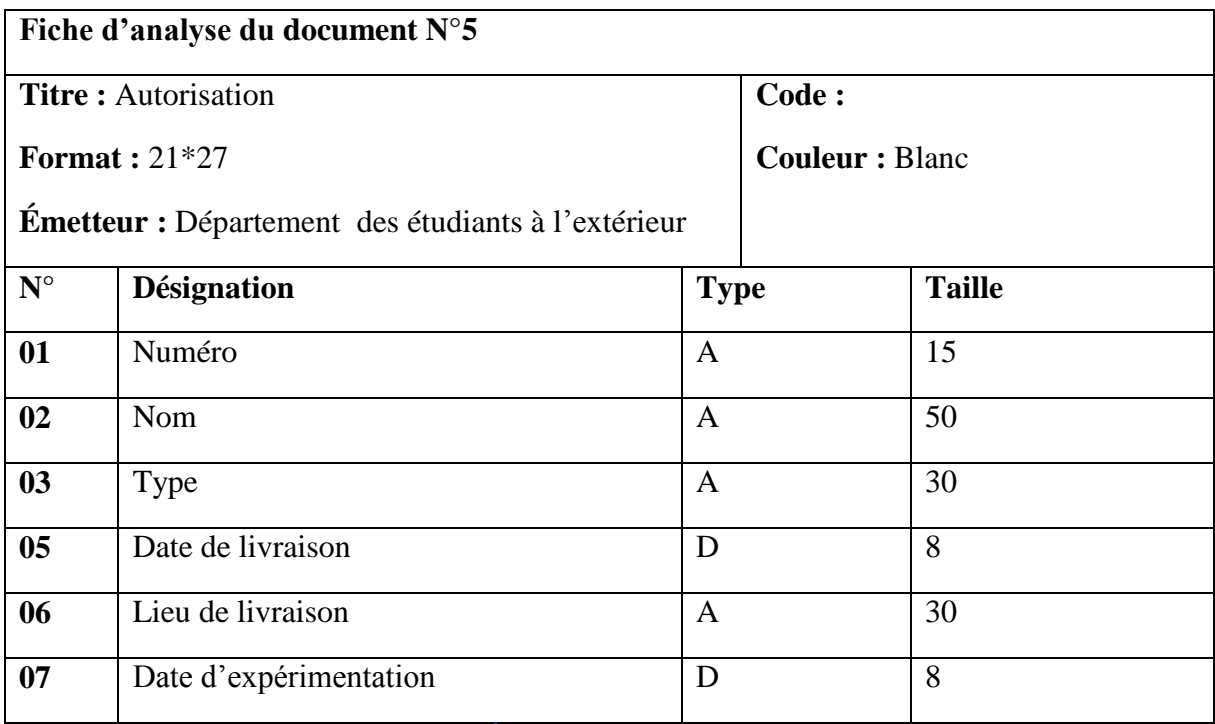

<span id="page-25-1"></span>*Tableau II-11 Étude du document d'autorisation*

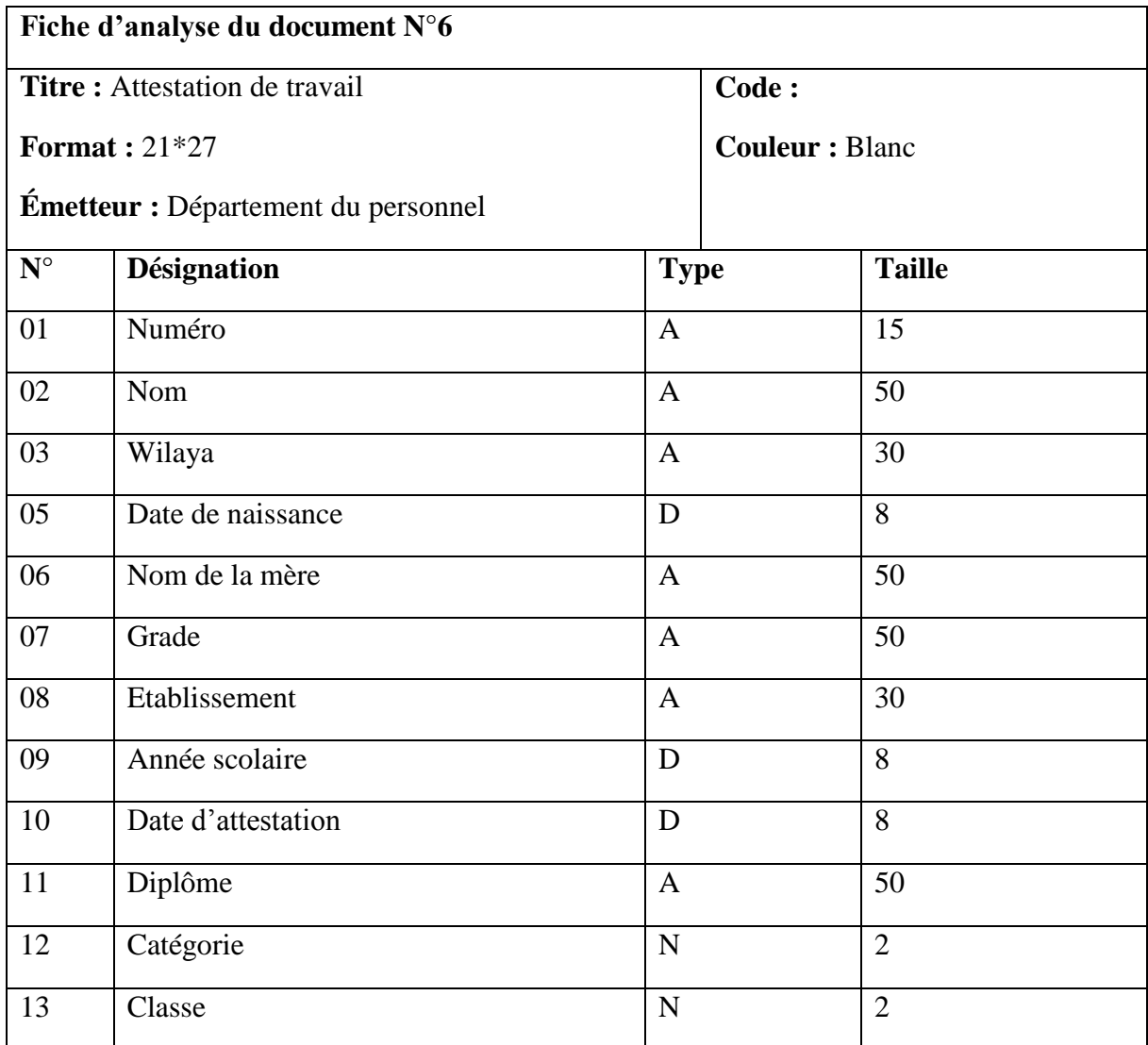

*Tableau II-12 Étude du document attestation du travail*

<span id="page-26-0"></span>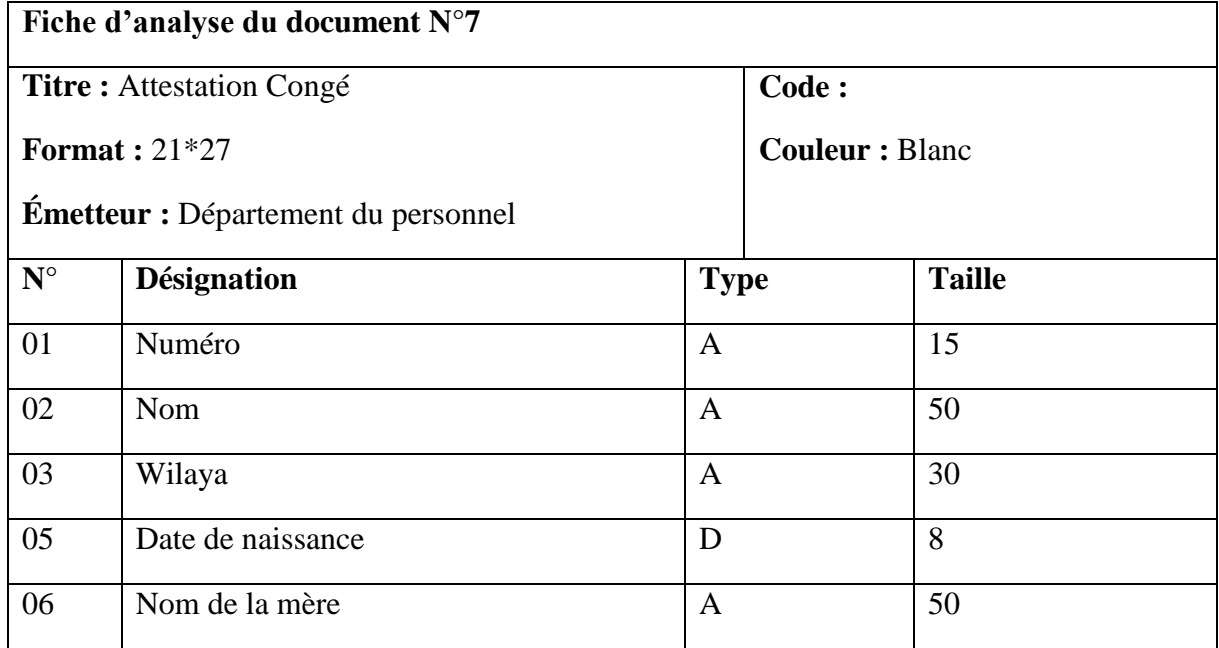

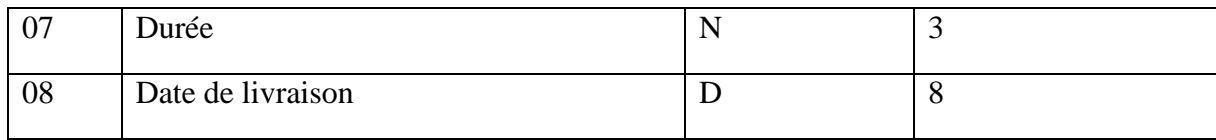

*Tableau II-13 Étude du document attestation de congé*

<span id="page-27-0"></span>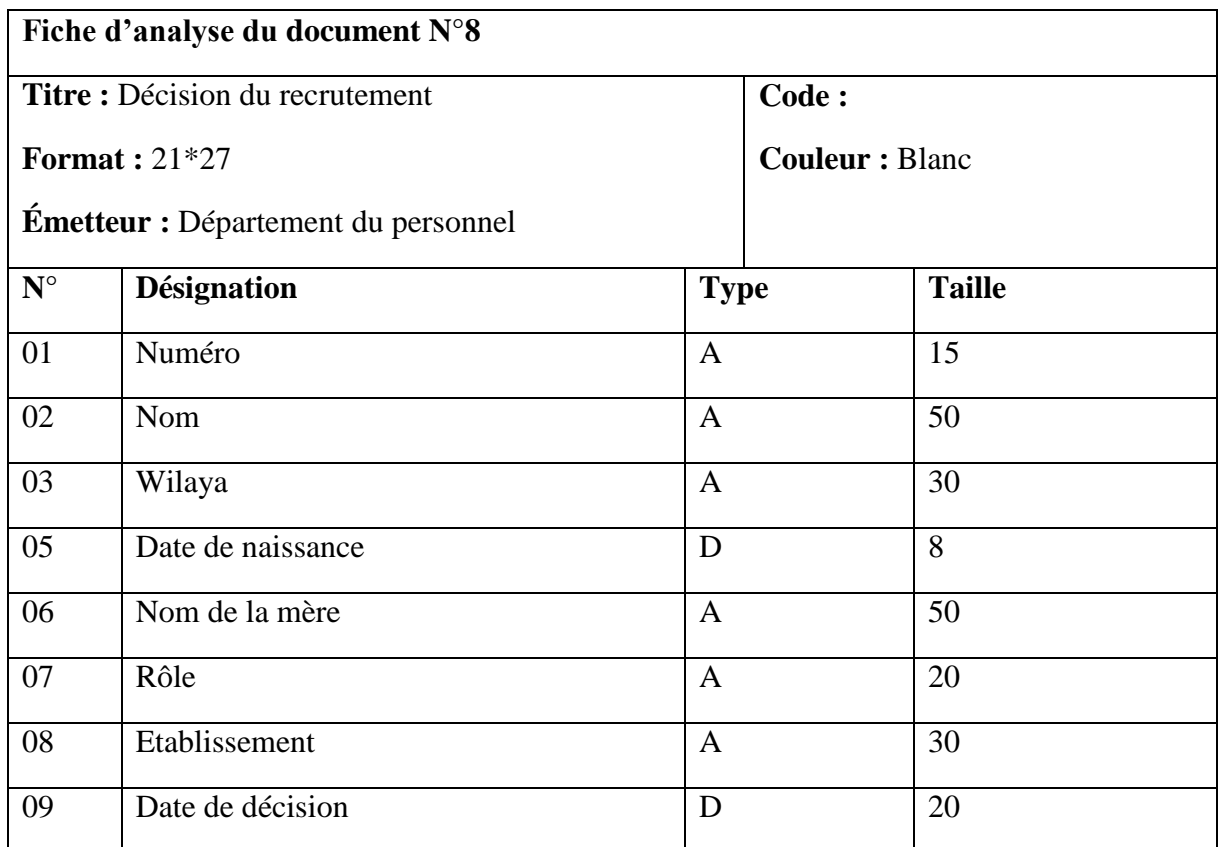

*Tableau II-14 Étude du document décision du recrutement*

<span id="page-27-1"></span>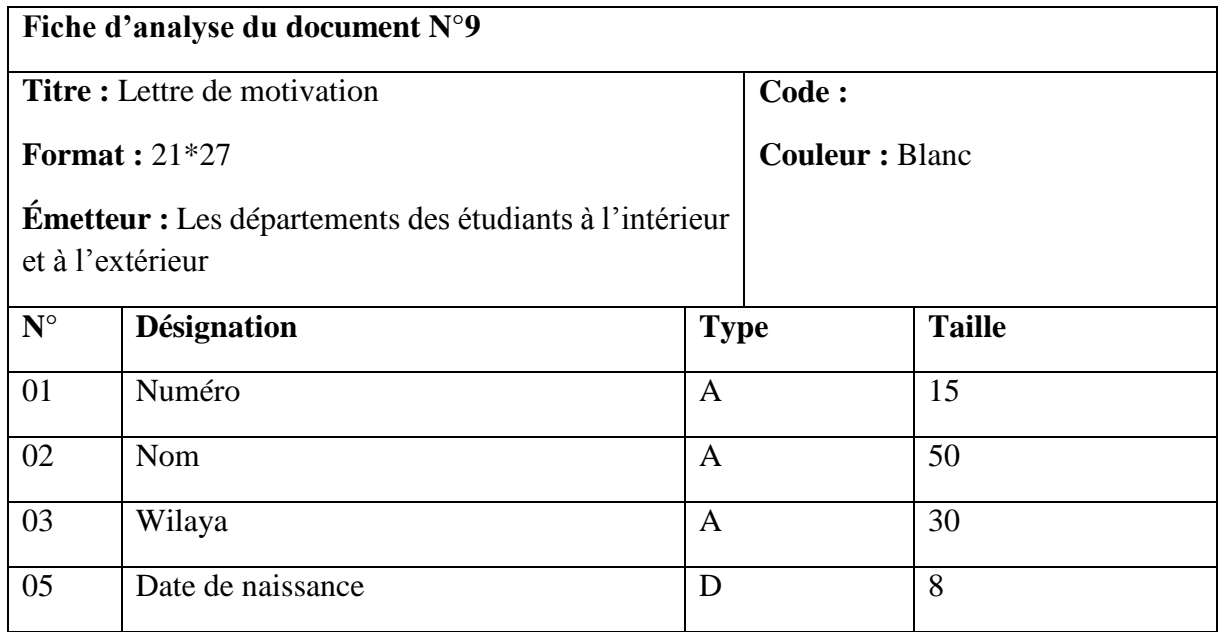

| 06 | Nom de la mère                                 | A | 50 |
|----|------------------------------------------------|---|----|
| 07 | Niveau                                         | A | 20 |
| 08 | Etablissement                                  | A | 30 |
| 09 | Année scolaire                                 |   | 8  |
| 10 | Date d'attestation<br>$\overline{\phantom{a}}$ |   | 8  |

*Tableau II-15 Étude du document lettre de motivation*

<span id="page-28-1"></span>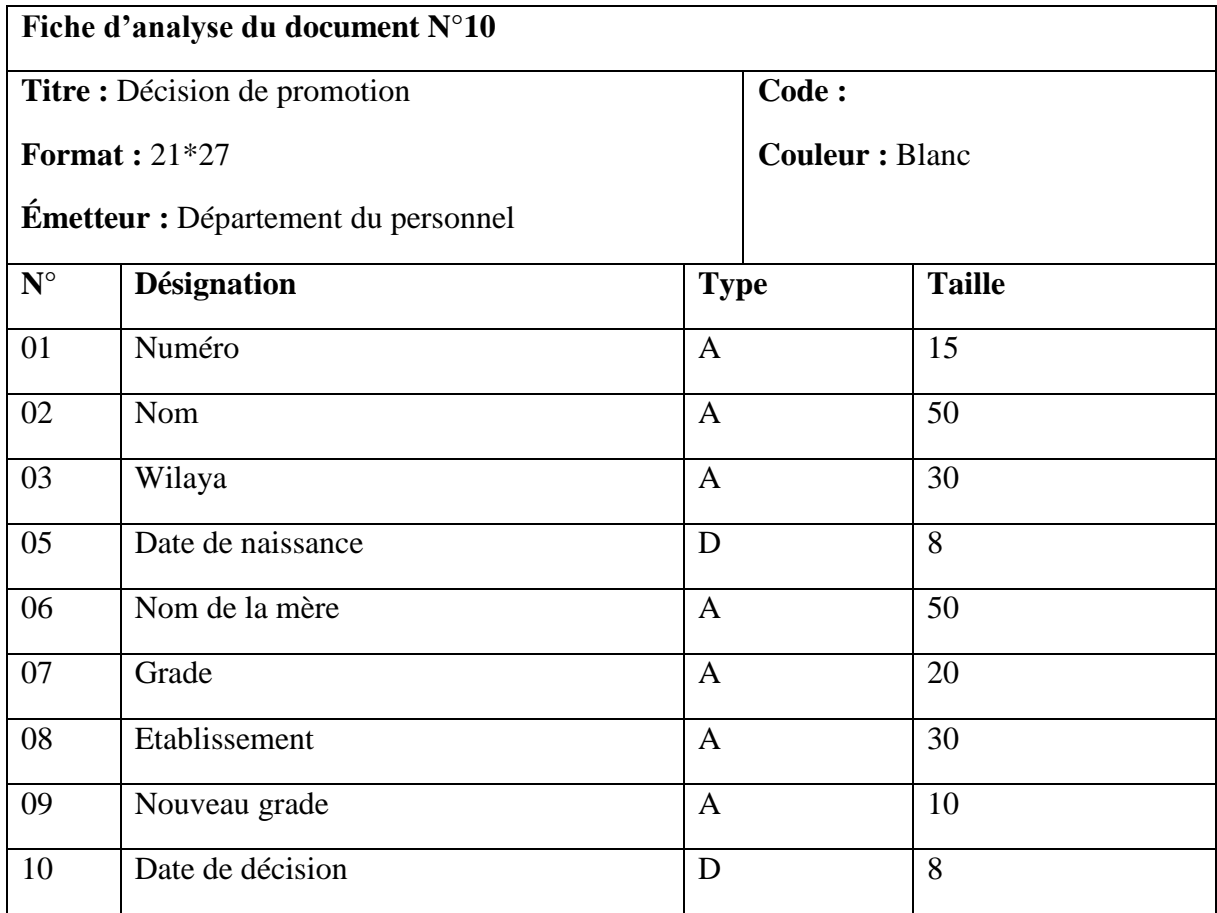

*Tableau II-16 Étude du document décision de promotion*

## <span id="page-28-2"></span><span id="page-28-0"></span>**II.6 Diagramme de flux d'information**

Le diagramme ci-dessous présente les différents flux d'informations échangés entre les différents acteurs du système

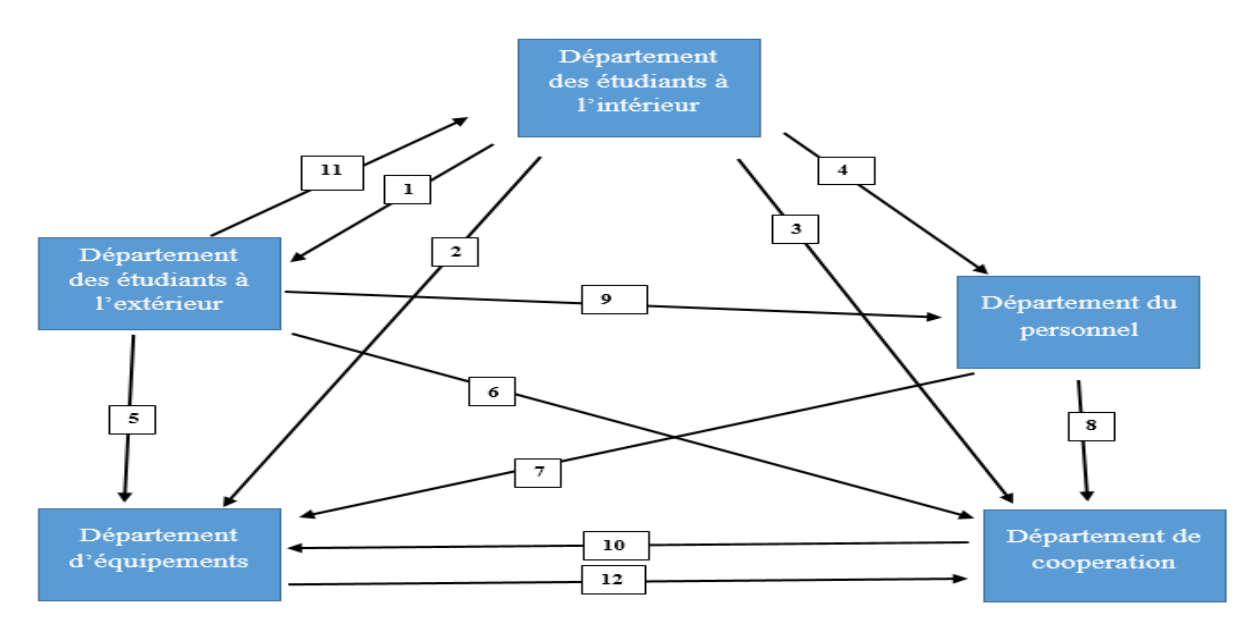

*Figure II-3 Diagramme de flux d'information*

<span id="page-29-2"></span>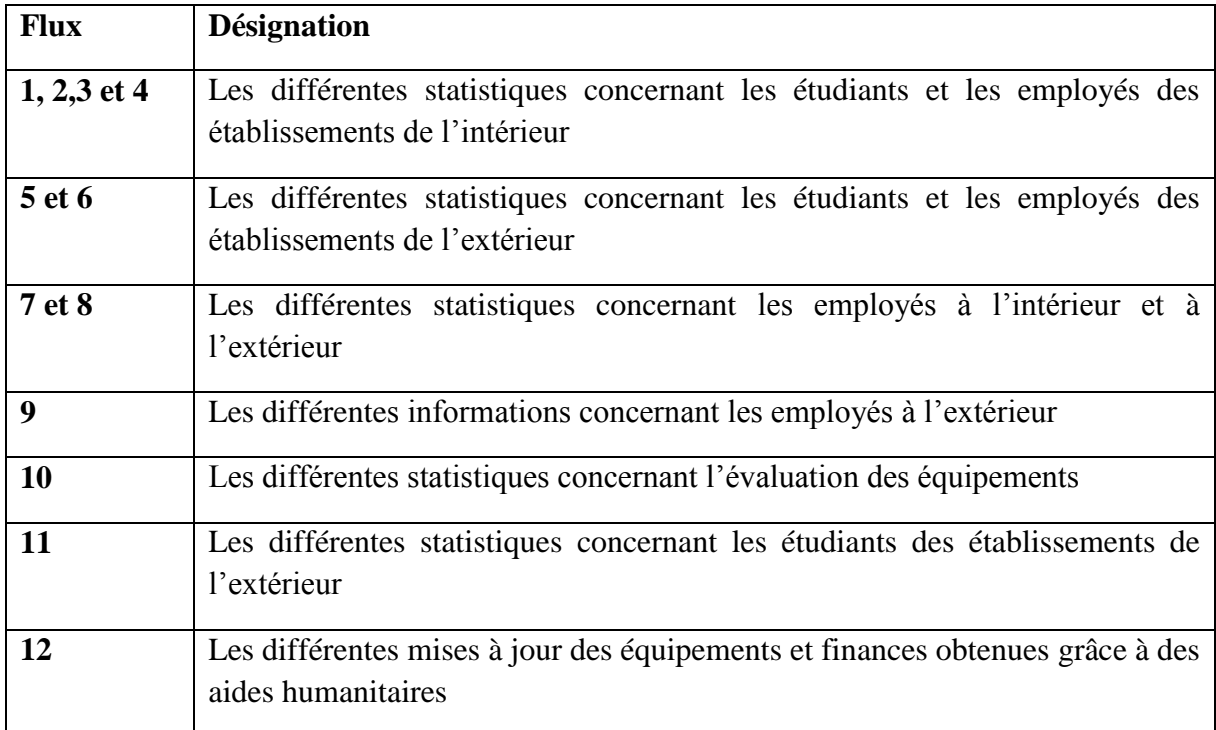

## <span id="page-29-0"></span>**II.7 Evaluation du système existant**

## <span id="page-29-1"></span>**II.7.1 Etat actuel**

Le but de cette étape est d'évaluer la situation actuelle en recensant toutes les anomalies, pour pouvoir les remédier et apporter les améliorations nécessaires.

## <span id="page-30-0"></span>**II.7.2 Critiques**

Après plusieurs visites à la direction centrale, faisant l'objet de plusieurs interviews et discussions avec les responsables et chargés des différents départements, on a pu recenser un certain nombre de problèmes dans la gestion actuelle, citons les plus importants :

- Il n'y a pas une base de données réelle pour gérer les volumes énormes d'informations manipulées et traitées par l'administration comme la gestion des employés ou la gestion des étudiants ; Seul l'outil Microsoft Excel est utilisé pour stocker les différentes données.
- Le traitement d'un certain nombre de tâches se fait manuellement, ce qui génère une grande perte de temps et un manque d'efficacité de l'administration.
- L'insuffisance flagrante de personnel spécialisé en informatique.

## <span id="page-30-1"></span>**II.7.3 Solution proposée**

La solution adoptée pour remédier aux différents problèmes recensés se synthétise dans la mise en place d'une base de données permettant une meilleure gestion des étudiants et des employés couvrant toutes les wilayas abritant les camps des refugiées Sahraouis comportant des établissements. Ainsi chaque département parmi les trois départements (département des étudiants à l'intérieur, département des étudiants à l'extérieur, département du personnel) aura sa base de données indépendante.

Le développement d'une application de gestion des étudiants et une autre pour les employés, a pour objectif principal la réponde aux besoins suivants :

- Gagner en temps d'exécution des traitements réalisés.
- Satisfaire au maximum les demandes de l'extérieur du département.
- Réduire les tâches manuelles.
- <span id="page-30-2"></span> Conserver l'historique des informations des différentes inscriptions des étudiants et des employés.

## **II.8 Conclusion**

L'étude de l'existant a été menée dans le but de prendre connaissance du système existant : postes de travail, documents, flux d'informations, tâches réalisées… et parvenir à se décider sur le choix d'une méthode permettant l'informatisation des traitements et les données essentielles et la prise en charge des différentes règles de gestion appliquées par l'organisme du ministère

# <span id="page-31-0"></span>**Chapitre III. Conception**

## <span id="page-31-1"></span>**III.1 Introduction**

Après avoir terminé l'étude de l'existant, nous allons passer à l'étude conceptuelle qui consiste à concevoir un nouveau système d'information qui répond aux exigences et besoins exprimés.

## <span id="page-31-2"></span>**III.2 La méthode d'analyse et de conception adoptée**

Parmi les méthodes et langages d'analyse et de conception existante dans la littérature, on a adopté l'UML pour modéliser notre nouvelle solution proposée.

UML « Unified Modeling Language » en français « Langage de modélisation unifié » étant une méthode de modélisation orientée objet développée en réponse à l'appel à propositions lancé par l'OMG (*Object Management Group*) dans le but de définir la notation standard pour la modélisation des applications construites à l'aide d'objets.

UML est un standard utilisé pour décrire visuellement un programme par un ensemble des schémas, appelés « diagrammes » qui donnent chacun une vision différente du projet à développer. UML aide à organiser, planifier et visualiser un système. Les caractéristiques principales qui ont motivé son choix sont :

Méthode d'études et de réalisations en informatique pourles systèmes d'entreprise

 $\checkmark$  Représentation visuelle

Un diagramme UML est une représentation visuelle des relations entre les classes et les entités dans un programme informatique.

 $\checkmark$  Lisibilité et réutilisabilité

Un diagramme UML est avantageux car il est très lisible. Le diagramme est destiné à être compris par tout type de programmeur et aide à expliquer les relations dans un programme de manière simple. De plus, un programmeur est en mesure de voir le code redondant et de réutiliser des parties de code déjà existantes au lieu de réécrire ces fonctions.

 $\checkmark$  Outil de planification

UML aide à planifier un programme avant que la programmation ait lieu [8].

## <span id="page-31-3"></span>**III.3 Analyse conceptuelle**

Dans le but de développer une analyse conceptuelle du système, on va s'appuyer sur un certain nombre d'outils et diagrammes :

## <span id="page-31-4"></span>**III.3.1 Dictionnaire des données (Data Dictionary)**

Est une collection des [données](https://searchdatamanagement.techtarget.com/definition/data) des objets ou des éléments qui vont être recensées et rassemblées dans un tableau, nécessaire pour établir le modèle de données.

Pour chaque donnée dans le dictionnaire, on va spécifier :

- Abréviation : contenant une abréviation du nom de l'attribut.
- Signification : contenant la signification précise de l'attribut.
- Type de donnée : contenant le type d'attribut.
	- o A : Alphabétique
	- o N : Numérique
	- o AN : Alphanumérique
	- o D : Date
	- $\circ$   $\mathbf{R} \cdot \text{Rooleen}$
- **Longueur : contenant la taille de l'attribut.**
- Observation : contenant une observation concernant le format de l'attribut s'il existe.

Voici le dictionnaire de données épuré après la vérification des différentes règles suivantes :

- **Les redondances :** on a éliminé la répétition des données.
- **Les synonymes :** on a supprimé les données ayant le même sens.
- **Les polysémies :** chaque nom de donnée à une seule utilisation.
- **Les données calculées :** on a évité les données qui peuvent être calculées.
- **Les données concaténées :** on a évité les données qui peuvent être obtenues en appliquant la concaténation.

Puisque notre projet a un double vocation, gestion des employés du ministère d'éducation et enseignement sahraoui et la gestion des étudiants dans les camps des réfugiés sahraouis, on va présenter deux dictionnaires de données :

### <span id="page-32-0"></span>**III.3.1.1 Dictionnaire des données de gestion des employés**

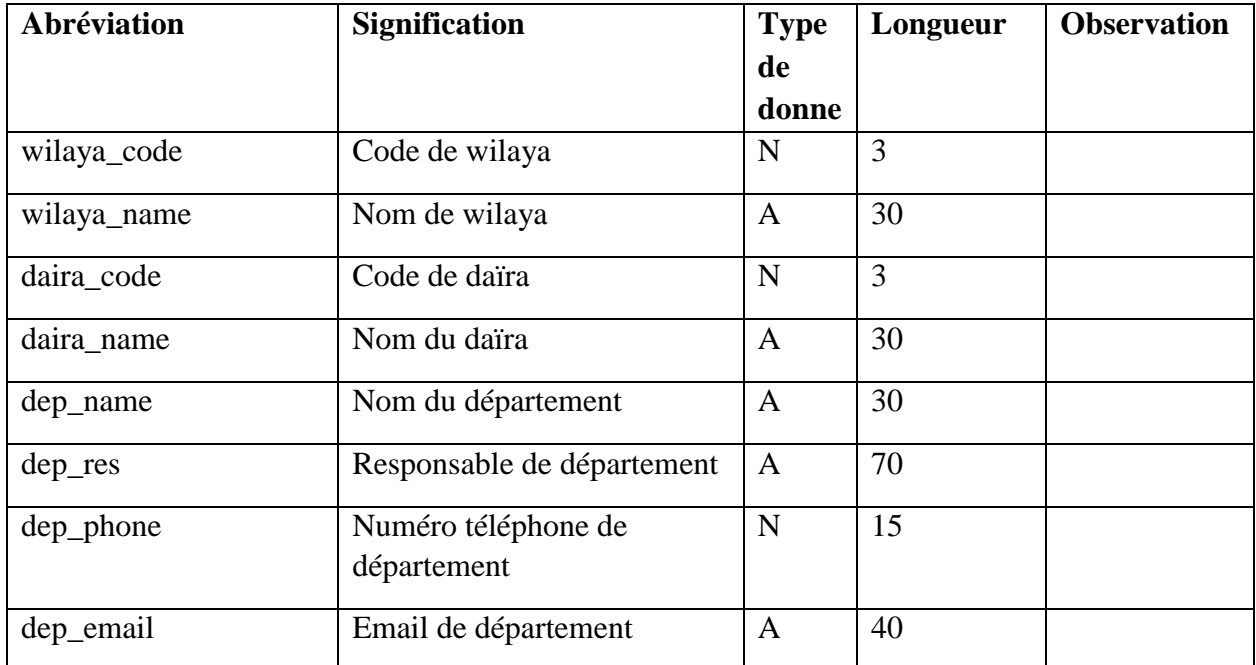

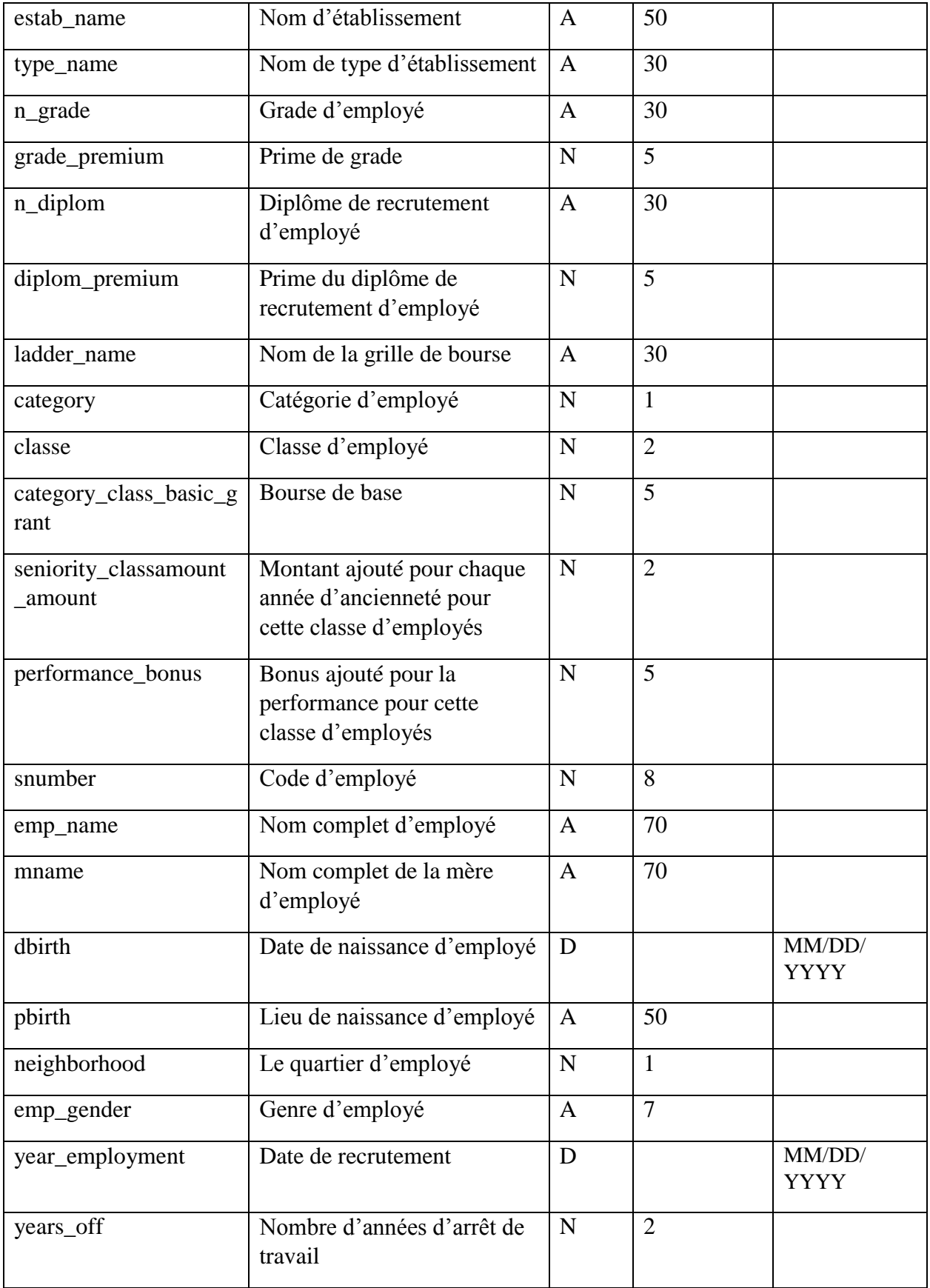

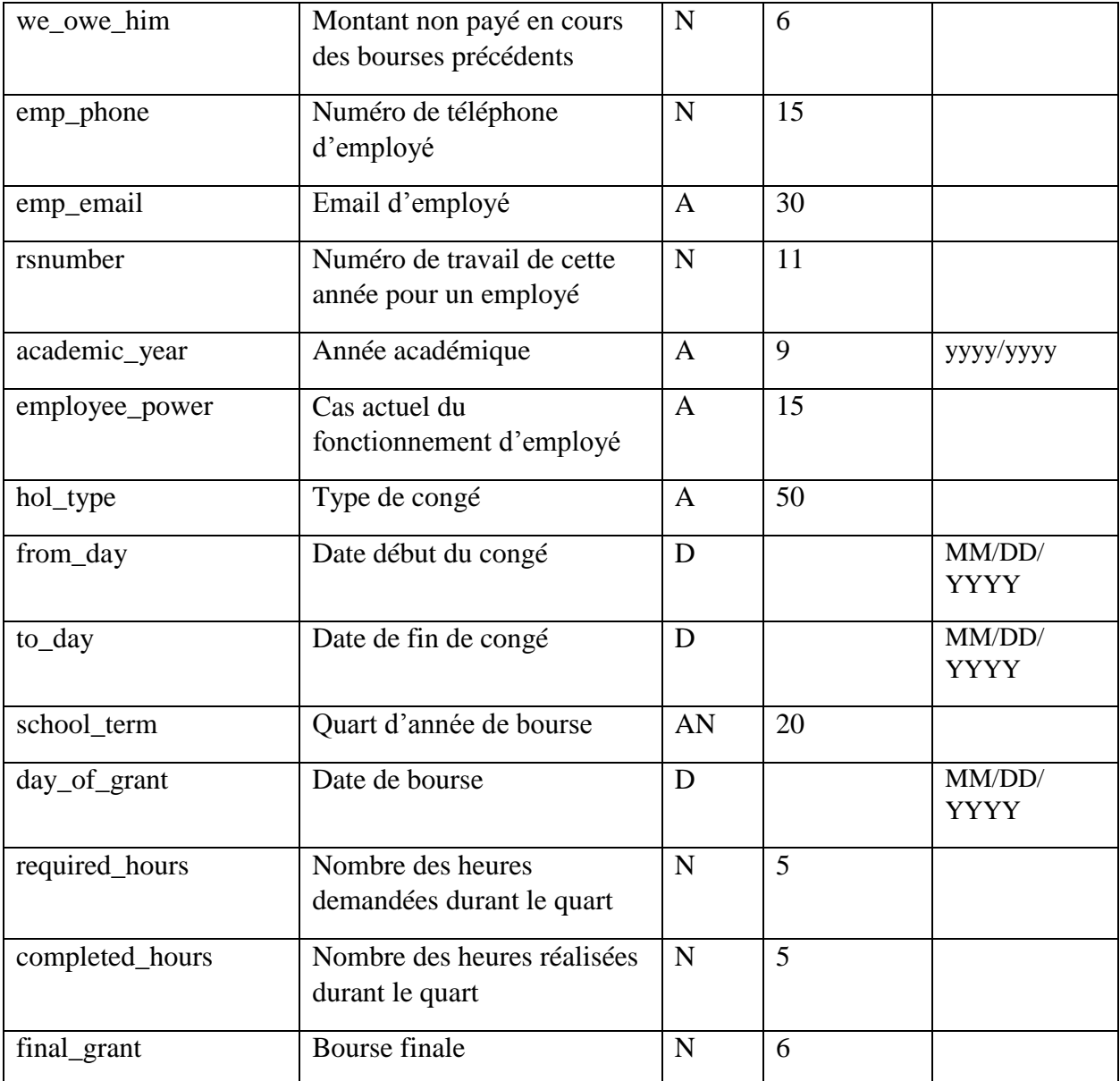

*Tableau III-1 Dictionnaire des donnes de gestion des employés* 

## <span id="page-34-1"></span><span id="page-34-0"></span>**III.3.1.2 Dictionnaire de données de la gestion des étudiants**

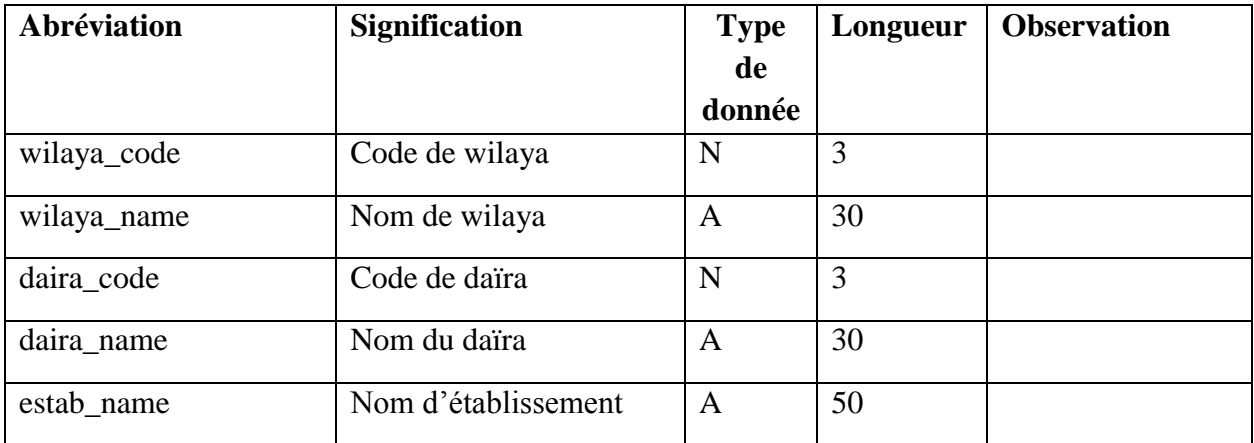

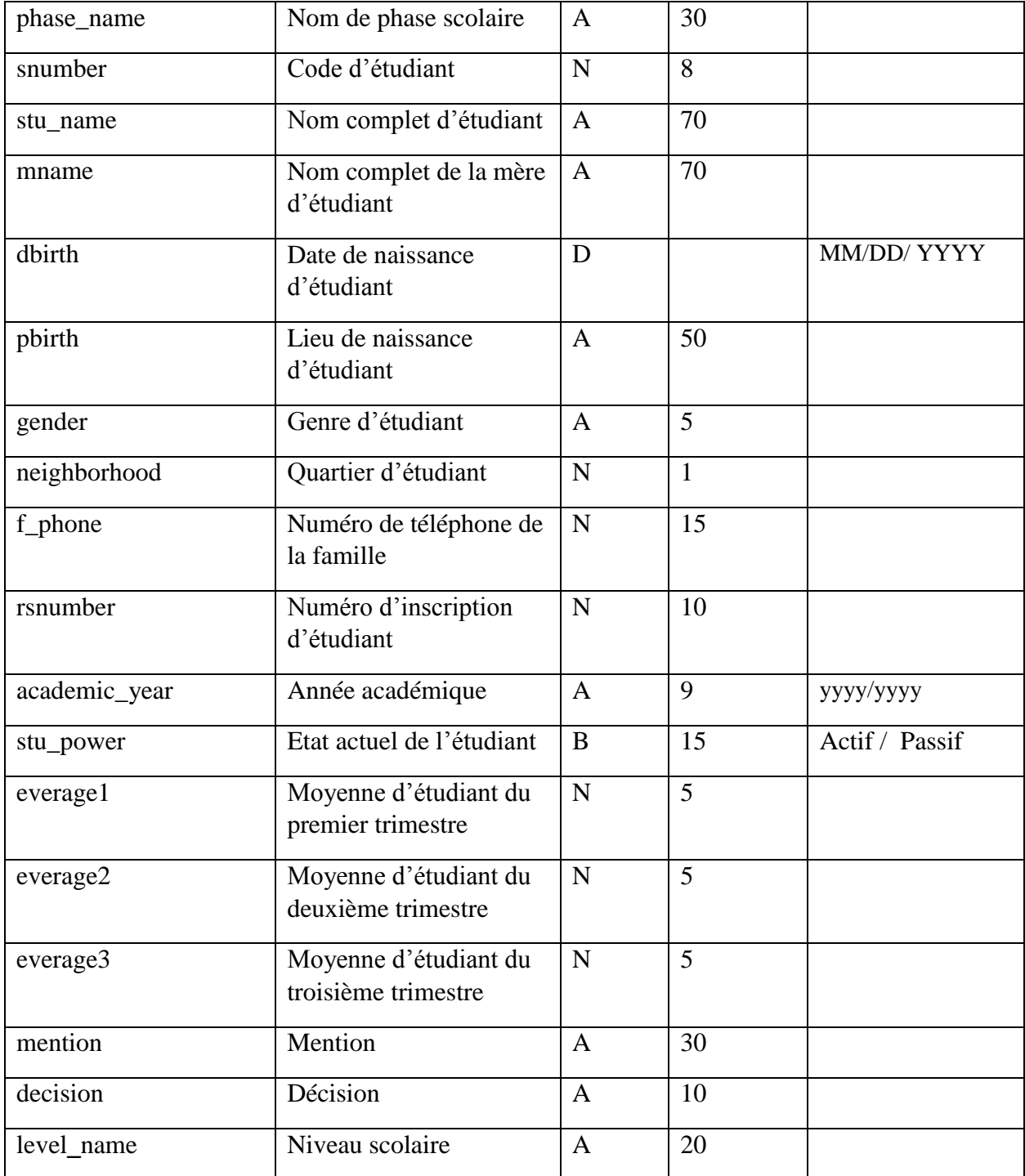

*Tableau III-2 Dictionnaire des donnes de gestion des étudiants*

<span id="page-35-0"></span>UML nous fournit une panoplie de diagrammes pour représenter le système à développer : son fonctionnement, sa mise en route, les actions susceptibles d'être effectuées par le logiciel, etc.

La construction des deux dictionnaires des données nous a permis d'établir les deux diagrammes de classes d'UML.

## <span id="page-36-0"></span>**III.3.2 Diagramme de Classe**

Le diagramme de classes exprime la structure statique du système en termes de classes et de relations entre ces classes. L'intérêt du diagramme de classe est de modéliser les entités du système d'information.

Le diagramme de classes comporte 6 concepts :

- Classe
- **Attribut**
- **Identifiant**
- **Relation**
- Opération
- Généralisation / Spécialisation [8].
- п

#### **Diagramme de classe de gestion d'employés**

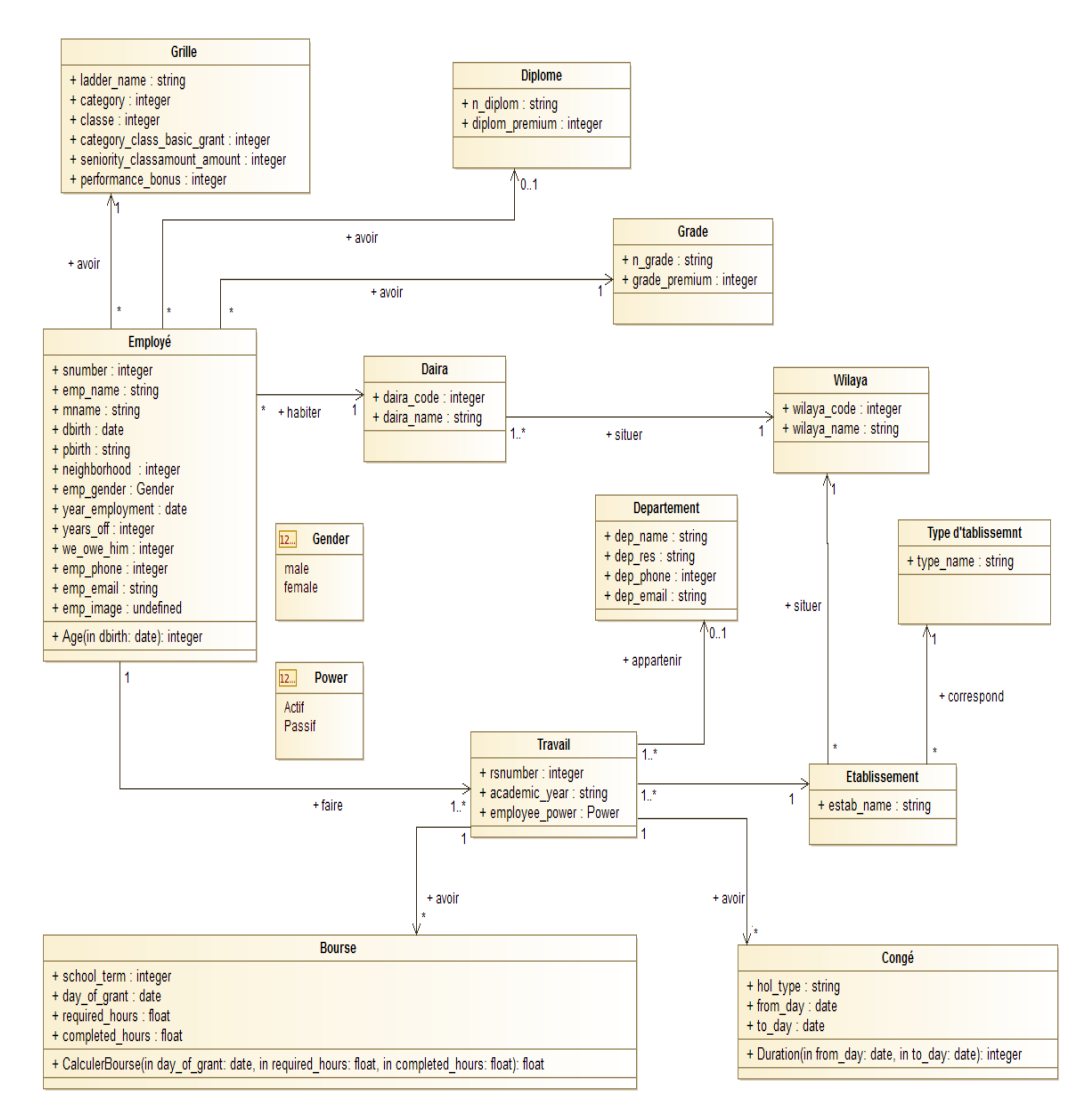

<span id="page-36-1"></span>*Figure III-1 Diagramme de classes de la gestion des employés*

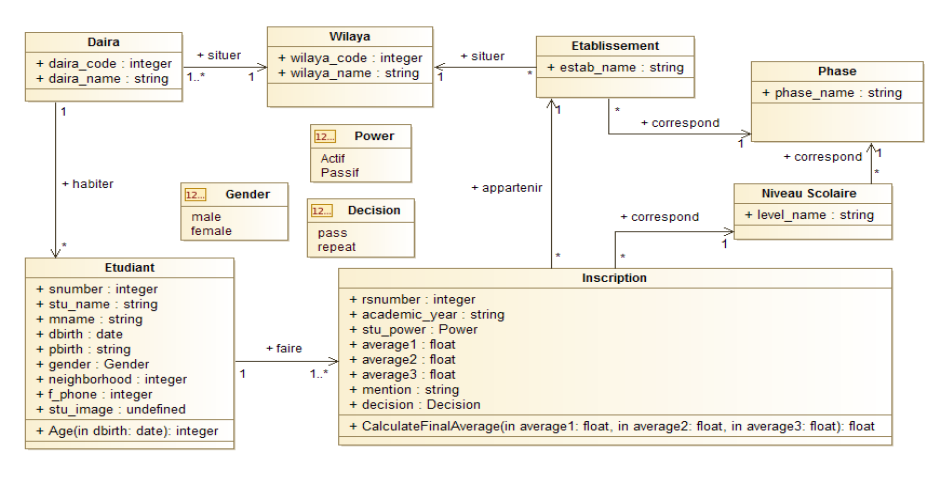

#### **Diagramme de classe de la gestion d'étudiants**

*Figure III-2 Diagramme de classes de la gestion des étudiants*

## <span id="page-37-1"></span><span id="page-37-0"></span>**III.3.3 Diagramme de cas d'utilisation**

Un diagramme de cas d'utilisation est un diagramme dynamique de comportement en UML. Les diagrammes de cas d'utilisation modélisent les fonctionnalités d'un système à l'aide d'acteurs et de cas d'utilisation. Les cas d'utilisation sont un ensemble d'actions, de services et de fonctions que le système doit exécuter [8].

### **Diagramme de cas d'employé**

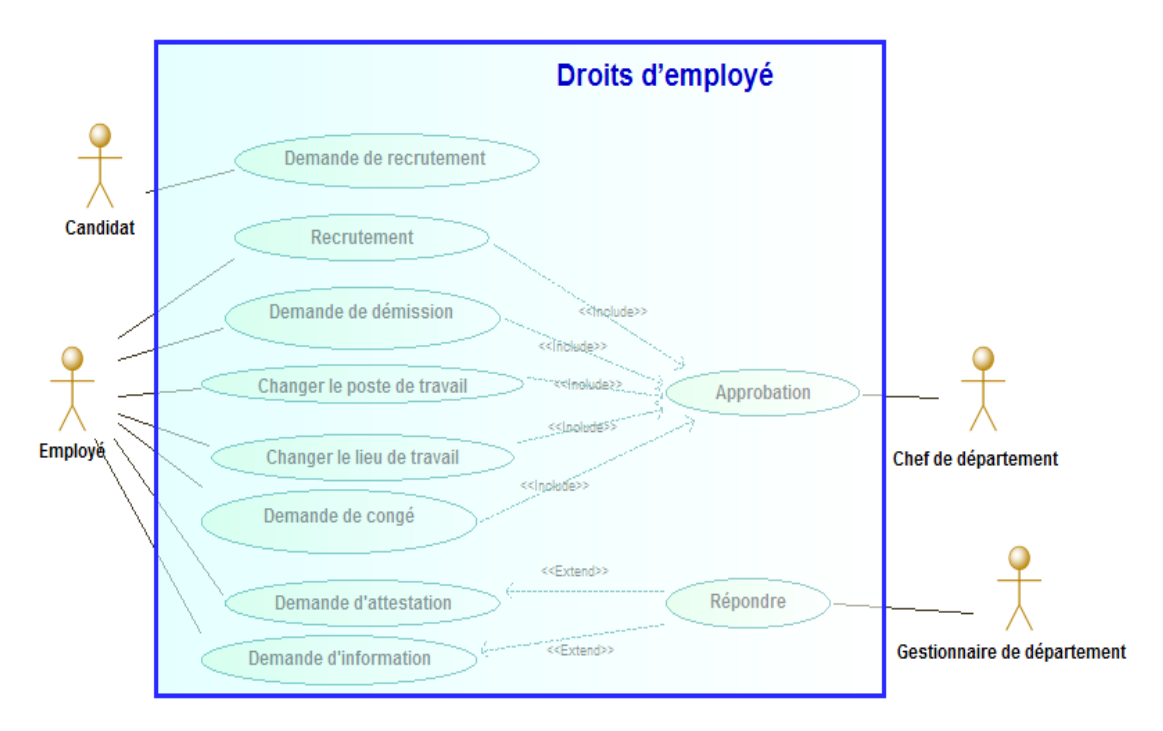

<span id="page-37-2"></span>*Figure III-3 Diagramme de cas d'utilisation des droits d'employé*

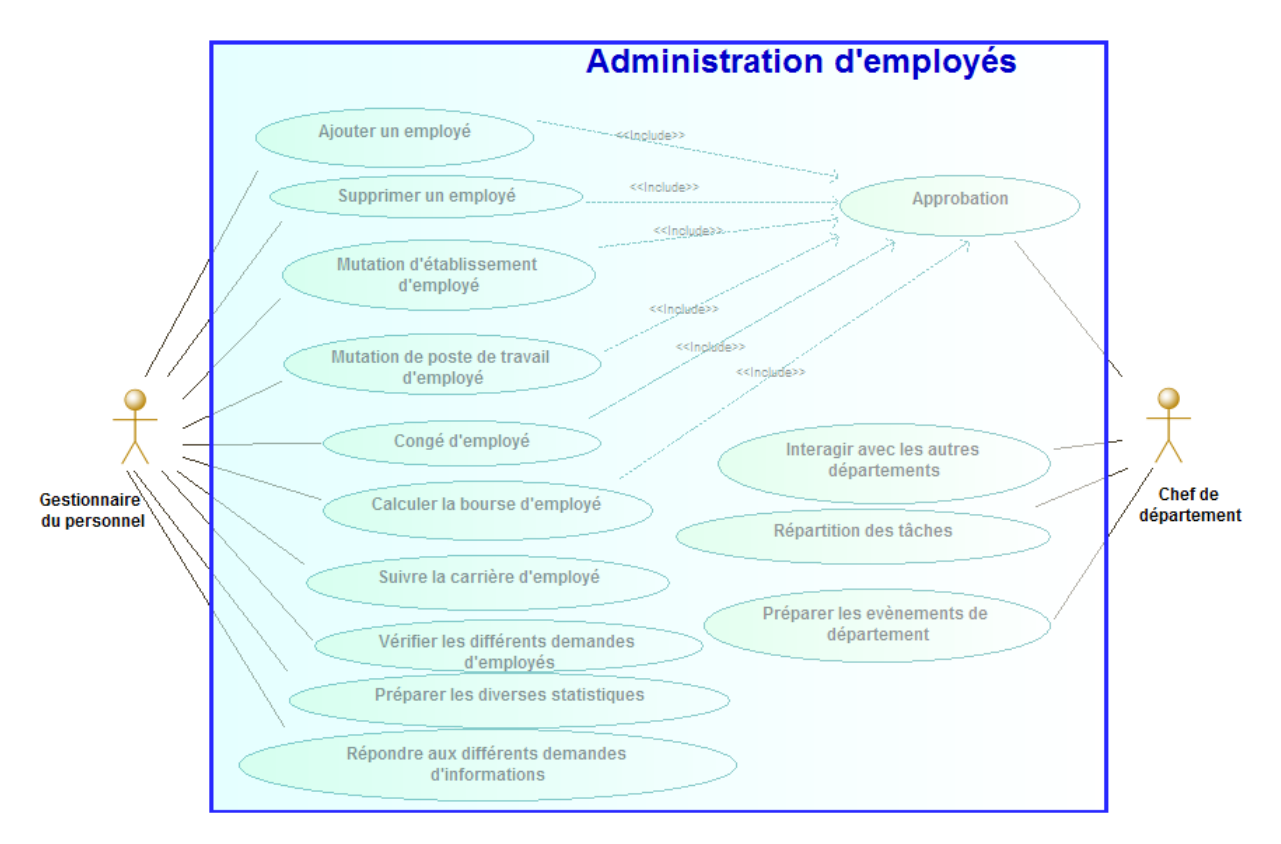

<span id="page-38-0"></span>*Figure III-4 Diagramme de cas d'utilisation d'administration des employés*

### **III.3.3.2 Diagramme de cas d'utilisation d'étudiant**

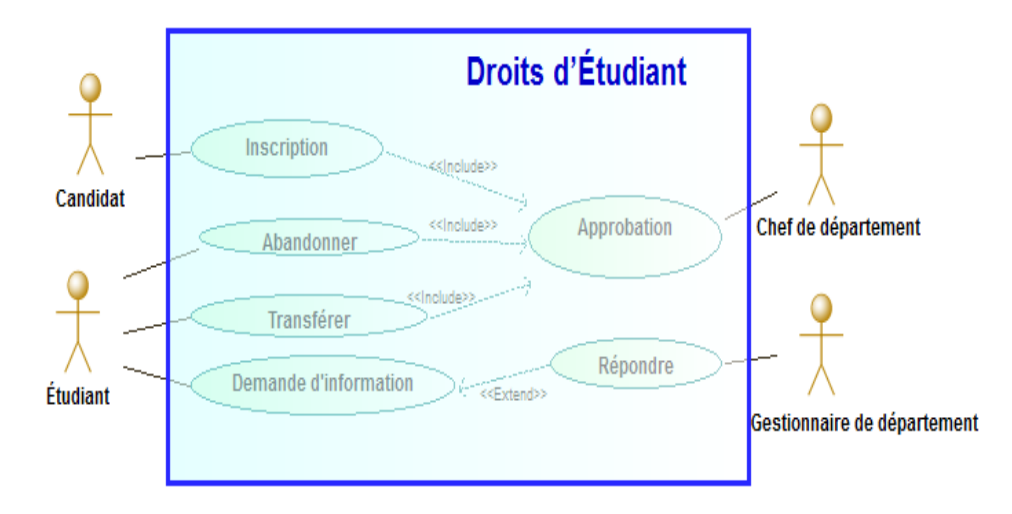

<span id="page-38-1"></span>*Figure III-5 Diagramme de cas d'utilisation des droits d'étudiant*

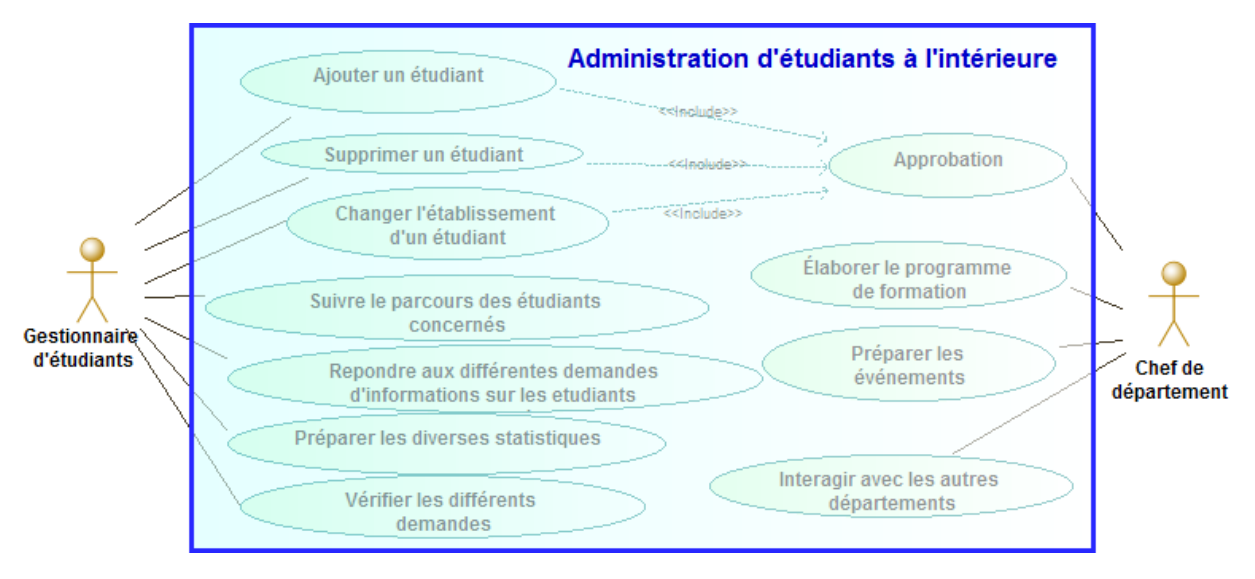

<span id="page-39-1"></span>*Figure III-6 Diagramme de cas d'utilisation d'administration des étudiants* 

## <span id="page-39-0"></span>**III.3.4 Diagrammes d'activités**

Le diagramme d'activité est un autre diagramme important en UML pour décrire les aspects dynamiques du système.

Le diagramme d'activité est essentiellement un organigramme pour représenter le flux d'une activité à une autre. L'activité peut être décrite comme une opération du système.

Un diagramme d'activité aura : un début (un état initial), une fin (un état final), Evènement, Activité, Association... [8].

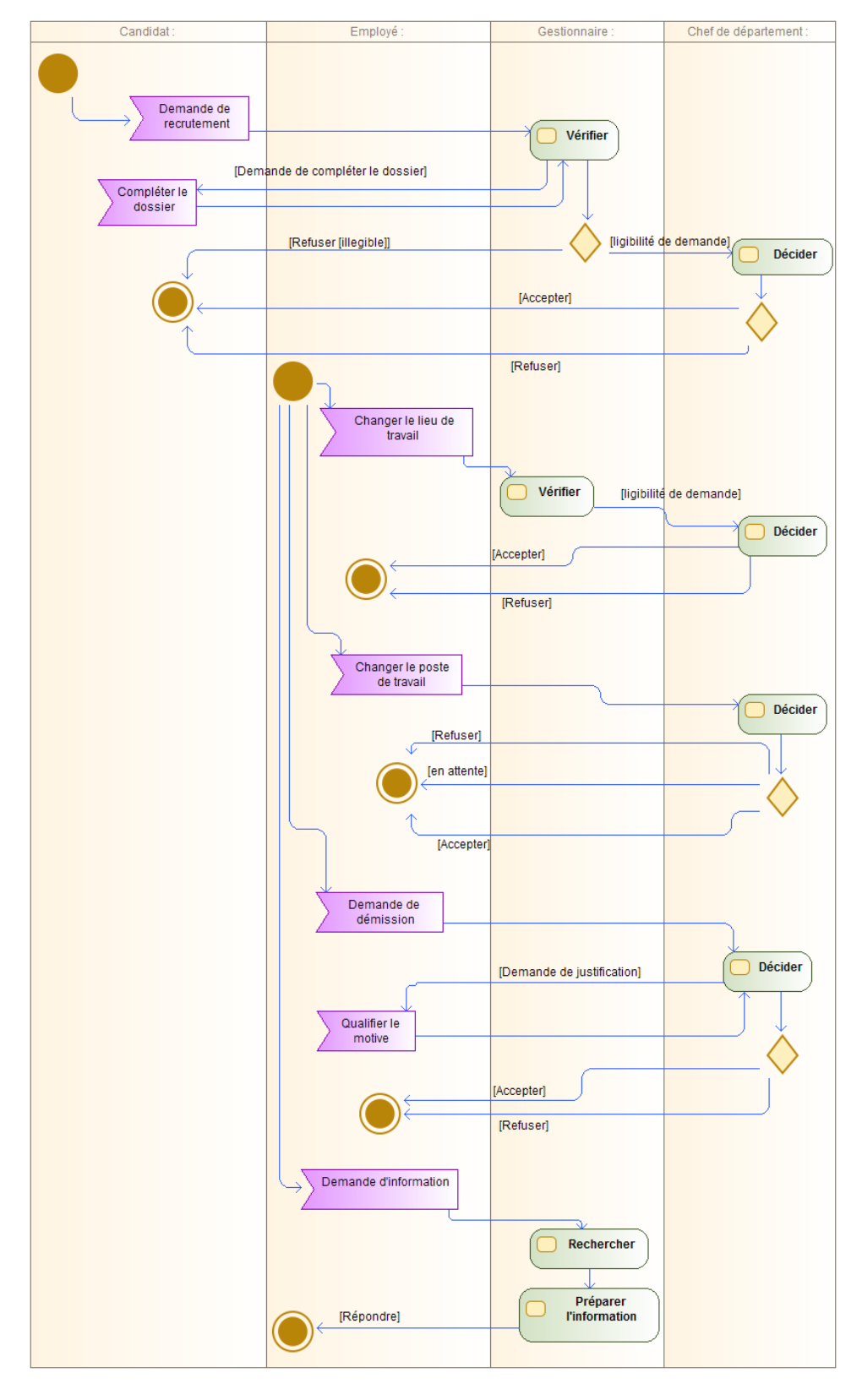

#### **Diagramme d'activités de gestion d'employés**

<span id="page-40-0"></span>*Figure III-7 Diagramme d'activités de la gestion des employés*

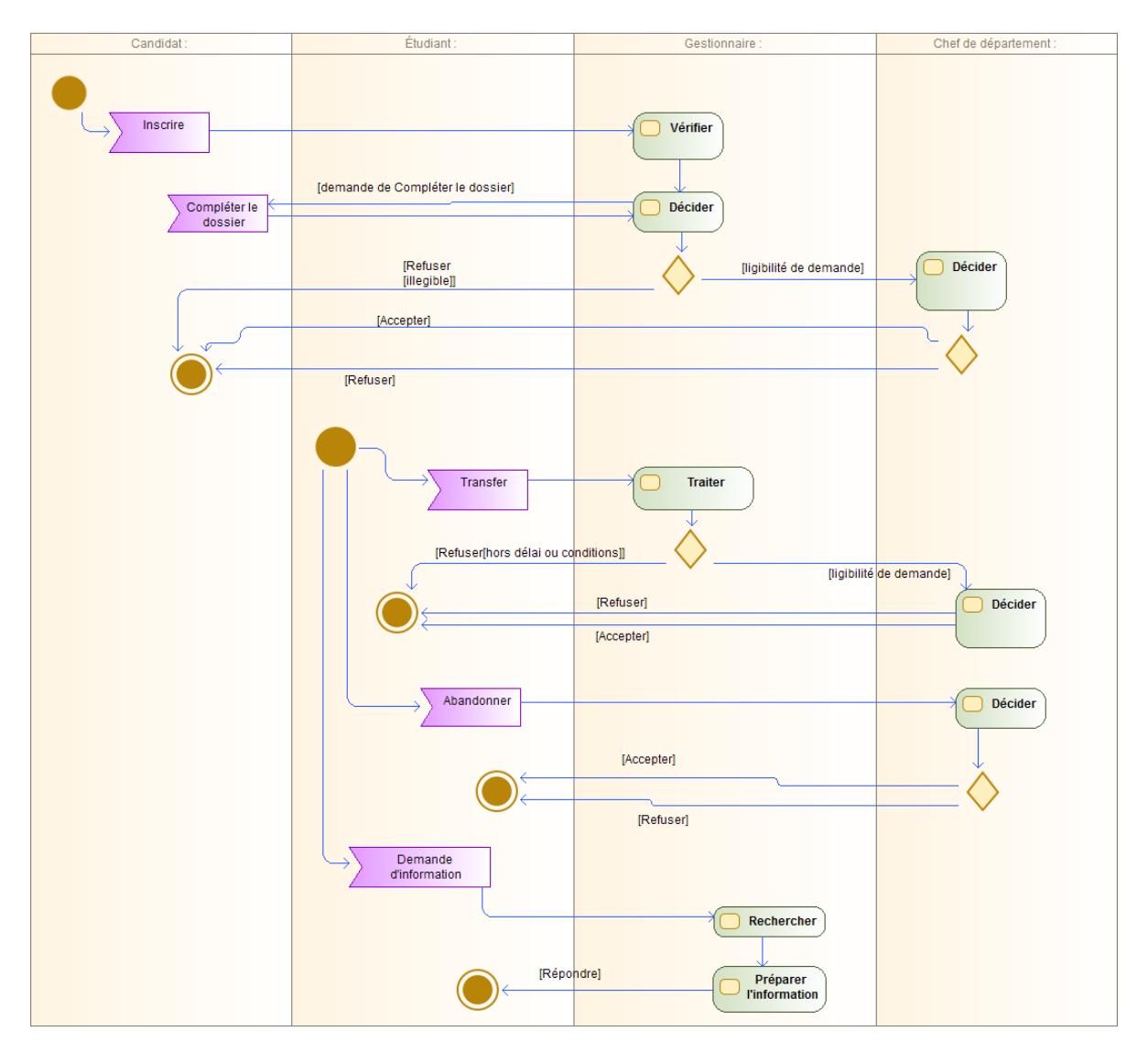

#### **Diagramme d'activités de gestion d'étudiants**

*Figure III-8 Diagramme d'activités de la gestion des étudiants*

## <span id="page-41-1"></span><span id="page-41-0"></span>**III.3.5 Diagramme du Modèle EER (Extended Entity Relationship)**

Après avoir réalisé les différents diagrammes UML précédents, nous allons présenter un autre modèle qui permet de bien comprendre la modélisation de notre système, il s'agit de diagramme EER.

Un diagramme EER fournit un aperçu rapide et une bonne compréhension d'une base de données. Plutôt que de lire les instructions de définition de table, un coup d'œil rapide à un diagramme EER indique la relation entre les différentes tables.

Vous pouvez également voir :

- Comment les tables sont liées ?
- Quelles sont les clés étrangères ?
- La nature de la relation [9].

#### **Diagramme EERM de gestion d'employés**

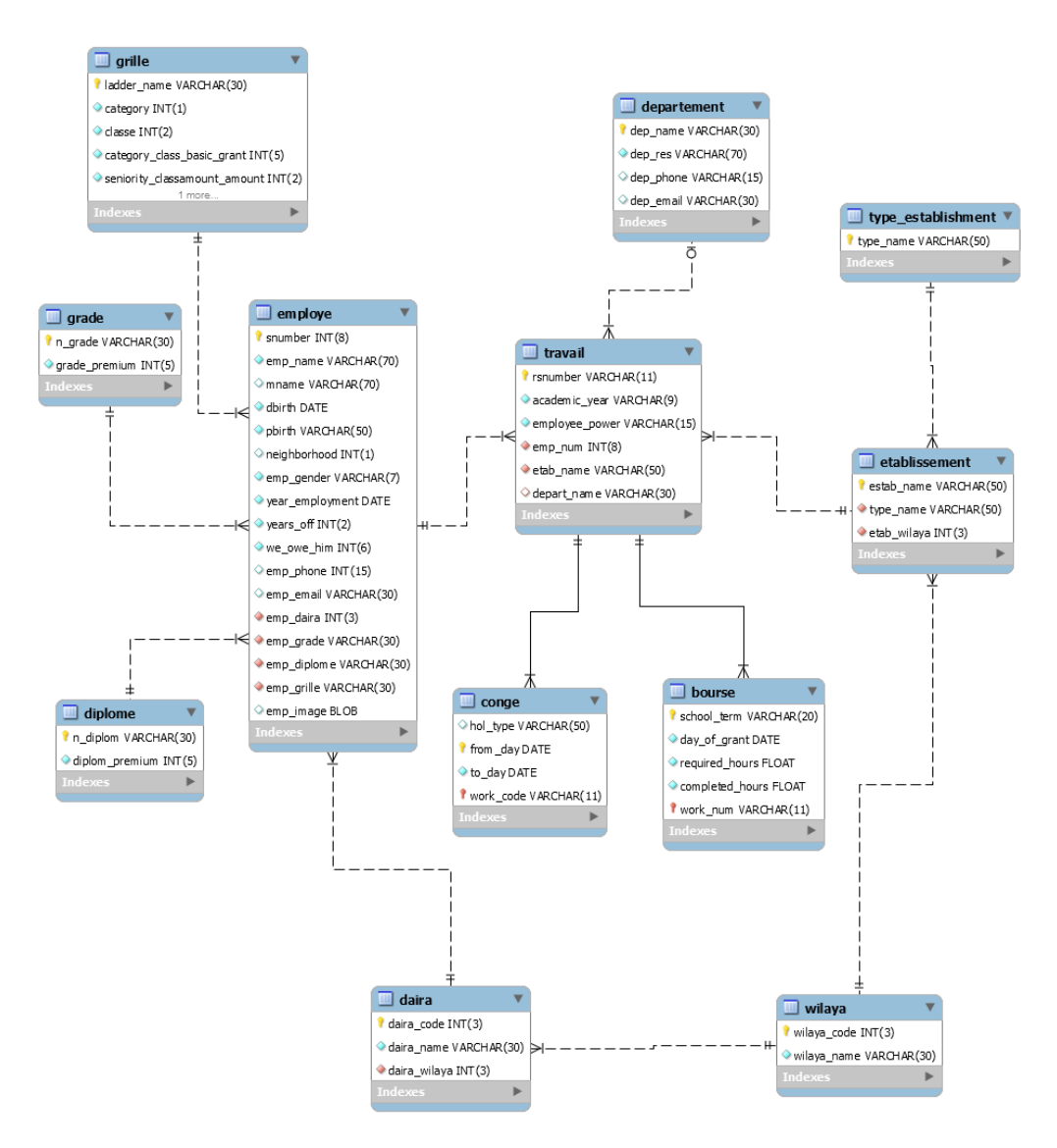

<span id="page-42-0"></span>*Figure III-9 Diagramme EERM de la base des données de la gestion des employés*

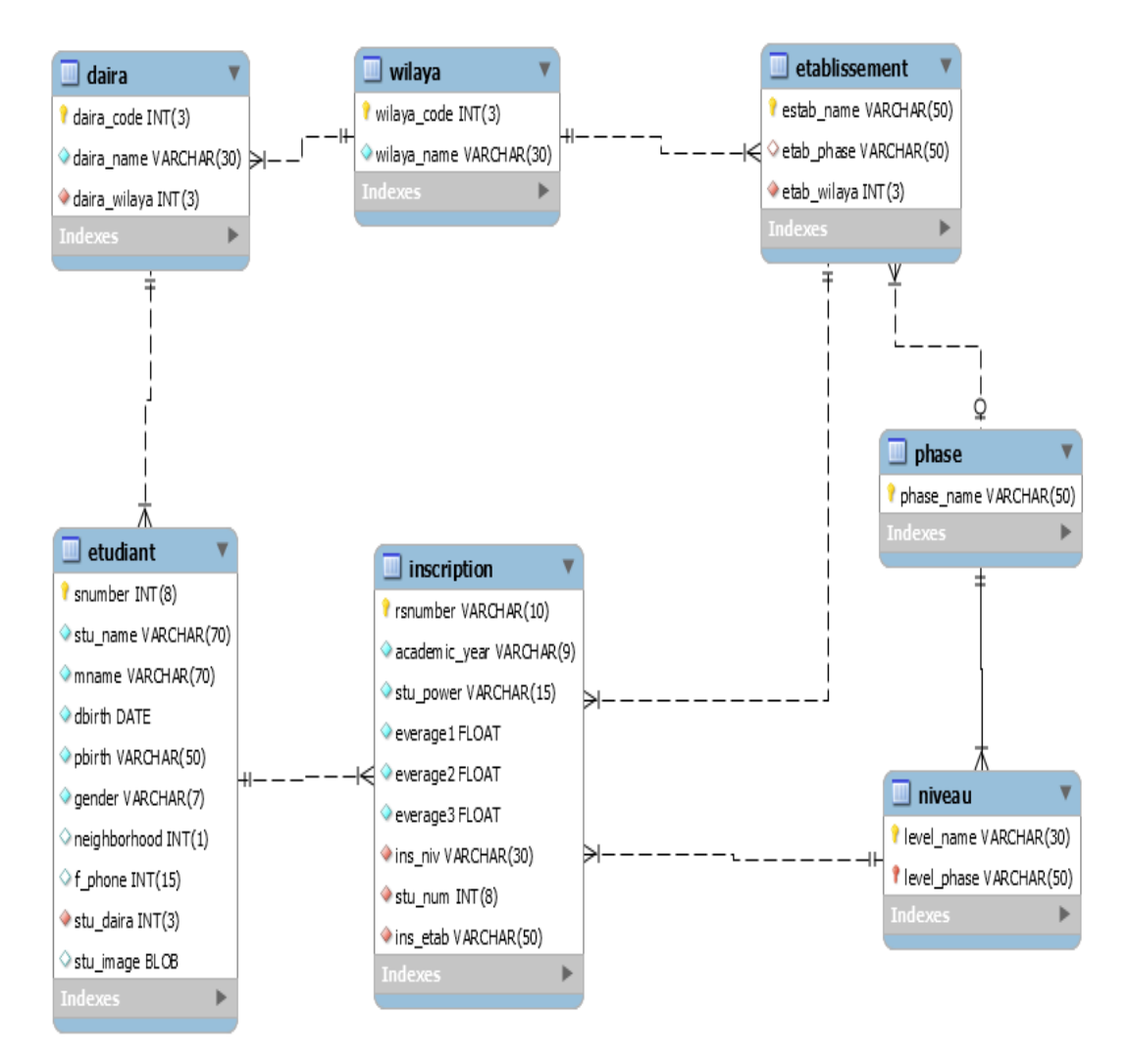

#### **Diagramme EERM de gestion d'étudiants**

<span id="page-43-1"></span>*Figure III-10 Diagramme EERM de la base des données de la gestion des étudiants*

## <span id="page-43-0"></span>**III.4 Conclusion**

Dans ce chapitre faisant l'objet d'une étude conceptuelle, nous avons et présenté le futur système 'Gestion des ressources humaines du ministère d'éducation et enseignement Sahraoui'. Après la construction du dictionnaire de données recensant toutes les données utilisées par notre système, on a présenté un ensemble de diagrammes UML, choisie comme méthode de conception.

# <span id="page-44-0"></span>**Chapitre IV. Réalisation**

## <span id="page-44-1"></span>**IV.1 Introduction**

Dans ce chapitre, on va procéder à réaliser et mettre en œuvre notre système qu'on a proposé. Cette section consiste à effectuer une étude pratique du notre projet de fin d'études : Après une présentation des outils de développement utilisés, nous définirons les étapes de réalisation et la mise en œuvre de notre système de gestion des ressource humaines, dans laquelle on va présenter toutes les fonctionnalités de notre solution intégrée développée par Odoo.

## <span id="page-44-2"></span>**IV.2 Présentation des outils utilisés**

## <span id="page-44-3"></span>**IV.2.1 PostgreSQL**

PostgreSQL (prononcé "post-gress-SQL") est un système de gestion de base de données relationnelle [open source](https://whatis.techtarget.com/definition/open-source) [\(SGBD](https://searchsqlserver.techtarget.com/definition/database-management-system) ) développé par une équipe mondiale de volontaires. PostgreSQL n'est pas contrôlé par une société ou une autre entité privée et le [code source](https://searchmicroservices.techtarget.com/definition/source-code) est disponible gratuitement.

Il supporte une grande partie du standard [SQL](https://www.futura-sciences.com/tech/definitions/informatique-sql-2524/) tout en offrant de nombreuses fonctionnalités modernes :

- Requêtes complexes.
- Clés étrangères.
- Déclencheurs (triggers).
- Vues.
- Intégrité des transactions [10].

## <span id="page-44-4"></span>**IV.2.2 Python**

Python est un langage de programmation de haut niveau conçu pour être facile à lire et à mettre en œuvre. Il **est [open](https://techterms.com/definition/opensource)  [source](https://techterms.com/definition/opensource)** , ce qui signifie qu'il est gratuit, même pour des applications commerciales. Python peut fonctionner sur les systèmes Mac, Windows et Unix et a également été porté sur des machines virtuelles [Java](https://techterms.com/definition/java) et .NET [11]. *Figure IV-2 Logo de Python*

<span id="page-44-6"></span><span id="page-44-5"></span>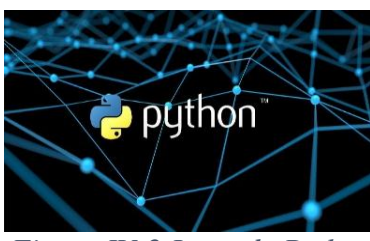

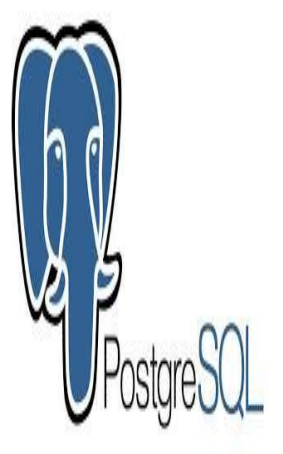

*Figure IV-1 logo de PostgreSQL*

## <span id="page-45-0"></span>**IV.2.3 XML**

Le XML, acronyme d'**eXtensible Markup Language** (qui signifie : langage de balisage extensible), est un langage informatique qui sert à enregistrer des données textuelles. Ce langage grosso-modo est similaire à **l'HTML** de par son système de balisage, permet de faciliter l'échange d'information sur l'internet. Les avantages du XML sont multiples :

- Lisibilité
- Disponibilité :
- Interopérabilité : il n'y a pas de problème particulier pour lire ce langage.
- Extensibilité : De nouvelles balises peuvent être ajoutée à souhait.
- Tous les navigateurs internet récents intègrent un parseur XML [12].

## <span id="page-45-1"></span>**IV.2.4 Sublime Text**

Sublime Text, un éditeur de code Open Source complet et léger avec une interface totalement personnalisable.

Sublime Text est un éditeur de texte multi-plateforme exclusif conçu pour les personnes qui passent beaucoup de temps à remuer leur code. Sublime Text, éditeur de programmeur, est une troisième option du casse-tête "Vi ou Emacs". Au-delà des bases de la coloration syntaxique et du pliage de code, Sublime propose une myriade de fonctionnalités innovantes et uniques [13].

## <span id="page-45-2"></span>**IV.2.5 Modelio**

Modelio est un **outil largement extensible**. Vous pouvez définir votre propre langage de modélisation et de notation, et créer des fonctionnalités [14].

## <span id="page-45-3"></span>**IV.2.6 MySQL Workbench**

MySQL Workbench est un outil visuel unifié destiné aux architectes de bases de données, aux développeurs et aux administrateurs de base de données. MySQL Workbench fournit la modélisation de données, le développement SQL et des outils d'administration complets pour la configuration du serveur, l'administration des utilisateurs, la sauvegarde, etc. [9].

# <span id="page-45-4"></span>**IV.3 Création du notre modules au Oddo**

• Création d'un dossier dans le répertoire

**C:\Program Files\Odoo 8.0-20170901\server\openerp\addons**, porte le nom de notre module (Obligatoire). Dans ce dossier :

• Création d'un fichier de description du module : \_\_openerp\_\_\_.py (Obligatoire)

<span id="page-45-5"></span>*Figure IV-3 Logo de XML*

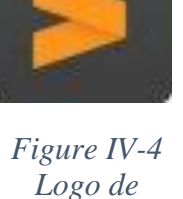

<span id="page-45-6"></span>*Sublime Text*

<span id="page-45-7"></span>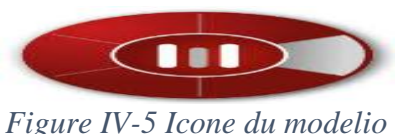

**Workbench** 

<span id="page-45-8"></span>*Figure IV-6 Icone de MySQLWorkbench*

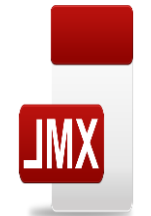

- Création d'un fichier d'importation des classes du module : \_\_init\_\_.py (Obligatoire)
- Création d'un dossier nommé static pour avoir une icône et titre pour le module (Obligatoire)
- Création des fichiers Python contenant les modèles (Classes + Méthodes) (Obligatoire) dans un dossier nommé models.
- Création des fichiers .XML pour définir les menus, les vues et les actions (Obligatoire) dans un dossier nommé views.

## <span id="page-46-0"></span>**IV.4 Présentation du module**

Notre système est conçu pour la gestion des ressources humaines au ministère d'éducation et enseignement sahraoui avec ces deux volets gestion d'employés et gestion d'étudiants, qui ont fait l'objet de deux modules : un pour le gestionnaire des employés et un autre pour le gestionnaire des étudiants qui sont les seuls ayant les droits d'accès.

## <span id="page-46-1"></span>**IV.4.1 Page d'authentification**

Chaudun de nos gestionnaires doit avoir un compte pour -y- accéder, avec des droits d'accès spécifiés par l'administrateur :

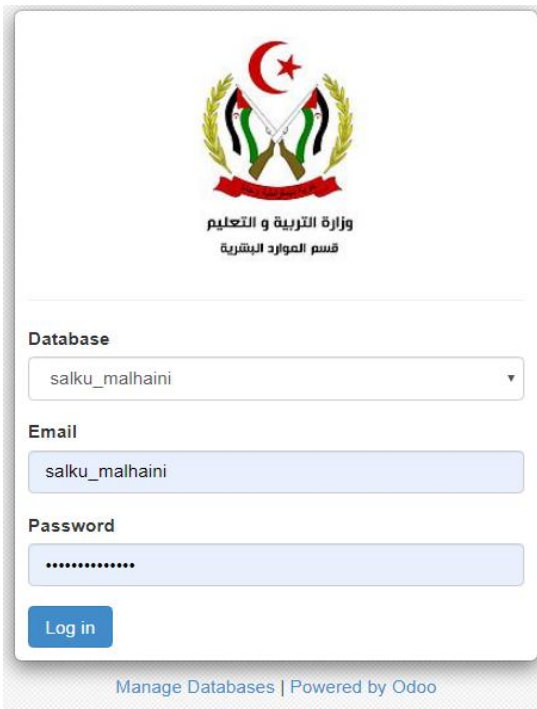

<span id="page-46-2"></span>*Figure IV-7 Page d'authentification SEM HRD*

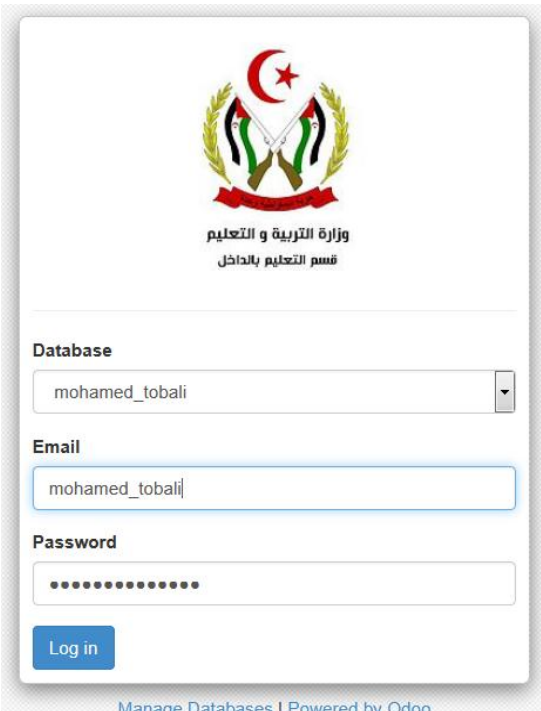

<span id="page-46-3"></span>*Figure IV-8 Page d'authentification SEM ISD*

## <span id="page-47-0"></span>**IV.4.2 Vue de description des deux modules**

### **IV.4.2.1 Module SEM HRM**

<span id="page-47-1"></span>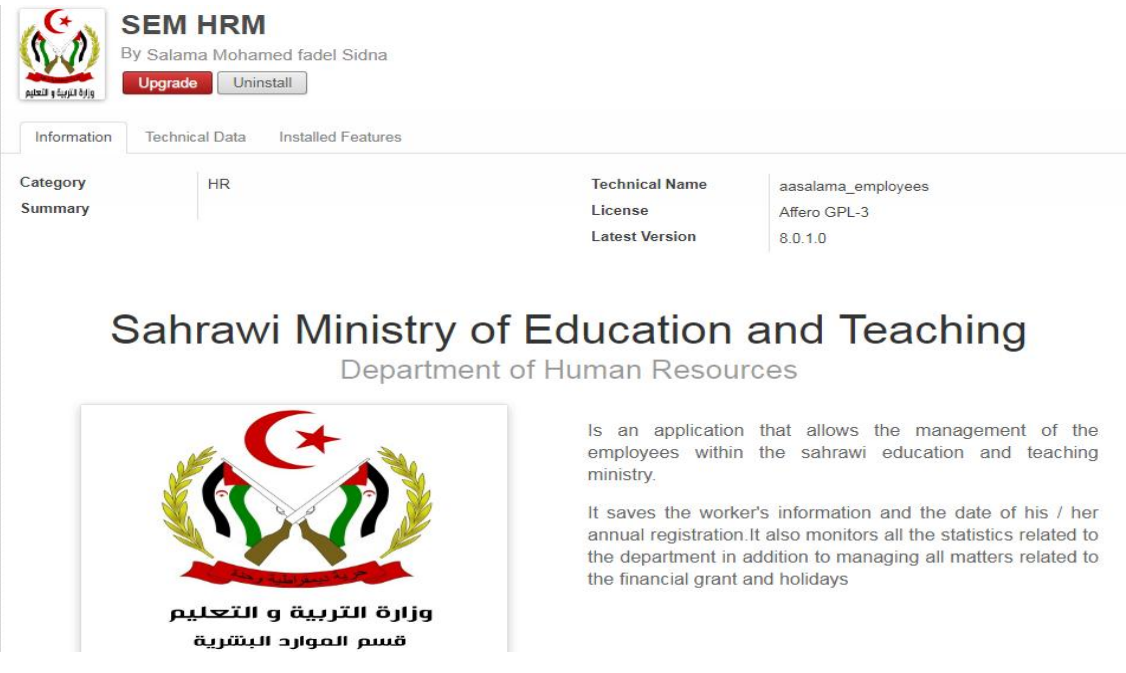

#### *Figure IV-9 Vue descriptive du module SEM HRM*

### <span id="page-47-4"></span><span id="page-47-2"></span>**IV.4.2.2 Module SEM ISD**

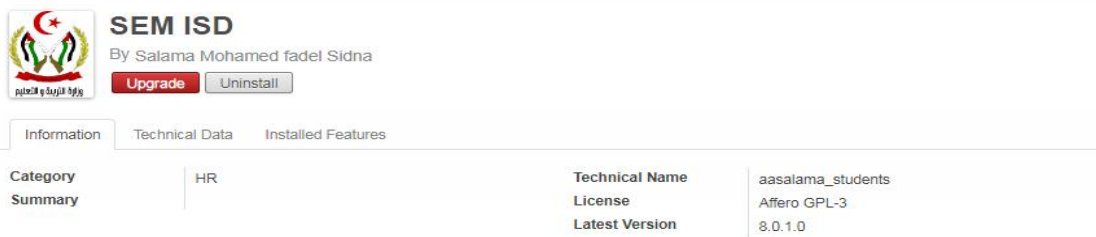

## Sahrawi Ministry of Education and Teaching

Departement of Interior Students

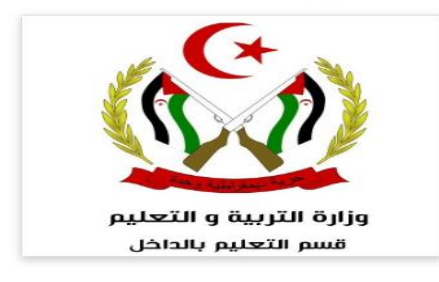

Is an application that allows the management of students within Sahrawi refugee camps.

It saves the student information and the date of his annual registration , It also monitors all statistics related to the department

*Figure IV-10 Vue descriptive du module SEM ISD*

## <span id="page-47-5"></span><span id="page-47-3"></span>**IV.4.3 Menus**

Les figures suivantes présentent les deux menus avec leurs sous menus :

## **Menu SEM HRM Menu SEM ISD**

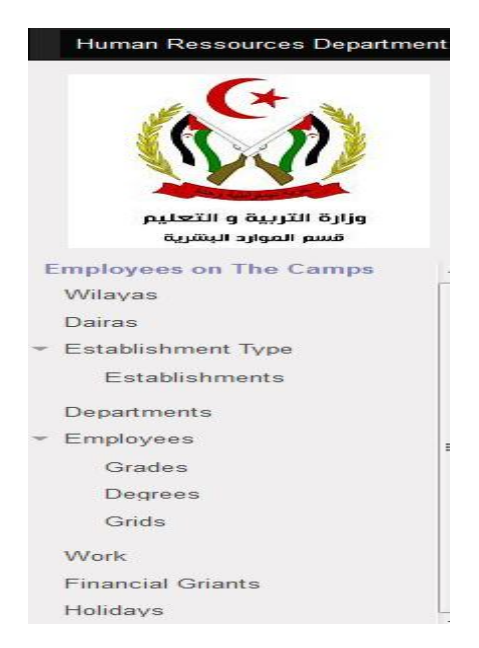

*Figure IV-11 Menu SEM HRD Figure IV-12 Menu SEM ISD*

<span id="page-48-3"></span>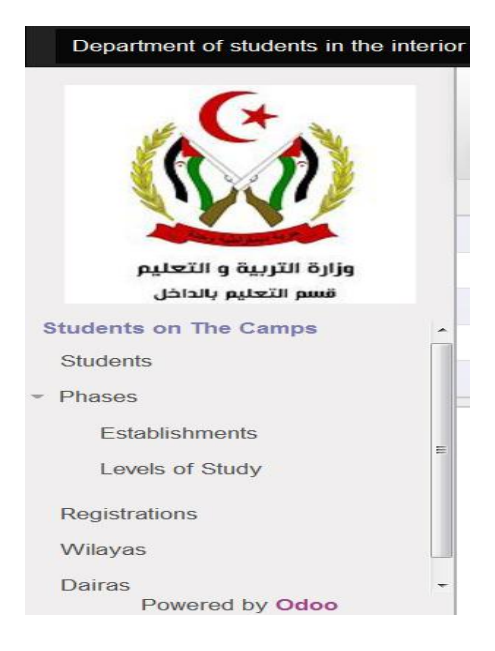

<span id="page-48-2"></span>Pour la création des différentes classes :

- La saisie des champs en bleu est obligatoire.
- La saisie des champs en blanc n'est pas obligatoire, le gestionnaire peut y revenir pour les saisir à n'importe quel moment.
- Les champs non saisis sont des champs calculés ou bien liés avec d'autres champs (comme le champ âge qui est lié avec le champ date de naissance)

## <span id="page-48-0"></span>**IV.4.4 Création des classes**

### <span id="page-48-1"></span>**IV.4.4.1 Création d'un établissement**

| Establishme / New                   |  |          |                                |
|-------------------------------------|--|----------|--------------------------------|
| or Discard<br>Save                  |  | $= \Box$ | ∾                              |
| Name                                |  |          |                                |
| <b>Establishment Type</b><br>Wilaya |  |          | $\overline{\phantom{a}}$<br>۰. |

*Figure IV-13 Création d'un nouvel établissement*

<span id="page-48-4"></span>Pour la création d'un nouvel établissement, on doit obligatoirement saisir son nom, comme on doit obligatoirement sélectionner ses phases et sa wilaya qui doivent être crée précédemment. Le nom d'établissement doit être unique, en cas de tentative de répétition, une alerte d'interdiction de la création est générée.

### <span id="page-49-0"></span>**IV.4.4.2 Création d'un nouvel type d'établissement**

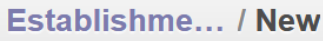

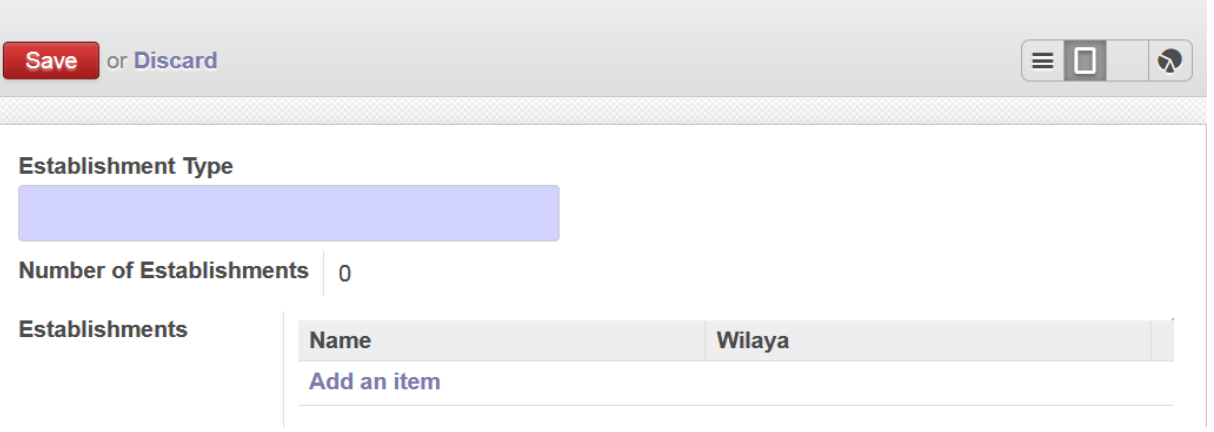

*Figure IV-14 Création d'un nouvel type d'établissement*

<span id="page-49-3"></span>Le nom de la phase doit être unique, en cas de tentative de répétition, une alerte d'interdiction de la création est générée.

#### **IV.4.4.3 Création d'une wilaya**

<span id="page-49-1"></span>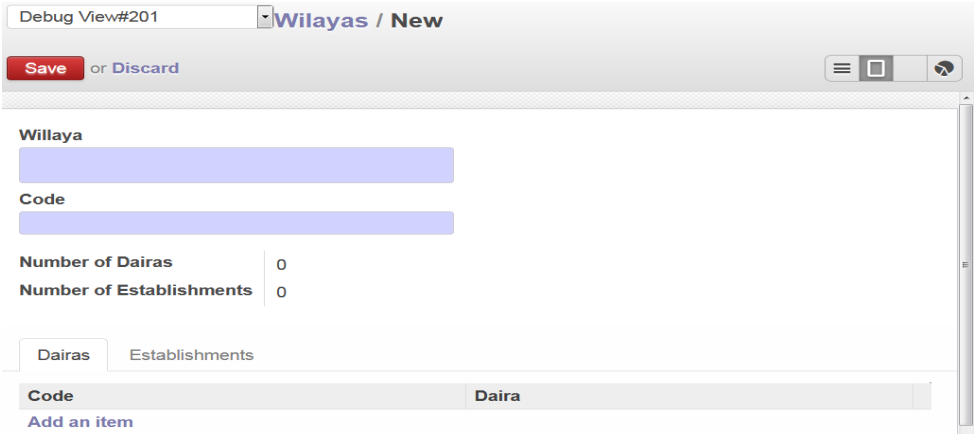

*Figure IV-15 Création d'une nouvelle wilaya*

<span id="page-49-4"></span>Pour la création d'une nouvelle wilaya, il y a que deux champs à saisir obligatoirement tous le nom et le code de wilaya. Le nom et le code de wilaya doivent être uniques, en cas de tentative de répétition, une alerte d'interdiction de la création est générée.

#### **IV.4.4.4 Création d'une daira**

<span id="page-49-5"></span><span id="page-49-2"></span>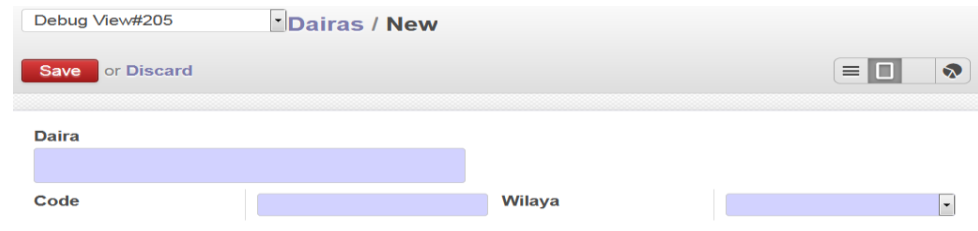

*Figure IV-16 Création d'une nouvelle daira*

La création de daïra doit être précédemment crée dans le cas de création d'un nouvel employé ou étudiant. Il y a que trois champs qui doivent obligatoirement saisis : le nom de daïra, son code et le code de wilaya crée précédemment. Le nom et le code de daïra doivent être uniques, en cas de tentative de répétition, une alerte d'interdiction de la création est générée.

Les classes précédentes font partie des deux modules (SEM HRM et SEM ISD). Dans ce qui suit, les classes concernées pour chaque module vont être décrites.

Commençons par le module des employés **SEM HRM** :

#### **Employees / New** Save or Discard Name io. Code Personal Informations Address **Professional Informations** Debts Work Seniority Contact **Birth Date** Age  $\mathbf{0}$  $\overline{\phantom{a}}$  $\odot$  Man **Birth Place** Gender **Woman**

### <span id="page-50-0"></span>**IV.4.4.5 Création d'un employé**

*Figure IV-17 Création d'un nouvel employé*

<span id="page-50-2"></span>Pour la création d'un nouvel employé, on doit saisir obligatoirement toutes les informations en relation : nom complet, code d'employé, date de naissance (l'âge est généré), l'année de recrutement (l'ancienneté est générée), comme on doit obligatoirement sélectionner le grade, le diplôme de travail et la grille de bourse correspondante qui sont créés précédemment.

Le numéro de série d'employé doit être unique, en cas de tentative de répétition, une alerte d'interdiction de la création est générée.

### <span id="page-50-1"></span>**IV.4.4.6 Création d'une grille de bourse**

| Debug View#238            |          | <sup>v</sup> Grids / New |                                          |                 |   |
|---------------------------|----------|--------------------------|------------------------------------------|-----------------|---|
| or Discard<br><b>Save</b> |          |                          |                                          | $\equiv$ $\Box$ | ♦ |
| Ladder                    |          |                          |                                          |                 |   |
|                           |          |                          |                                          |                 |   |
| Category                  | Category |                          | <b>Basic Grant of the Category Class</b> | $\circ$         |   |
| <b>Class</b>              | Class    |                          | <b>Seniority Amount of Each Year</b>     | $\mathbf 0$     |   |
|                           |          |                          | <b>Performance Bonus</b>                 | 0               |   |

*Figure IV-18 Création d'une nouvelle grille de bourse*

<span id="page-50-3"></span>Pour la création d'une nouvelle grille de bourse, la saisie de six champs est obligatoire : le nom de grille, sa catégorie, sa classe, sa bourse de base, le montant d'ancienneté et le bonus de performance.

Le nom de grille de bourse doit être unique, en cas de tentative de répétition, une alerte d'interdiction de la création est émise.

### <span id="page-51-0"></span>**IV.4.4.7 Création d'un grade**

| <b>Grades / New</b>              |                |                        |
|----------------------------------|----------------|------------------------|
| <b>Save</b><br>or <b>Discard</b> |                | $=$ $\Box$<br>$\infty$ |
| Grade                            |                |                        |
| <b>Grade Premium</b>             | $\overline{0}$ |                        |
|                                  |                |                        |

*Figure IV-19 Création d'un nouveau grade*

<span id="page-51-3"></span>Pour la création d'un nouveau grade, deux champs doivent être saisis, le nom de grade et sa prime.

Le nom de grade doit être unique, en cas de tentative de répétition, une alerte d'interdiction de la création est générée.

### <span id="page-51-1"></span>**IV.4.4.8 Création d'un diplôme de travail**

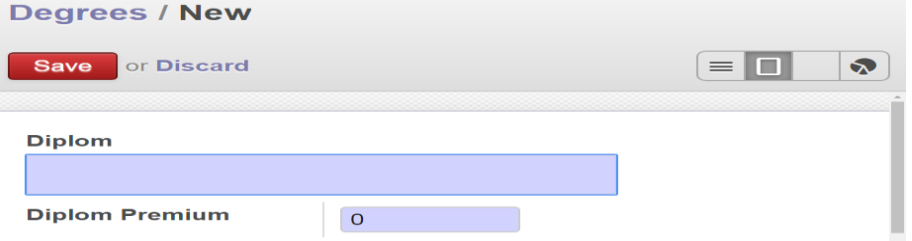

*Figure IV-20 Création d'un nouveau diplôme*

<span id="page-51-4"></span>Pour la création d'un nouveau diplôme de travail, deux champs doivent être saisis, le nom de diplôme et sa prime.

Le nom de diplôme doit être unique, en cas de tentative de répétition, une alerte d'interdiction de la création est émise.

### <span id="page-51-2"></span>**IV.4.4.9 Création d'un travail annuel**

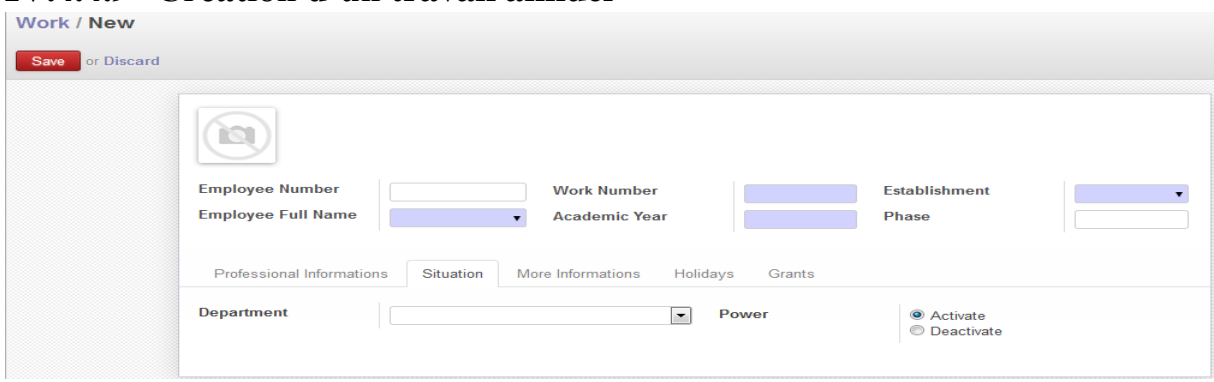

<span id="page-51-5"></span>*Figure IV-21 Création d'un nouveau travail annuel*

Pour la création d'un nouveau travail annuel, on doit obligatoirement saisir le nom d'employé, le numéro de travail de cette année, l'année académique, sélectionner l'établissement de travail et le statut actuel de cet employé qu'est par default Active.

Le numéro de travail pour cette année doit être unique, en cas de tentative de répétition, une alerte d'interdiction de la création est émise.

La composition des deux champs (le code d'employé et l'année académique) doit être aussi unique pour s'assurer qu'un employé n'ait pas le droit de plus d'un travail à la même année académique, en cas d'une erreur de gestion du gestionnaire, l'application va le guider en lui empêchant ceci.

Durant la création d'un nouveau travail annuel, le champ département doit être précédemment crée.

#### <span id="page-52-0"></span>**IV.4.4.10 Création d'un département**

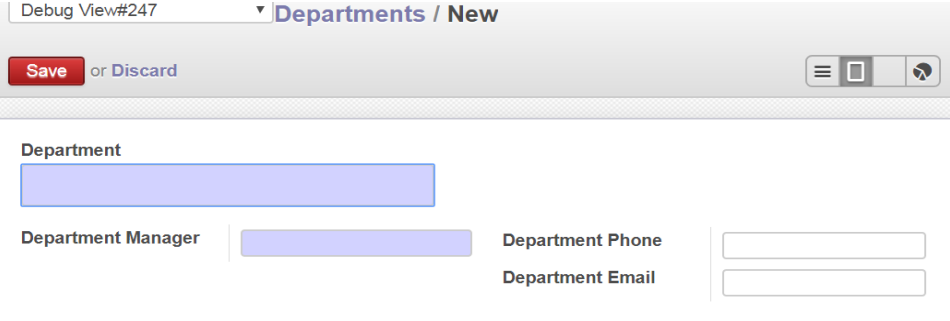

*Figure IV-22 Création d'un nouvel département*

<span id="page-52-2"></span>De même pour la création d'un nouveau département, il y a deux champs à saisir obligatoirement : le nom du département et le nom de son responsable.

Le nom de département ne doit pas se répéter, sinon une alerte d'interdiction de la création est émise.

### <span id="page-52-1"></span>**IV.4.4.11 Création d'un congé**

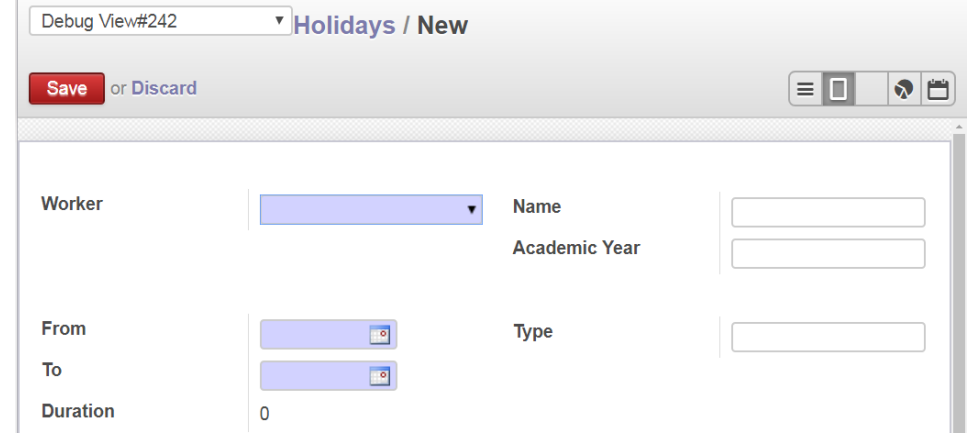

*Figure IV-23 Création d'un nouveau congé*

<span id="page-52-3"></span>Pour la création d'un nouveau congé, on doit obligatoirement saisir trois champs : le numéro de travail d'année qui implique le nom de l'employé et l'année académique de travail. Les deux autres champs à saisir obligatoirement sont la date de début et fin de congé qui permettent de calculer la durée du congé.

Pour assurer d'éviter la répétition du même congé involontairement, on a fait deux compositions uniques : la première c'est d'empêcher de créer un congé qui a la même date début de congé avec le même numéro de travail, la deuxième c'est d'empêcher de créer un congé qui a la même date de fin de congé avec le même numéro de travail, similaires à des congés déjà existants.

Dans le cas du non-respect d'un des deux critères, le système va empêcher la création.

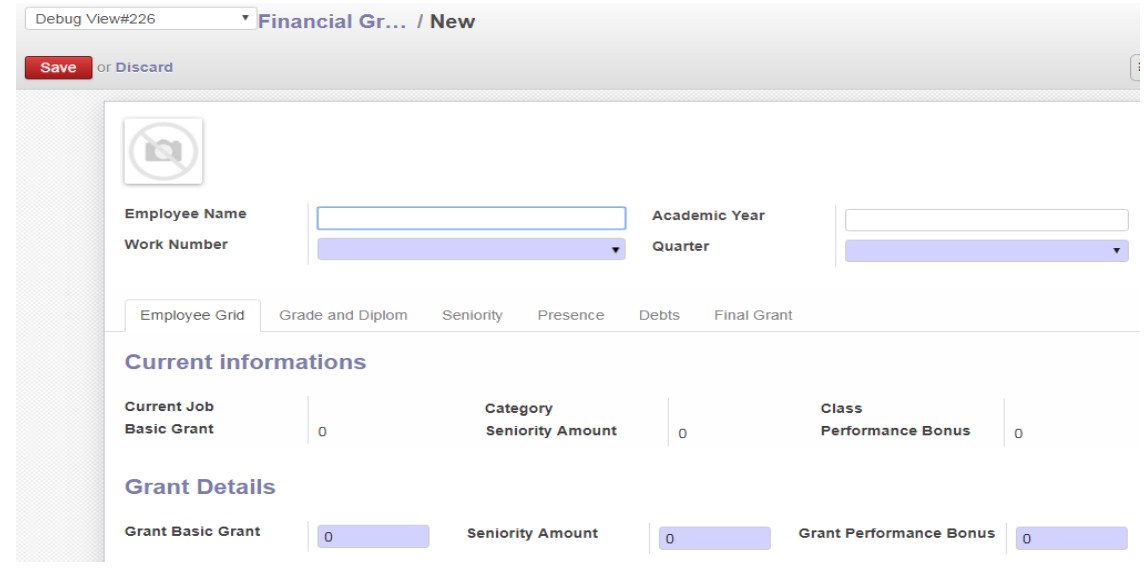

#### <span id="page-53-0"></span>**IV.4.4.12 Création d'une bourse financière**

*Figure IV-24 Création d'une nouvelle bourse financière*

<span id="page-53-1"></span>Pour la création d'une nouvelle bourse financière, cinq champs sont à saisir obligatoirement : le numéro de travail d'année qui implique les différentes informations sur l'employé comme son grade, diplôme et grille de bourse. Les quatre autres champs obligatoires sont la date de la bourse, le quart d'année, le nombre d'heures requis et le nombre d'heures réalisé dans ce quart d'année.

Pour éviter la répétition de la même bourse octroyée, on utilise une composition unique qui interdit de créer une bourse avec le même numéro de travail et le même quart d'année d'une bourse existante. En cas du non-respect de ce critère, la création n'est pas autorisée.

Après la création des différentes classes du module des employés SEM HRM, on va présenter dans la section qui suit, la création des différentes classes du module **SEM ISD**.

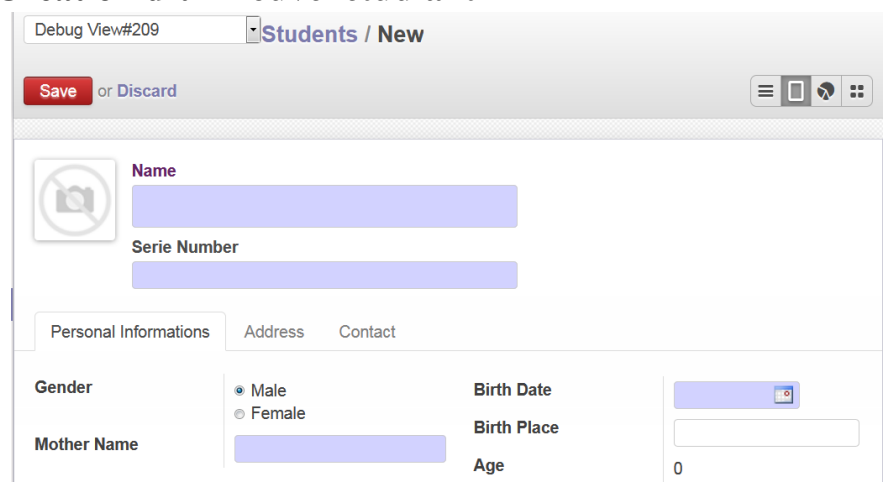

### <span id="page-54-0"></span>**IV.4.4.13 Création d'un nouvel étudiant**

*Figure IV-25 Création d'un nouvel étudiant*

<span id="page-54-2"></span>Pour la création d'un nouvel étudiant, on doit saisir obligatoirement le nom complet, le code d'étudiant, la date de naissance, le nom complet de la mère, comme on doit obligatoirement sélectionner son genre qui est par défaut « Male ».

Le numéro de série d'étudiant doit être unique, dans le cas de tentative de répétition du même numéro de série, une alerte d'empêchement de création est transmise.

### <span id="page-54-1"></span>**IV.4.4.14 Création d'une inscription**

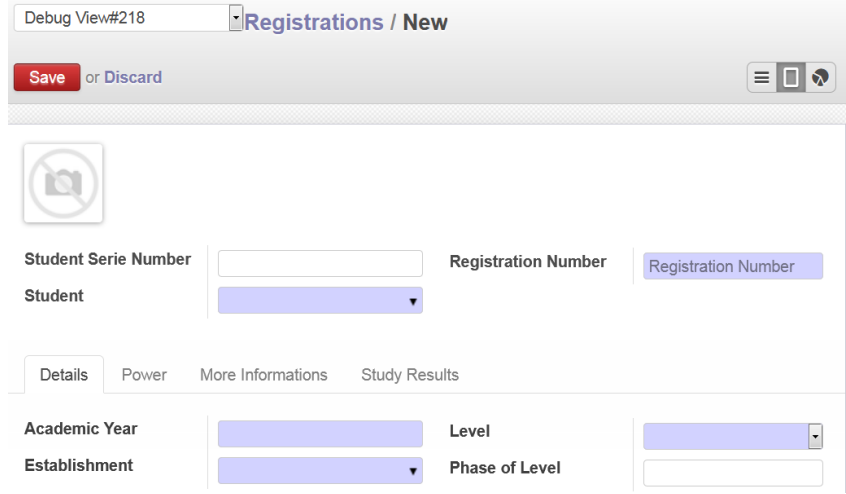

*Figure IV-26 Création d'une nouvelle inscription*

<span id="page-54-3"></span>Pour la création d'une nouvelle inscription, la saisie des attributs : nom d'employé, numéro d'inscription de cette année, année académique, est requise. La sélection de l'établissement d'étude, le niveau scolaire et le statut actuel de cette inscription qu'est par default « Active » est aussi exigée.

Le numéro d'inscription doit être unique, sinon l'inscription n'est pas autorisée. La composition des deux champs le code d'étudiant et année académique doit être aussi unique : en cas de

tentative de violation de cette contrainte, le système va empêcher la création et une alerte d'interdiction est générée.

Durant la création d'une nouvelle inscription, le champ niveau et établissement ainsi que d'autres classes doivent être précédemment crées.

### <span id="page-55-0"></span>**IV.4.4.15 Création d'un niveau scolaire**

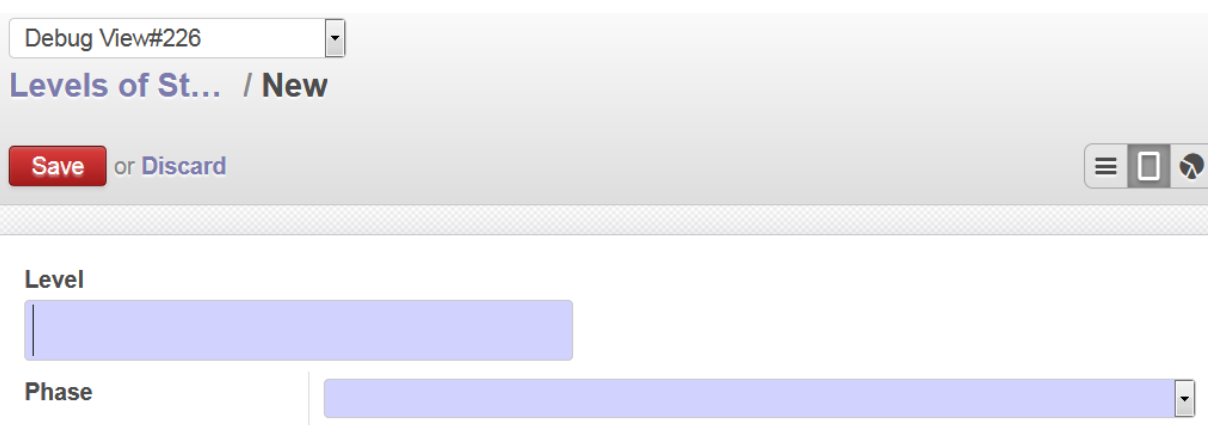

#### *Figure IV-27 Création d'un niveau scolaire*

<span id="page-55-3"></span>Pour la création d'un nouveau niveau scolaire, le champ nom du niveau scolaire doit être saisi ainsi que la phase scolaire qui doit être sélectionnée obligatoirement.

Le nom de niveau scolaire doit être unique, en cas de tentative de répétition, un message d'interdiction de création est transmis.

### <span id="page-55-1"></span>**IV.4.5 Vues**

L'application développée dispose de plusieurs vues qui sont présentées ci-dessous :

### <span id="page-55-2"></span>**IV.4.5.1 Forme**

Voici l'exemple « Afficher un employé » de la vue « Form » :

| اخويتتة يحظيه سيدي حماد / Employees<br>Form view |                              |                 |                            |           |                         |       |                                             |                   |
|--------------------------------------------------|------------------------------|-----------------|----------------------------|-----------|-------------------------|-------|---------------------------------------------|-------------------|
| Edit                                             | Create                       |                 | More $\blacktriangleright$ |           |                         | 2/4   | $=$ $\blacksquare$<br>$\blacktriangleright$ | $\bullet$<br>l se |
|                                                  | 45782                        |                 | اخويتتة يحظيه سيدي حماد    |           |                         |       |                                             |                   |
|                                                  | <b>Personal Informations</b> | Address         | Professional Informations  | Seniority | <b>Debts</b><br>Contact | Work  |                                             |                   |
|                                                  | <b>Birth Date</b>            | 01/26/1970      |                            | Age       |                         | 49    |                                             |                   |
|                                                  | <b>Birth Place</b>           | السمارة المحتلة |                            | Gender    |                         | Woman |                                             |                   |

<span id="page-55-4"></span>*Figure IV-28 vue forme d'un employé*

### <span id="page-56-0"></span>**IV.4.5.2 Liste (Tree)**

Voici l'exemple « Afficher les étudiants » de la vue « Tree » :

|        | <b>Students</b>     | Q                        |                   |                    |                          | $\odot$ $\sim$<br>List view |        |                 |              |                            |
|--------|---------------------|--------------------------|-------------------|--------------------|--------------------------|-----------------------------|--------|-----------------|--------------|----------------------------|
|        | or Import<br>Create |                          |                   |                    |                          |                             |        |                 | $1-9$ of $9$ | $\Box$<br>$\bullet$ :<br>Е |
|        | <b>Serie Number</b> | Name                     | <b>Birth Date</b> | <b>Birth Place</b> | <b>Mother Name</b>       | Age                         | Gender | Wilaya          | <b>Daira</b> | Neighborhood               |
| $\Box$ | 12785               | احمد السالك مولود        | 01/05/2009        | لکویر 3            | العابزة ابراهيم الثاقى   | 10                          | Male   | اوسرد           | الكوير ة     | $\overline{2}$             |
|        | 14789               | العزة الكلثى حرطن        | 06/22/2012        | ميجك المحررة       | محلقيها حمادى محمد مولود | 6                           | Female | المناطق المحررة | ميجك المحررة |                            |
| $\Box$ | 99125               | مللّق امبارك سالم        | 02/05/2014        | اجريفية            | ام الخبر السالك          | 5                           | Female | الداخلة         | اجريفية      | $\overline{4}$             |
|        | 75365               | محمد یکار زعمان          | 09/15/2011        | المدورة            | امبار کهٔ اعلینهٔ السوید | $\overline{7}$              | Male   | العيون          | الدوورة      | и                          |
| $\Box$ | 14589               | التاقية عيد الله الملاهر | 06/02/2015        | لكويرة             | منتو لرياس               | 4                           | Female | اوسرد           | لكويرة       | $\overline{2}$             |
|        | 08 635              | الشيخ احمد المحجوب       | 01/07/2015        | لكويرة             | العافية الباي            | 4                           | Male   | اوسرد           | لكويرة       | $\overline{2}$             |
| $\Box$ | 17754               | غالى نفعى لعبيدى         | 03/17/2010        | امهيريز            | الثنرح القاجم            | 9                           | Male   | السمارة         | امهيريز      |                            |
|        | 14596               | اغلاجيلها حمدى سعيد      | 02/26/2012        | فبراير 27          | فاطمة محمد المهدى        | 7                           | Female | بوجدور          | فبراير 27    | 4                          |
| $\Box$ | 14756               | الله عمار عالى           | 12/13/2013        | تيلدوف             | للنقاضة ابراهيم بكار     | 5                           | Female | السمارة         | حوز ک        | 3                          |

*Figure IV-29 vue liste des étudiants*

### <span id="page-56-3"></span><span id="page-56-1"></span>**IV.4.5.3 Recherche (Search)**

Le vue « Search » applique une recherche sur les différents champs, comme par exemple la recherche les dairas qui sont situés à la wilaya d'Auserd.

|                             | Debug View#206<br>* Daira |             | اوسرد Q)                                                                         | $\odot$ -                |
|-----------------------------|---------------------------|-------------|----------------------------------------------------------------------------------|--------------------------|
|                             | Create or Import          |             | Search Daira for: اوسره<br>Search Code for: اوسره<br>► Search Wilaya for: اوسربه |                          |
| $\qquad \qquad \Box$        | Daira                     | $\sim$ Code | <b>Wilaya</b>                                                                    |                          |
| $\qquad \qquad \Box$        | فبراير 27                 | 510         | بوجدون                                                                           |                          |
| $\Box$                      | ابيرتصيت                  | 710         | المناطق المحررة                                                                  |                          |
| $\qquad \qquad \Box$        | احديرية                   | 260         | السمارة                                                                          |                          |
| $\qquad \qquad \Box$        | اجريفية                   | 450         | الداخلة                                                                          |                          |
| $\qquad \qquad \Box$        | اكطى                      | 530         | بوجدون                                                                           |                          |
| $\qquad \qquad \Box$        | اقليبات الفولة            | 440         | الداخلة                                                                          |                          |
| $\Box$                      | اقوينيت                   | 130         | الوسود                                                                           |                          |
| $\Box$                      | اقوينيت المحررة           | 730         | المناطق المحررة                                                                  |                          |
| $\Box$                      | الحقونية                  | 330         | العيون                                                                           |                          |
| $\qquad \qquad \Box$        | الدشينء                   | 310         | المنون                                                                           |                          |
| $\qquad \qquad \Box$        | المتوورة                  | 320         | العيون                                                                           |                          |
| $\Box$                      | العين البيضة              | 410         | الداخلة                                                                          |                          |
| $\Box$                      | الفرسية                   | 250         | السمارة                                                                          |                          |
| $\qquad \qquad \qquad \Box$ | <b>ASIST</b>              | 340         | العيون                                                                           |                          |
| $\Box$                      | المحبس                    | 240         | السمارة                                                                          |                          |
| $\Box$                      | ام الدريكة                | 460         | 444,40                                                                           |                          |
| $\Box$                      | امقالة                    | 360         | العيون                                                                           |                          |
| $\Box$                      | امهيريز                   | 210         | السمارة                                                                          |                          |
| $\qquad \qquad \Box$        | امهيريز المحررة           | 740         | المتاطق المحررة                                                                  |                          |
| $\qquad \qquad \Box$        | بوجدون                    | 420         | الداخلة                                                                          | $\overline{\phantom{a}}$ |

<span id="page-56-4"></span>*Figure IV-30 vue recherche 'search' de daira* 

### <span id="page-56-2"></span>**IV.4.5.4 Kanban**

Le vue « Kanban » affiche les enregistrements séparément, dont voici un exemple d'affichage des employés :

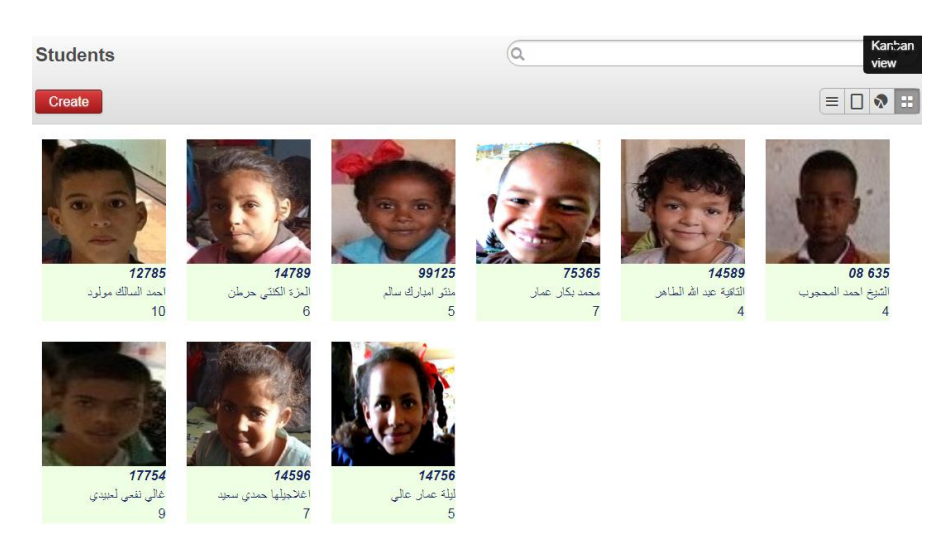

*Figure IV-31 vue kanban des étudiants*

### <span id="page-57-1"></span><span id="page-57-0"></span>**IV.4.5.5 Graph**

La vue « Graph » permet d'estimer et afficher les différentes statistiques de gestion. Sur l'aspect inscription des étudiants, citons par exemple les différents âges dans un établissement spécifié selon les genres :

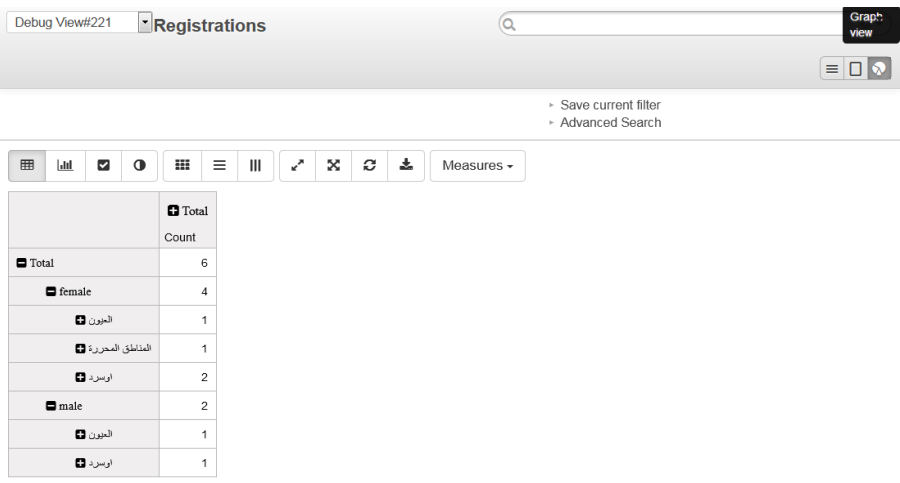

*Figure IV-32 vue graph d'inscription «Table Mode»*

<span id="page-57-2"></span>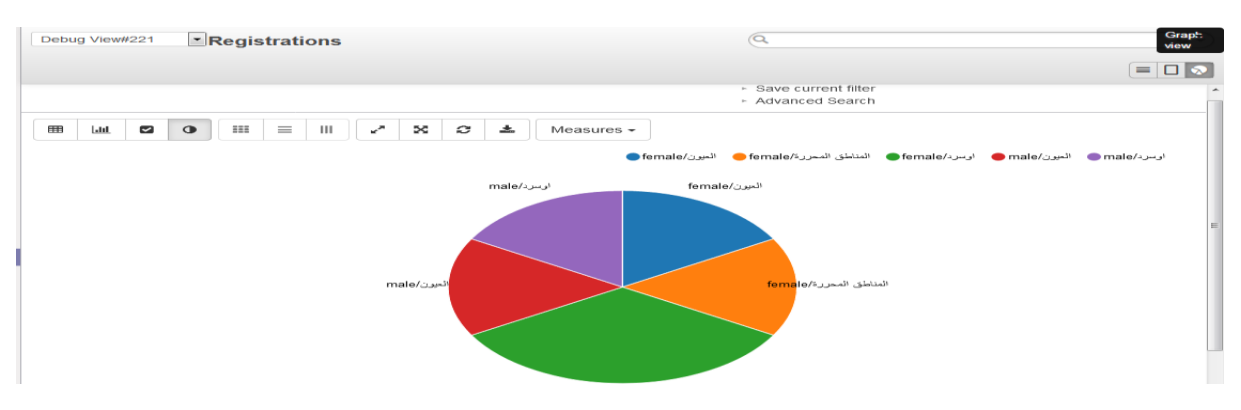

<span id="page-57-3"></span>*Figure IV-33 vue graph d'inscription «Pie Chart »*

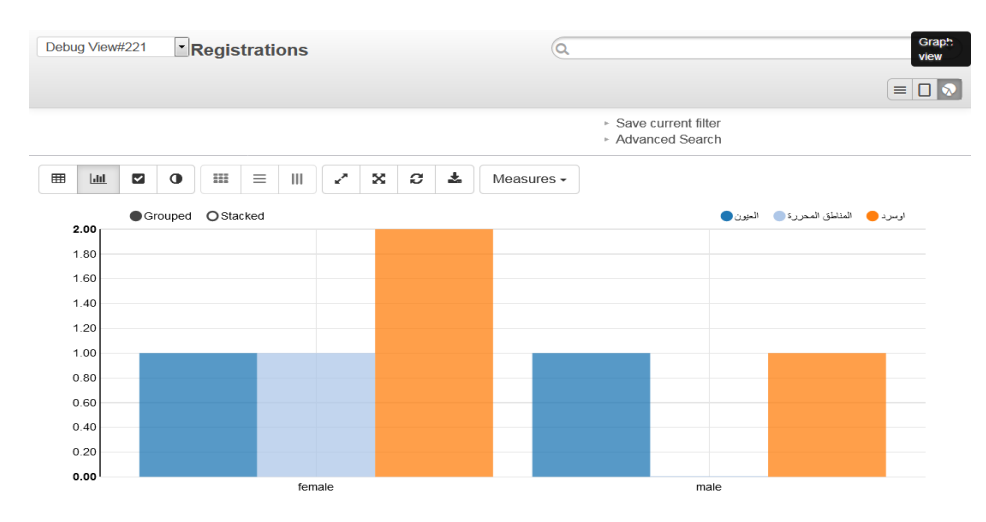

*Figure IV-34 vue graph d'inscription «Bar Chart »*

## <span id="page-58-1"></span><span id="page-58-0"></span>**IV.5 Conclusion**

On a introduit ce chapitre par la présentation des différents outils et aspects applicatifs employés pour la réalisation de notre application développée intitulée « Gestion des ressources humaines du ministère d'éducation et enseignement Sahraoui ». On a enchaîné par la présentation des deux modules composant notre application : SEM HRD (Gestion des employés) et SEM ISD (Gestion des étudiants).

La page d'authentification, ainsi qu'une description détaillée des modules, leurs menus, les différentes interfaces de création, les diverses vues d'affichage ont fait l'objet de ce chapitre.

# <span id="page-59-0"></span>**Conclusion Générale**

La gestion des ressources humaines a été toujours un des grands chalenges à relever ces dernières années. Ceci dit que les organisations doivent mettre l'accent sur la qualité et la performance de leur système de gestion.

Grâce à la technologie de l'information et notamment aux ERPs, ces organisations ont pu atteindre un niveau très satisfaisant en termes d'organisation de l'information. Cette dernière est considérée comme une clef de succès du management des ressources humaines et de tout autre type de management.

Ce mémoire intitulé « Gestion des ressources humaines du ministère d'éducation et d'enseignement Sahraoui » récapitule les différentes phases relatives au développement de notre projet de fin d'études : Contexte, problématique, objectifs ciblés, en passant par l'analyse et l'étude de l'existant, la conception de projet, pour en finir par la réalisation.

 Ce travail a pour objectif de répondre aux différents besoins et remédier aux divers problèmes en relation avec la gestion des ressources humaines au ministère d'éducation et d'enseignement Sahraoui et en particulier la gestion de personnel et la gestion des étudiants.

 Après plusieurs semaines de travail, de recherche et de programmation, on a réussi à mettre en place une application Odoo composé des deux modules : « Gestion de personnel » et « Gestion des étudiants » assez facile à gérer, rapide, adapté, ergonomique. En outre, ce nouveau système se qualifie comme un outil de base permettant un bon management du ministère employés et étudiants à l'intérieur des camps des refugiées sahraouis.

 Ce projet nous a permis de développer nos capacités dans les domaines d'analyse, de conception et de développement de solutions concrètes à des problèmes réelles, ainsi qu'une certaine aptitude à bien gérer les divers processus d'un projet professionnel.

 Apres réalisation de ce nouveau système qui permet d'améliorer la gestion des employés et des étudiants au niveau de notre ministère, plusieurs perspectives et pistes se sont ouvertes pour d'éventuelles améliorations dans le futur, notamment inclure la gestion des autres départements comme le département des équipements, sans oublier l'objectif majeur ciblé dans les prochaines échéances c'est la fédération de toutes les bases de données dans une seule base de données, partagée par tous les départements au niveau central du ministère dans un serveur unique.

# <span id="page-60-0"></span>**Références Bibliographiques**

[1] *: Laurent BIRONNEAU & Dominique Philippe MARTIN, "Modélisation d'entreprise et pratiques de management implicitement liées aux ERP", Université de Rennes 1. janvier 2002. 2-23*

[2]: <https://www.sciencedirect.com/science/article/abs/pii/S0272696306001355> (Visité en mars 2019)

[3] : [https://www.pptssolutions.com/odoo-advantages-in-using-odoo-erp/\(](https://www.pptssolutions.com/odoo-advantages-in-using-odoo-erp/)Visité en mars 2019)

[4] :<https://www.appvizer.fr/magazine/operations/erp/top-5-erp-gratuit-open-source> (Visité en mars 2019)

[5] : Les risques liés à la mise en œuvre d'un ERP, pgi-erp, Publié le 14 janvier 2012.

[6] :<https://fablain.developpez.com/tutoriel/presenterp> (Visité en avril 2019)

[7] :<https://erp.ooreka.fr/comprendre/erp-open-source> (Visité en avril 2019)

[8] : Bruno Bouzy, « UML-NotesCours », Université Paris5, 14 juin 2001, 28 p.

[9] : le site officiel de MySQL [https://dev.mysql.com/doc/workbench/en/wb-eer-diagram](https://dev.mysql.com/doc/workbench/en/wb-eer-diagram-editor.html)[editor.html](https://dev.mysql.com/doc/workbench/en/wb-eer-diagram-editor.html) (Visité en avril 2019)

[10] : <https://www.futura-sciences.com/tech/definitions/internet-postgresql-4641/> (Visité en mai 2019)

[11] : <https://waytolearnx.com/2018/12/difference-entre-javascript-et-python.html> (Visité en mai 2019)

[12] :<http://glossaire.infowebmaster.fr/xml/> (Visité en mai 2019)

[13] : [https://perso.crans.org/besson/\\_images/sublimetext.fr.html](https://perso.crans.org/besson/_images/sublimetext.fr.html) (Visité en mai 2019)

[14] :<https://www.modeliosoft.com/fr/fonctionnalites/modelio-studio.html> (Visité en avril 2019)

## **Mémoires**

MOROUCHE & HENAOUI « Gestion d'une bibliothèque universitaire sur plusieurs sites de facultés », université Abou Bekr Belkaid, 2012-2013.

BENMANSOUR & BABA AHMED « Développement d'une solution ERP pour la gestion de maintenance assistée par ordinateur »*,* université Abou Bekr Belkaid, 2016-2017.

# <span id="page-61-0"></span>**Liste des figures**

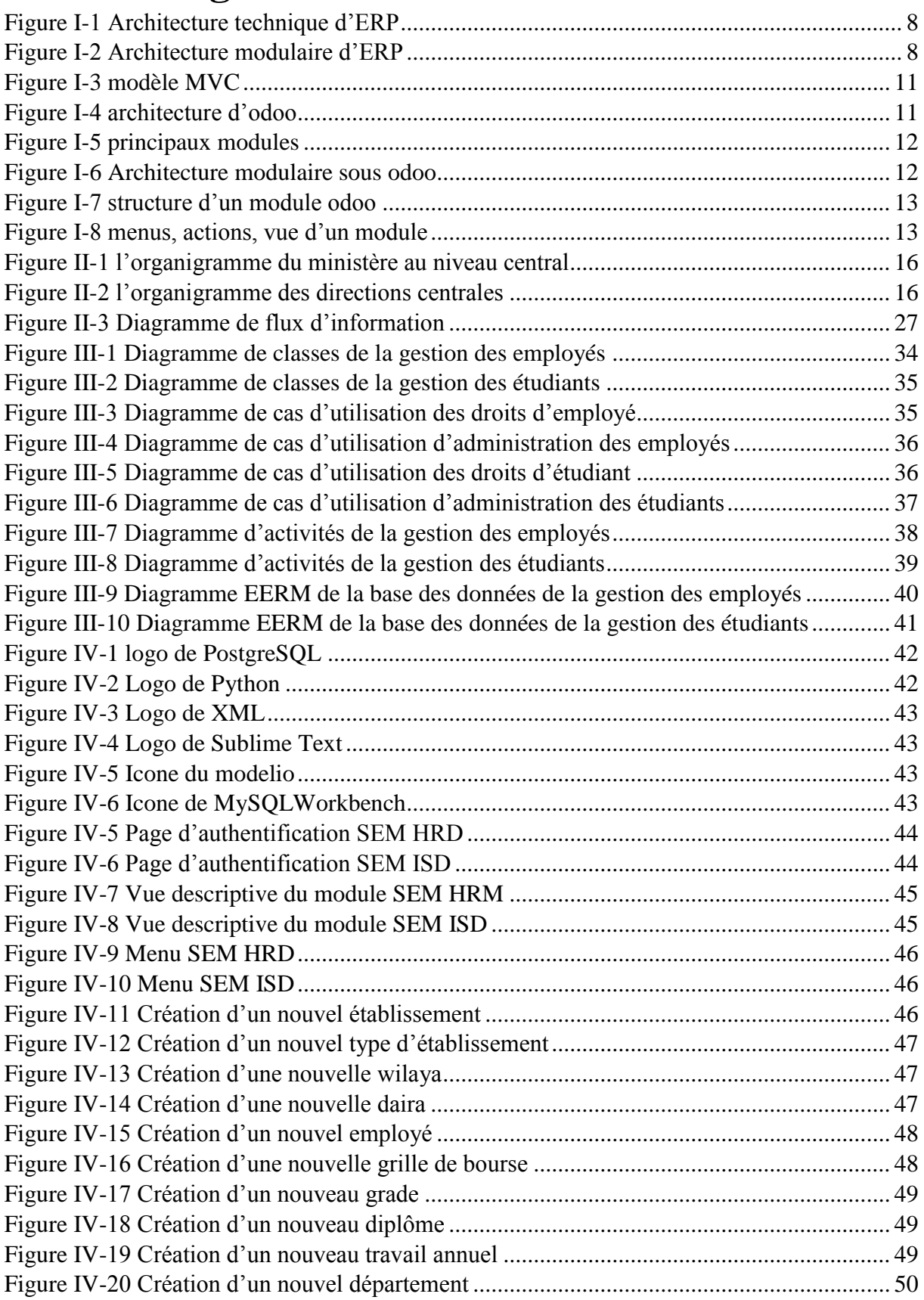

## *Listes des Figures, Tableaux et Abréviations*

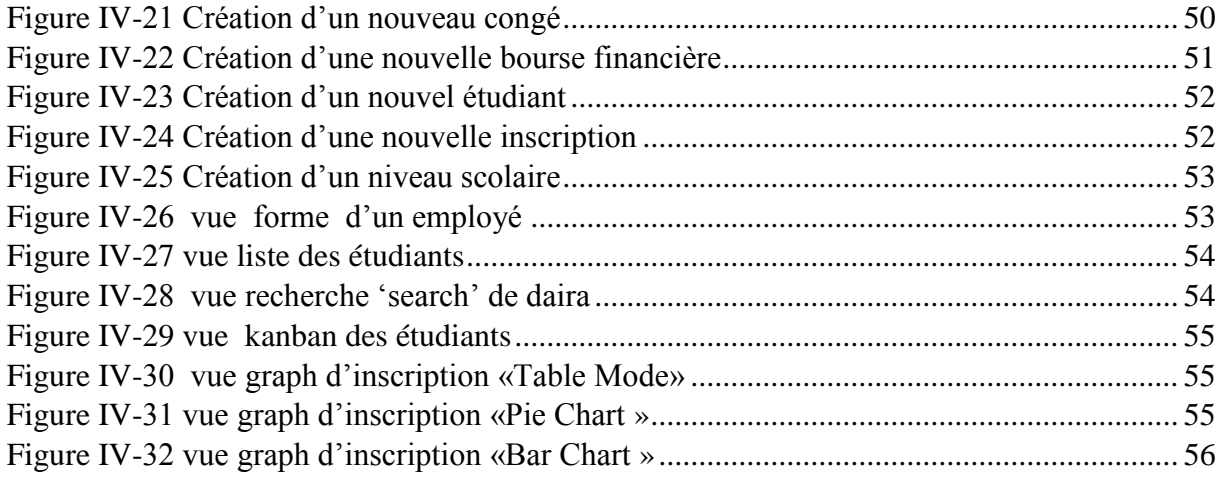

# <span id="page-62-0"></span>**Liste des tableaux**

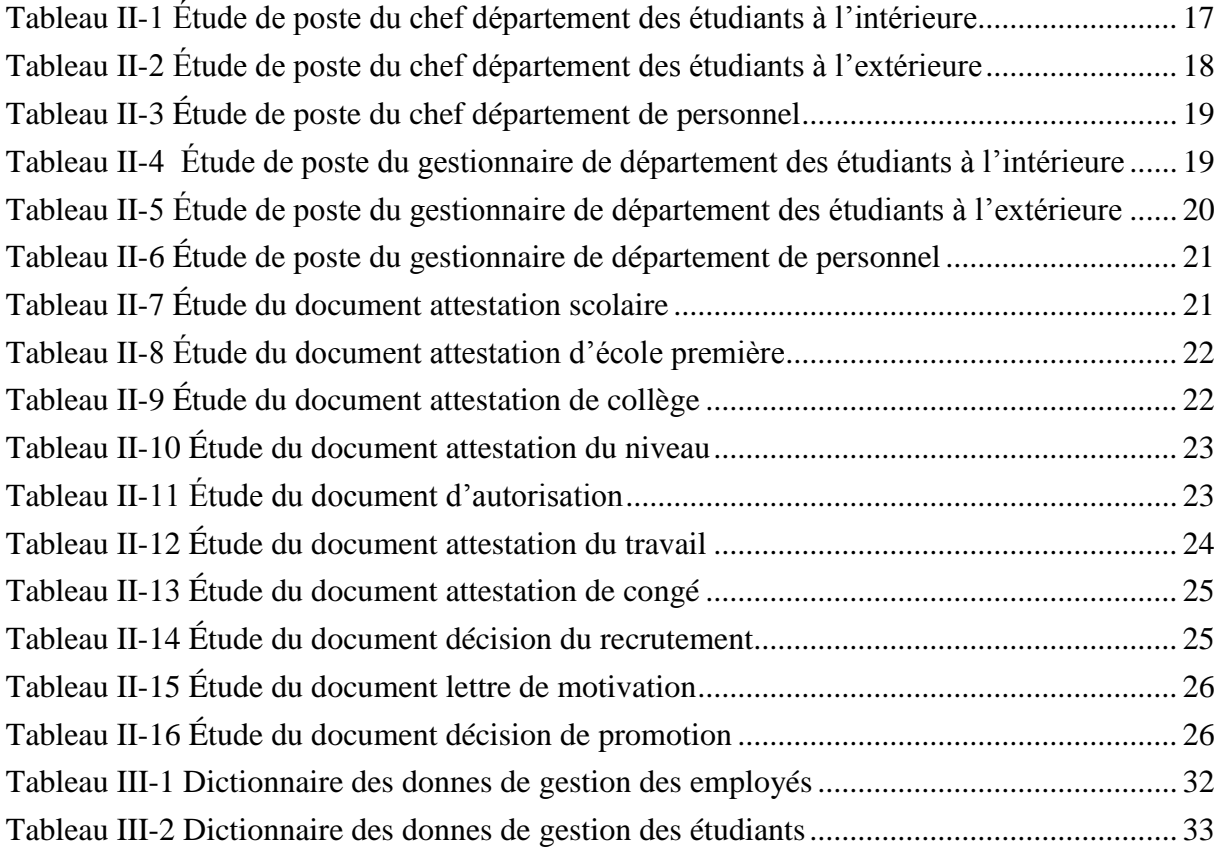

## *Listes des Figures, Tableaux et Abréviations*

Learning

# <span id="page-63-0"></span>**Liste des abréviations**

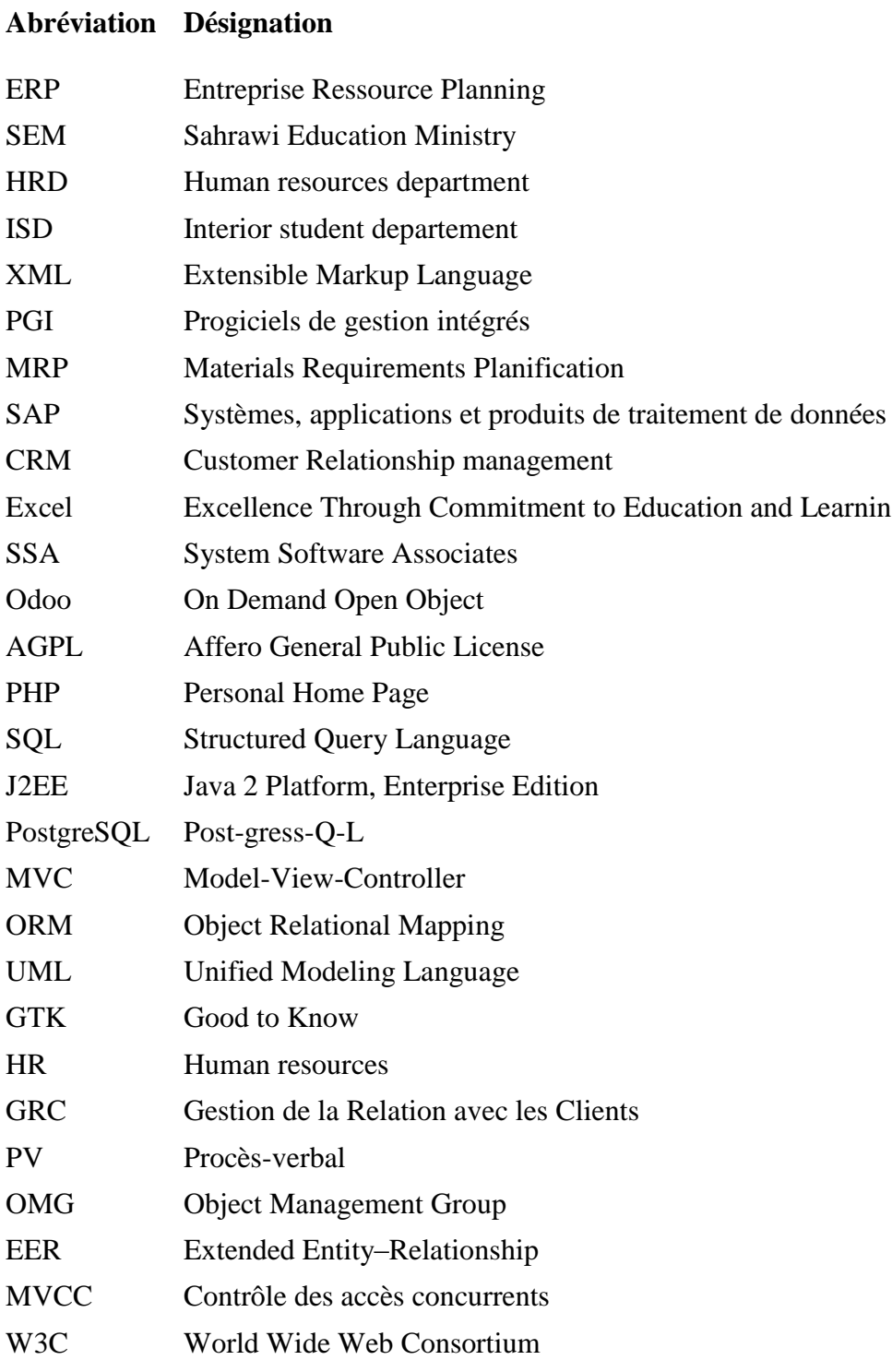

HTML Hypertext Markup Language

addons Add-on